# **Media Processing Center**

# **SDK Reference**

**Issue** 01 **Date** 2022-12-02

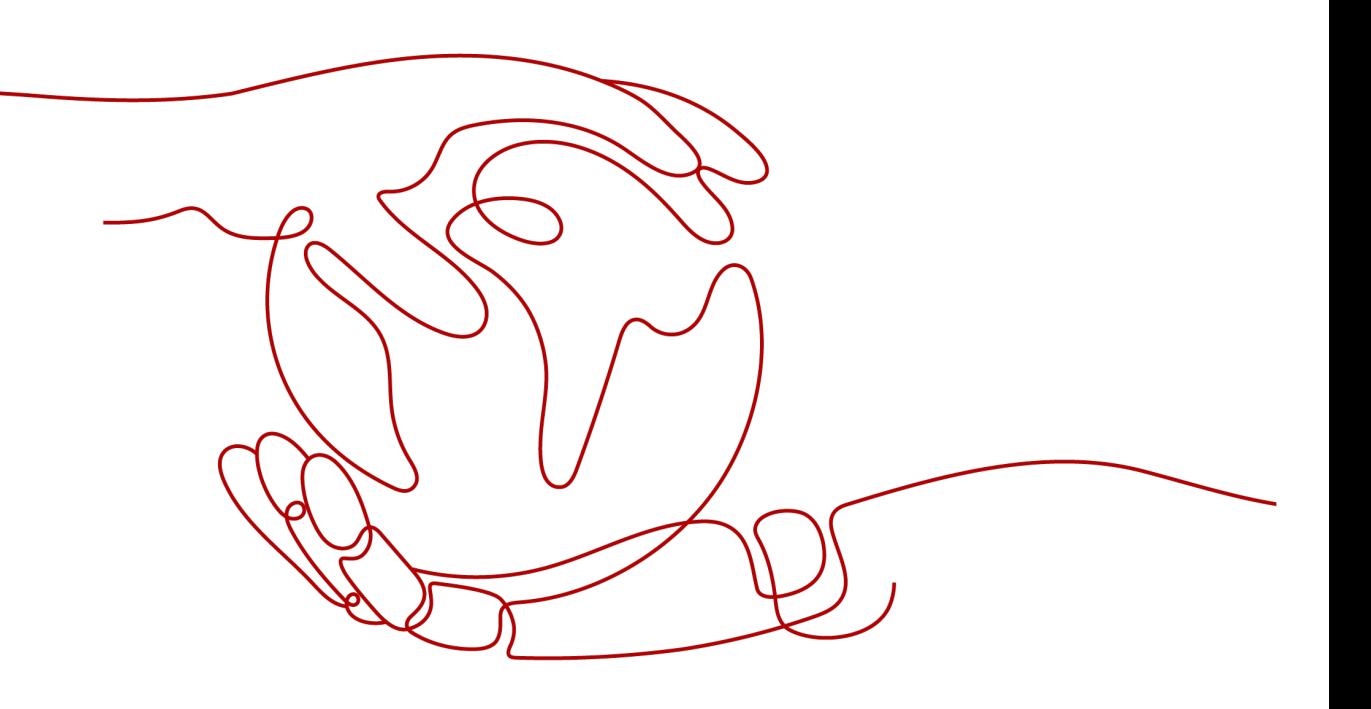

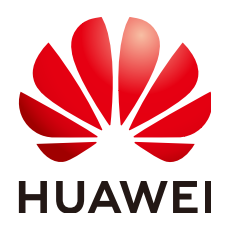

#### **Copyright © Huawei Technologies Co., Ltd. 2022. All rights reserved.**

No part of this document may be reproduced or transmitted in any form or by any means without prior written consent of Huawei Technologies Co., Ltd.

#### **Trademarks and Permissions**

**ND** HUAWEI and other Huawei trademarks are trademarks of Huawei Technologies Co., Ltd. All other trademarks and trade names mentioned in this document are the property of their respective holders.

#### **Notice**

The purchased products, services and features are stipulated by the contract made between Huawei and the customer. All or part of the products, services and features described in this document may not be within the purchase scope or the usage scope. Unless otherwise specified in the contract, all statements, information, and recommendations in this document are provided "AS IS" without warranties, guarantees or representations of any kind, either express or implied.

The information in this document is subject to change without notice. Every effort has been made in the preparation of this document to ensure accuracy of the contents, but all statements, information, and recommendations in this document do not constitute a warranty of any kind, express or implied.

# **Contents**

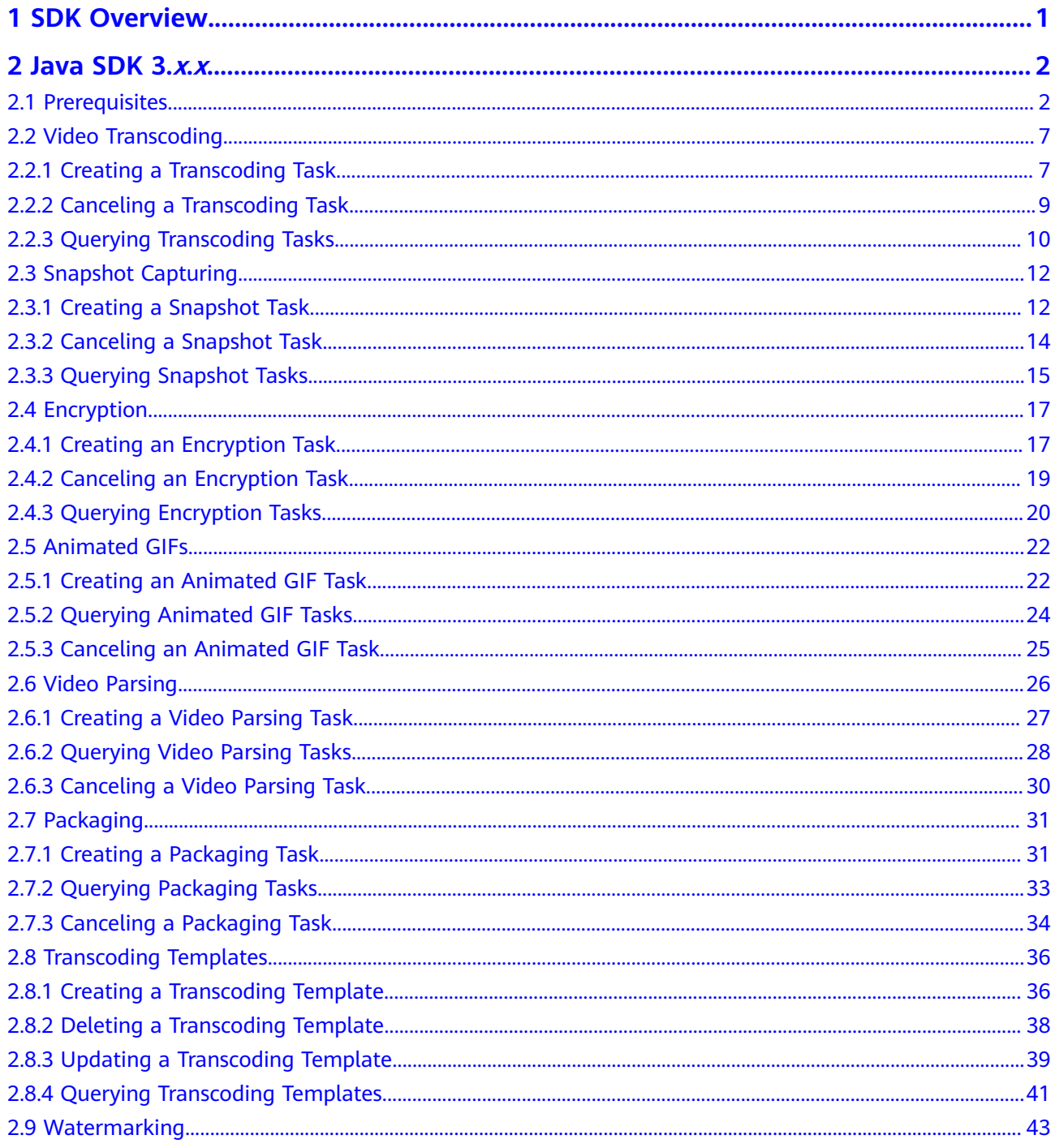

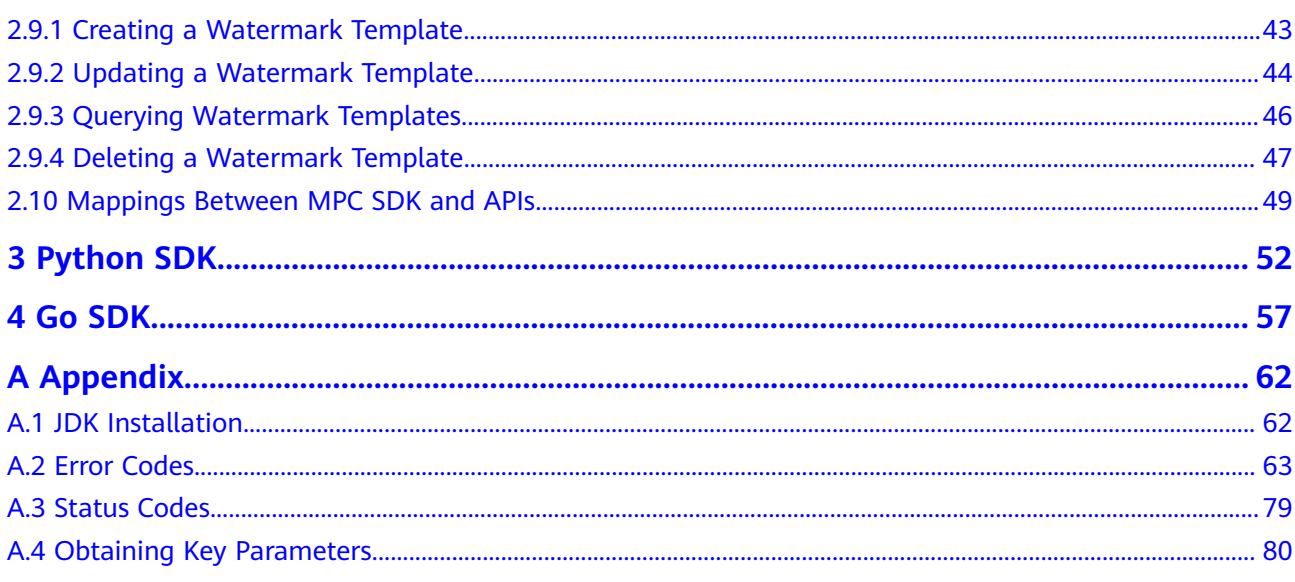

# **1 SDK Overview**

<span id="page-4-0"></span>Media Processing Center (MPC) software development kits (SDKs) allow you to create, cancel, and query transcoding tasks, as well as create, delete, modify, and query transcoding templates.

The Java, Python, and Go SDKs are available. If you need SDKs in other programming languages, call **[MPC APIs](https://support.huaweicloud.com/intl/en-us/api-mpc/mpc_04_0001.html)**.

| Language       | <b>How to Obtain</b>                      | Reference                    |
|----------------|-------------------------------------------|------------------------------|
| Java $(3.x.x)$ | huaweicloud-sdk-java-v3                   | Java SDK User Guide (3.x.x)  |
| Python         | huaweicloud-sdk-python-<br>v <sub>3</sub> | <b>Python SDK User Guide</b> |
| Go             | huaweicloud-sdk-go-v3                     | <b>Go SDK User Guide</b>     |

**Table 1-1** Server SDK

# **2 Java SDK 3.x.<sup>x</sup>**

# <span id="page-5-0"></span>**2.1 Prerequisites**

This section describes how to quickly integrate Java SDKs for development.

#### **Prerequisites**

You have **[registered](https://reg.huaweicloud.com/registerui/intl/register.html?locale=en-us#/register)** with Huawei Cloud and completed **[real-name](https://support.huaweicloud.com/intl/en-us/usermanual-account/en-us_topic_0119621532.html) [authentication](https://support.huaweicloud.com/intl/en-us/usermanual-account/en-us_topic_0119621532.html)**.

#### $\Box$  Note

If you are a **Huawei Cloud (International)** user, you need to complete real-name authentication when you:

- Purchase and use cloud services on Huawei Cloud nodes in the Chinese mainland. In this case, real-name authentication is required by the laws and regulations of the Chinese mainland.
- Select the Chinese mainland region for MPC.
- The development environment (Java JDK 1.8 or later) is available.
- You have obtained the access key ID (AK) and secret access key (SK) of the Huawei Cloud account. You can create and view your AK/SK on the **My Credentials** > **Access Keys** page of the Huawei Cloud console. For details, see **[Access Keys](https://support.huaweicloud.com/intl/en-us/usermanual-ca/ca_01_0003.html)**.
- You have obtained the project ID of the corresponding region of MPC. You can view the project ID on the **My Credentials** > **API Credentials** page of the Huawei Cloud console. For details, see **[API Credentials](https://support.huaweicloud.com/intl/en-us/usermanual-ca/ca_01_0002.html)**.
- You have uploaded the media asset files to an OBS bucket in the region of MPC, and authorized MPC to access the OBS bucket. For details, see **[Uploading Media Files](https://support.huaweicloud.com/intl/en-us/usermanual-mpc/mpc010002.html)** and **[Authorizing Access to Cloud Resources](https://support.huaweicloud.com/intl/en-us/usermanual-mpc/mpc010003.html)**.

#### **Procedure**

**Step 1** Import the dependent module.

// User authentication import com.huaweicloud.sdk.core.auth.BasicCredentials; // Request exceptions import com.huaweicloud.sdk.core.exception.ClientRequestException; import com.huaweicloud.sdk.core.exception.ServerResponseException; // Configure HTTP.

import com.huaweicloud.sdk.core.http.HttpConfig; // Import an MPC client. import com.huaweicloud.sdk.mpc.v1.MpcClient; // Import the request and response classes of an API. import com.huaweicloud.sdk.mpc.v1.model.ListTranscodingTaskRequest; import com.huaweicloud.sdk.mpc.v1.model.ListTranscodingTaskResponse; // Print logs. import org.slf4j.Logger; import org.slf4j.LoggerFactory;

#### **Step 2** Configure client attributes.

- $1 \quad$ Use the default configuration. // Use the default configuration.  $HttpConfig config = HttpConfig.getDefaultHttpConfig();$
- $2.$ (Optional) Configure the proxy. // (Optional) Use a proxy server. config.withProxyHost("http://proxy.huaweicloud.com") .withProxyPort(8080) .withProxyUsername("test") .withProxyPassword("test");
- (Optional) Configure the connection.  $3.$ // (Optional) Configure the connection timeout interval. config.withTimeout(3);
- (Optional) Configure SSL.  $\overline{4}$ // (Optional) Configure whether to skip server certificate verification. config.withIgnoreSSLVerification(true);

#### Step 3 Initialize authentication information.

You can use one of the following two authentication modes:

Permanent AK/SK

Obtain the permanent AK, SK, and project ID. For details, see Prerequisites.

BasicCredentials credentials = new BasicCredentials() .withAk(ak) .with $Sk(sk)$ .withProjectId(projectId)

Temporary AK/SK

Obtain a temporary AK, SK, and Security Token by following the procedure described in Obtaining a Temporary Access Key and SecurityToken Through a Token or Obtaining a Temporary Access Key and Security Token **Through an Agency.** 

BasicCredentials credentials = new BasicCredentials() .withAk(ak) .withSk(sk) .withSecurityToken(securityToken) .withProjectId(projectId)

The related parameters are as follows:

- ak: access key ID of the Huawei Cloud account
- sk: secret access key of the Huawei Cloud account
- projectid: project ID of the region where MPC is provided. Select a project ID based on the region of the project.
- security Token: security token used for temporary AK/SK authentication

**Step 4** Initialize the client.

```
// Initialize the MPC client.
MpcClient MpcClient = MpcClient.newBuilder()
```
.withHttpConfig(config) .withCredential(credentials) .withEndpoint(endpoint)  $.buid()$ ;

endpoint: regions where MPC is used and endpoints of each service. For details, see Regions and Endpoints.

#### Step 5 Send a request and view the response.

// Initialize the request. The following uses the API for querying transcoding templates as an example. ListTranscodingTaskResponse response = mpcClient. listTranscodingTask(new ListTranscodingTaskRequest().withTaskId(Collections.singletonList(1900293L))  $))$  ; logger.info(response.toString());

#### Step 6 Perform troubleshooting.

| Level 1                      | <b>Description</b>               | Level <sub>2</sub>           | <b>Description</b>                                                                                                    |
|------------------------------|----------------------------------|------------------------------|----------------------------------------------------------------------------------------------------|
| ConnectionExce<br>ption      | Connection<br>exception          | HostUnreachableEx<br>ception | The network is<br>unreachable or access is<br>rejected.                                                                 |
|                              |                                  | SslHandShakeExcep<br>tion    | SSL authentication is<br>abnormal.                                                                                      |
| RequestTimeout<br>Exception  | Response<br>timeout<br>exception | CallTimeoutExcep-<br>tion    | The server fails to<br>respond to a single<br>request before timeout.                                                   |
|                              |                                  | RetryOutageExcep-<br>tion    | No valid response is<br>returned after the<br>maximum number of<br>retries specified in the<br>retry policy is reached. |
| ServiceResponse<br>Exception | Server<br>response<br>exception  | ServerResponseEx-<br>ception | Internal server error.<br>HTTP response code:<br>[500,].                                                                |
|                              |                                  | ClientRequestEx-<br>ception  | Invalid request<br>parameter. HTTP<br>response code: [400,<br>$500$ ).                                                  |

Table 2-1 Troubleshooting

```
// Troubleshooting
try {
ListTranscodingTaskResponse response= mpcClient.listTranscodingTask(new
ListTranscodingTaskRequest().withTaskId(Collections.singletonList(1900293L)));
} catch(ServiceResponseException e) {
   logger.error("HttpStatusCode: " + e.getHttpStatusCode());
   loggenerror("RequestId: " + e.getRequestId());<br>loggenerror("RequestId: " + e.getRequestId());<br>loggenerror("ErrorCode: " + e.getErrorCode());
   logger_error("ErrorMsg: " + e.getErrorMsg());\mathcal{F}
```
#### Step 7 Use an asynchronous client.

// Initialize an asynchronous client. MpcAsyncClient mpcAsyncClient = MpcAsyncClient.newBuilder() .withHttpConfig(config) .withCredential(credentials) .withEndpoint(endpoint)  $.buid()$ :

// Send an asynchronous request. CompletableFuture<ListTranscodingTaskResponse> future = mpcAsyncClient.listTranscodingTaskAsync(new ListTranscodingTaskRequest().withTaskId(Collections.singletonList(1900293L)));

// Obtain the asynchronous response. ListTranscodingTaskResponse response = future.get(); logger.info(response.toString());

#### Step 8 Print access logs.

The running SDK uses Simple Logging Facade for Java (SLF4J) to print logs. If the logging library is not configured when the code instance is run, the following information is displayed:

SLF4J: Failed to load class "org.slf4j.impl.StaticLoggerBinder". SLF4J: Defaulting to no-operation (NOP) logger implementation SLF4J: See http://www.slf4j.org/codes.html#StaticLoggerBinder for further details.

You can introduce the logging library dependencies to the **pom.xml** file of the target project, as shown in the following examples.

```
SLF4J
<dependency>
   <groupId>org.slf4j</groupId>
   <artifactId>slf4j-simple</artifactId>
   <version>1.7.21</version>
</dependency>
logback
<dependency>
  <groupId>ch.qos.logback</groupId>
  <artifactId>logback-classic</artifactId>
  <version>1.2.3</version>
</dependency>
<dependency>
  <groupId>ch.qos.logback</groupId>
  <artifactId>logback-core</artifactId>
  <version>1.2.3</version>
</dependencv>
```
Log4j

```
<dependency>
  <groupId>log4j</groupId>
  <artifactId>log4j</artifactId>
  <version>1.2.17</version>
</dependencv>
```
By default, the SDK prints access logs. Each request has a record named HuaweiCloud-SDK-Access. The log format is as follows:

"{httpMethod} {uri}" {httpStatusCode} {responseContentLength} {requestId}

requestId indicates the request ID returned by Huawei Cloud API Gateway, which can be used for issue tracking.

You can disable access logs in the corresponding log configuration file or record access logs in an independent file. For example, you can disable access logs in the Logback framework by adding the following configuration:

<logger name="HuaweiCloud-SDK-Access" level="OFF"> </logger>

Step 9 Use the listener to obtain original HTTP requests and responses.

The original HTTP requests and responses are required for debugging HTTP requests sent by the service side. The SDK provides the listener to obtain the original and encrypted HTTP requests and responses.

#### A CAUTION

Original information is printed only during debugging. Do not print the header and body of an original HTTP request in the production system because this information contains sensitive data but is not encrypted. If the request body is binary, that is, Content-Type is set to binary, the body will be displayed as \*\*\* without the detailed content.

```
HttpConfig config = new HttpConfig().addHttpListener(HttpListener.forRequestListener(requestListener ->
   // After the listener is registered, the original information about the HTTP requests is printed. Do not
print the original information in the production system.
   logger.debug("REQUEST: \{\} {\} {\} {\} '',
     requestListener.httpMethod(),
     requestListener.uri(),
     requestListener.headers().entrySet().stream().flatMap(entry ->
        entry.getValue().stream().map(value -> entry.getKey() + " : " + value))
     .collect(Collectors.joining(";")),<br>requestListener.body().orElse(""))));
   .addHttpListener(HttpListener.forResponseListener(responseListener ->
  // After the listener is registered, the original information about the HTTP requests is printed. Do not
print the original information in the production system.
   logger.debug("RESPONSE: {} {} {} {} {} ',
     responseListener.httpMethod(),
     responseListener.uri(),
     responseListener.statusCode(),
     responseListener.headers().entrySet().stream().flatMap(entry ->
        entry.getValue().stream().map(value -> entry.getKey() + " : " + value))
        .collect(Collectors.joining(";")),
     responseListener.body().orElse(""))));
MpcClient mpcClient = MpcClient.newBuilder()
   .withHttpConfig(config)
   .withCredential(auth)
   .withEndpoint(endpoint)
   .buid():
```
----End

#### **Sample Code: Initializing the MPC Client**

In the following sample, the endpoint is set to CN East-Shanghai2. Before calling this API, replace *{your ak string}, {your sk string}, {your endpoint string}*, and *{your project id}* with the actual values. package com.huaweicloud.sdk.test;

import com.huaweicloud.sdk.core.auth.BasicCredentials: import com.huaweicloud.sdk.core.http.HttpConfig; import com.huaweicloud.sdk.mpc.v1.MpcClient;

public class InitMpc { private static HttpConfig httpConfig; private static BasicCredentials auth; private static String endpoint;

<span id="page-10-0"></span>private static MpcClient mpcClient;

```
public static MpcClient getMpcClient() {
     httpConfig = HttpConfig.getDefaultHttpConfig().withIqnoreSSLVerification(true).withTimeout(3):
     // Configure the HTTP proxy.
     ...<br>//httpConfig.withProxyHost("xxxxx").withProxyPort(xxxxx).withProxyUsername("xxxxx").
            withProxyPassword("xxxxx");
     \frac{1}{2}String ak = "xxxx":
     String sk = "xxxx";
     String projectId = "xxxxx";
     endpoint = "https://mpc.cn-east-2.myhuaweicloud.com";
     auth = new BasicCredentials().withAk(ak).withSk(sk).withProjectId(projectId);
     mpcClient = MpcClient.newBuilder()
           .withHttpConfig(httpConfig)
           .withCredential(auth)
           .withEndpoint(endpoint)
           .buid();
     return mpcClient;
  \mathcal{E}J
```
# 2.2 Video Transcoding

# 2.2.1 Creating a Transcoding Task

You can create a transcoding task by creating an MPC client instance and configuring related parameters.

#### **Core Code**

#### $1<sub>1</sub>$ Create an MPC client instance. public static MpcClient initMpcClient() { // Set httpConfig. HttpConfig httpConfig = HttpConfig.getDefaultHttpConfig().withIgnoreSSLVerification(true).withTimeout(3); // Set the HTTP proxy as required. //httpConfig.withProxyHost("xxxxxx").withProxyPort(xxxxxx).withProxyUsername("xxxxxx"). //withProxyPassword("xxxxxx"); // Enter the AK and SK. To view your AK and SK, choose My Credentials > Access Keys under your Huawei Cloud account on the management console. String ak = "xxxxxx"; String  $sk = "xxxxx";$ // Enter the project ID. To view your project ID, choose My Credentials > API Credentials under your Huawei Cloud account on the management console. String projectId = "xxxxxx" // Enter the endpoint. The following uses cn-east-2 as an example.  $S$ tring endpoint = "https://mpc.cn-east-2.myhuaweicloud.com"; BasicCredentials auth = new BasicCredentials().withAk(ak).withSk(sk).withProjectId(projectId); return MpcClient.newBuilder() .withHttpConfig(httpConfig) .withCredential(auth) .withEndpoint(endpoint)  $.buid()$ ; Create a transcoding request and set the request body.  $2<sub>1</sub>$

A transcoding request includes information about an input file and output file, and transcoding template settings. For details about the parameters, see **Creating a Transcoding Task.** 

// Set the input file path. ObsObjInfo input = new ObsObjInfo() // Set the bucket name.

**Sample Code**

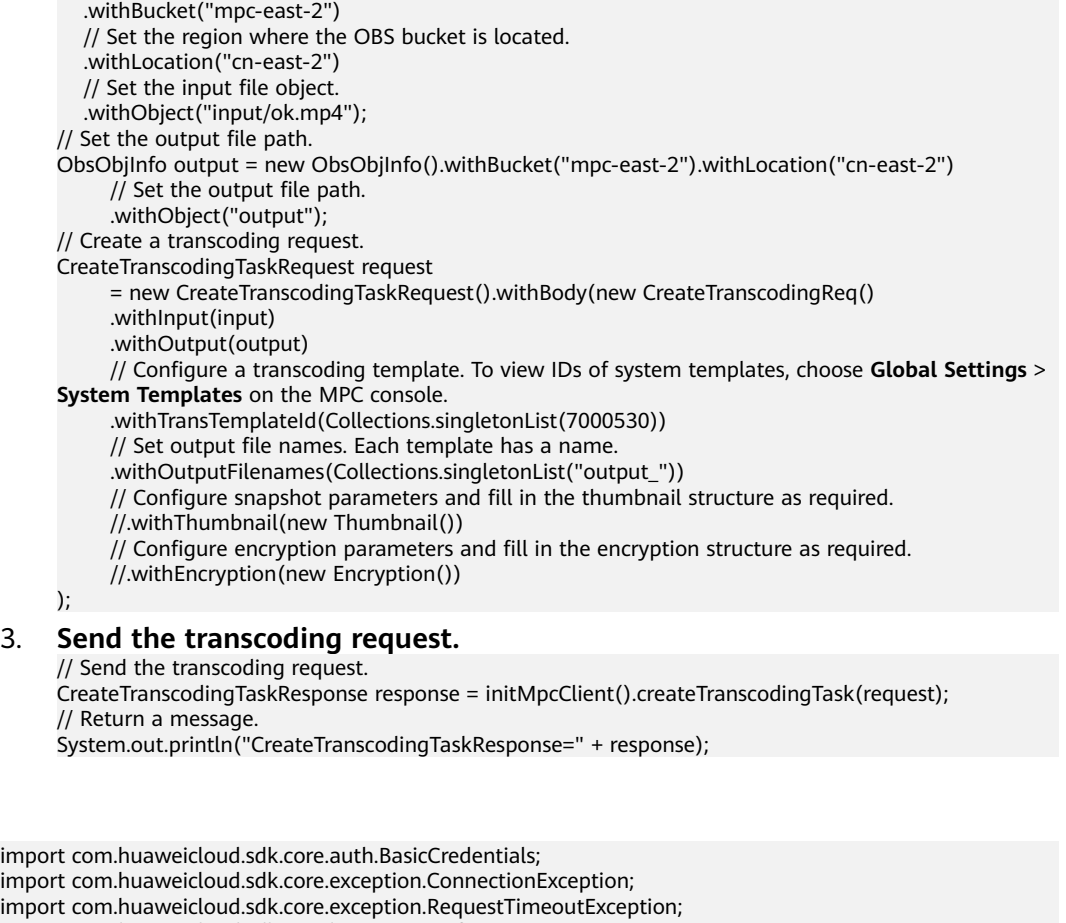

import com.huaweicloud.sdk.core.exception.RequestTimeoutException; import com.huaweicloud.sdk.core.http.HttpConfig; import com.huaweicloud.sdk.core.utils.JsonUtils; import com.huaweicloud.sdk.mpc.v1.MpcClient; import com.huaweicloud.sdk.mpc.v1.model.CreateTranscodingReq; import com.huaweicloud.sdk.mpc.v1.model.CreateTranscodingTaskRequest; import com.huaweicloud.sdk.mpc.v1.model.CreateTranscodingTaskResponse; import com.huaweicloud.sdk.mpc.v1.model.ListTranscodingTaskRequest; import com.huaweicloud.sdk.mpc.v1.model.ListTranscodingTaskResponse; import com.huaweicloud.sdk.mpc.v1.model.ObsObjInfo; import com.obs.services.internal.ServiceException; import org.junit.Test; import java.util.Arrays; import java.util.Collections; public class TestTranscode { /\*\* \* Initialize the MPC client. \* @return \*/ public static MpcClient initMpcClient() { HttpConfig httpConfig = HttpConfig.getDefaultHttpConfig().withIgnoreSSLVerification(true).withTimeout(3); // Configure the HTTP proxy. ...<br>//httpConfig.withProxyHost("xxxxxx").withProxyPort(xxxxxx).withProxyUsername("xxxxxx"). // withProxyPassword("xxxxxx"); // Enter the AK and SK. To view your AK and SK, choose **My Credentials** > **Access Keys** under your Huawei Cloud account on the management console. String  $ak = "xxxxxx";$ String sk = "xxxxxx"; // Enter the project ID. To view your project ID, choose **My Credentials** > **API Credentials** under your

- Huawei Cloud account on the management console.
	- String projectId = "xxxxxx";

// Enter the endpoint. The following uses cn-east-2 as an example.

```
String endpoint = "https://mpc.cn-east-2.myhuaweicloud.com";
     BasicCredentials auth = new BasicCredentials().withAk(ak).withSk(sk).withProjectId(projectId);
     return MpcClient.newBuilder()
          .withHttpConfig(httpConfig)
          .withCredential(auth)
          .withEndpoint(endpoint)
          .buid();
  \}* Create a transcoding task.
   * @param args
   *public static void main(String[] args) {
     // Set the input file path.
     ObsObjInfo input = new ObsObjInfo().withBucket("mpc-east-2").withLocation("cn-
east-2").withObject("ok.mp4");
     // Set the output file path.
     ObsObjInfo output = new ObsObjInfo().withBucket("mpc-east-2").withLocation("cn-
east-2").withObiect("output"):
     // Create a transcoding request.
     CreateTranscodingTaskRequest request
          = new CreateTranscodingTaskRequest().withBody(new CreateTranscodingReq()
          .withInput(input)
          .withOutput(output)
          // Configure a transcoding template. To view IDs of system templates, choose Global Settings >
System Templates on the MPC console.
          .withTransTemplateId(Collections.singletonList(7000530))
          // Set output file names. Each template has a name.
          ("withOutputFilenames(Collections.singletonList("output")).
          // Configure snapshot parameters.
          //.withThumbnail(new Thumbnail())
          // Configure encryption parameters.
          //.withEncryption(new Encryption())
     ):try {
        CreateTranscodingTaskResponse response = initMpcClient().createTranscodingTask(request);
       System.out.println("CreateTranscodingTaskResponse=" + response);
     } catch (ClientRequestException | ConnectionException | RequestTimeoutException | ServiceException
e) {
       System.out.println(e);
     \}\mathcal{E}ļ
```
# 2.2.2 Canceling a Transcoding Task

#### **Notes**

- To cancel a task, you need to provide the task ID.
- The task to be canceled must be in the task queue. Ongoing or completed transcoding tasks cannot be canceled.
- For details about error handling, see **Error Codes**.

#### **Configuring Parameters**

// Create a request for canceling a task. Use the task ID returned in the transcoding response. DeleteTranscodingTaskRequest req = new DeleteTranscodingTaskRequest().withTaskId(3273178); // Send the request. DeleteTranscodingTaskResponse deleteTranscodingTaskResponse = initMpcClient().deleteTranscodingTask(req); // Return a handle message. System.out.println(JsonUtils.toJSON(deleteTranscodingTaskResponse));

#### <span id="page-13-0"></span>**Sample Code**

```
import com.huaweicloud.sdk.core.auth.BasicCredentials;
import com.huaweicloud.sdk.core.exception.ClientRequestException:
import com.huaweicloud.sdk.core.exception.ConnectionException;
import com.huaweicloud.sdk.core.exception.RequestTimeoutException;
import com.huaweicloud.sdk.core.http.HttpConfig;
import com.huaweicloud.sdk.core.utils.JsonUtils;
import com.huaweicloud.sdk.mpc.v1.MpcClient;
import com.huaweicloud.sdk.mpc.v1.model.DeleteTranscodingTaskRequest;
import com.huaweicloud.sdk.mpc.v1.model.DeleteTranscodingTaskResponse;
import com.obs.services.internal.ServiceException;
public class TestDeleteTranscode {
   * Initialize the MPC client.
   * @return
   \starpublic static MpcClient initMpcClient() {
     HttpConfig httpConfig =
HttpConfig.getDefaultHttpConfig().withIgnoreSSLVerification(true).withTimeout(3);
     // Configure the HTTP proxy.
     //httpConfig.withProxyHost("xxxxxx").withProxyPort(xxxxxx).withProxyUsername("xxxxxx").
            withProxyPassword("xxxxxx");
     // Enter the AK and SK. To view your AK and SK, choose My Credentials > Access Keys under your
Huawei Cloud account on the management console.
     String ak = "xxxxxx";String sk = "xxxxxx";// Enter the project ID. To view your project ID, choose My Credentials > API Credentials under your
Huawei Cloud account on the management console.
     String projectId = "xxxxxx";
     // Enter the endpoint. The following uses cn-east-2 as an example.
     String endpoint = "https://mpc.cn-east-2.myhuaweicloud.com";
     BasicCredentials auth = new BasicCredentials().withAk(ak).withSk(sk).withProjectId(projectId);
     return MpcClient.newBuilder()
          .withHttpConfig(httpConfig)
          .withCredential(auth)
          .withEndpoint(endpoint)
          .buid();
  \mathcal{E}* Cancel a task in the queue.
  public static void main(String[] args) {
     try \{// Create a request for canceling a task. Use the task ID returned in the transcoding response.
       DeleteTranscodingTaskRequest req = new DeleteTranscodingTaskRequest().withTaskId(3273178);
        // Send the request.
       DeleteTranscodingTaskResponse deleteTranscodingTaskResponse =
             initMpcClient().deleteTranscodingTask(reg);
        // Return a handle message.
        System.out.println(JsonUtils.toJSON(deleteTranscodingTaskResponse));
     } catch (ClientRequestException | ConnectionException | RequestTimeoutException | ServiceException
e) {
       System.out.println(e);
     \}\mathcal{E}
```
### **2.2.3 Querying Transcoding Tasks**

You can query details about one or more transcoding tasks by task ID, task status, page number, start time, and end time.

If there are more than 10 records and the page number and maximum number of records on each page are not specified, 10 records are displayed by default on each page.

For details about the search criteria and search result parameters, see the API for **[querying transcoding tasks](https://support.huaweicloud.com/intl/en-us/api-mpc/mpc_04_0019.html)**.

#### **Querying a Transcoding Task**

// Create a request for querying a task by task ID. Use the task ID returned in the transcoding response. ListTranscodingTaskRequest req = new ListTranscodingTaskRequest().withTaskId(Collections.singletonList(3273178L)); // Send the request. ListTranscodingTaskResponse listTranscodingTaskResponse = initMpcClient().listTranscodingTask(req); System.out.println(JsonUtils.toJSON(listTranscodingTaskResponse));

#### **Querying Transcoding Tasks**

// Create a request for querying tasks by task IDs. Use the task IDs returned in the transcoding responses. ListTranscodingTaskRequest req = new ListTranscodingTaskRequest().withTaskId(Arrays.asList(3273178L, 3273179L));

// Send the request.

ListTranscodingTaskResponse listTranscodingTaskResponse = initMpcClient().listTranscodingTask(req); System.out.println(JsonUtils.toJSON(listTranscodingTaskResponse));

#### **Querying a Task by Status**

// Create a request for querying tasks by status.

ListTranscodingTaskRequest req = new ListTranscodingTaskRequest().withStatus("FAILED"); // Send the request. ListTranscodingTaskResponse listTranscodingTaskResponse = initMpcClient().listTranscodingTask(req);

System.out.println(JsonUtils.toJSON(listTranscodingTaskResponse));

#### **Querying a Task by Start Time and End Time**

// Create a request for querying a task by start time and end time.  $ListTranscodinaTaskRequest rea = new$ ListTranscodingTaskRequest().withStartTime("20210401001517").withEndTime("20210402081517"); // Send the request. ListTranscodingTaskResponse listTranscodingTaskResponse = initMpcClient().listTranscodingTask(req); System.out.println(JsonUtils.toJSON(listTranscodingTaskResponse));

#### **Querying a Task by Page Number**

// Create a request for querying a task by the page number and number of records on each page. ListTranscodingTaskRequest req = new ListTranscodingTaskRequest().withPage(0).withSize(4); // Send the request. ListTranscodingTaskResponse listTranscodingTaskResponse = initMpcClient().listTranscodingTask(reg); System.out.println(JsonUtils.toJSON(listTranscodingTaskResponse));

#### **Sample Code**

import com.huaweicloud.sdk.core.auth.BasicCredentials; import com.huaweicloud.sdk.core.http.HttpConfig: import com.huaweicloud.sdk.core.utils.JsonUtils; import com.huaweicloud.sdk.mpc.v1.MpcClient; import com.huaweicloud.sdk.mpc.v1.model.ListTranscodingTaskRequest; import com.huaweicloud.sdk.mpc.v1.model.ListTranscodingTaskResponse; public class TestListTranscode { /\*\* \* Initialize the MPC client. \* @return \*/ public static MpcClient initMpcClient() { HttpConfig httpConfig = HttpConfig.getDefaultHttpConfig().withIgnoreSSLVerification(true).withTimeout(3); // Configure the HTTP proxy. //httpConfig.withProxyHost("xxxxxx").withProxyPort(xxxxxx).withProxyUsername("xxxxxx"). // withProxyPassword("xxxxxx");

```
// Enter the AK and SK. To view your AK and SK, choose My Credentials > Access Keys under your
Huawei Cloud account on the management console.
     String ak = "xxxxx";String sk = "xxxxxx"// Enter the project ID. To view your project ID, choose My Credentials > API Credentials under your
Huawei Cloud account on the management console.
     String projectId = "xxxxxx";
     // Enter the endpoint. The following uses cn-east-2 as an example.
     String endpoint = "https://mpc.cn-east-2.myhuaweicloud.com";
     BasicCredentials auth = new BasicCredentials().withAk(ak).withSk(sk).withProjectId(projectId);
     return MpcClient.newBuilder()
           .withHttpConfig(httpConfig)
          .withCredential(auth)
           .withEndpoint(endpoint)
           .buid();
  \mathcal{E}* Query a transcoding task.
   \star/
  public static void main(String[] args) {
     try \{// Create a request for querying a task by task ID. Use the task ID returned in the transcoding
response.
       ListTranscodingTaskRequest req = new
ListTranscodingTaskRequest().withTaskId(Collections.singletonList(3273178L));
       // Send the request.
       ListTranscodingTaskResponse listTranscodingTaskResponse =
initMpcClient().listTranscodingTask(req);
       System.out.println(JsonUtils.toJSON(listTranscodingTaskResponse));
     } catch (Exception e) {
       System.out.println(e);
  \}J
```
# 2.3 Snapshot Capturing

# 2.3.1 Creating a Snapshot Task

#### **Prerequisites**

- You have bought Object Storage Service (OBS) resources and uploaded an input file to an OBS bucket that is in the region (for example, CN North-Beiling4) of MPC by referring to **Uploading Media Files.**
- You have authorized MPC to access OBS resources. For details, see **Authorizing Access to Cloud Resources.**

#### **Core Code**

#### 1. Create a snapshot request.

The request includes paths of the input and output files. For details about the parameters, see Creating a Snapshot Task. // Set the input file path.<br>
ObsObjInfo input = new ObsObjInfo().withBucket("mpc-east-2").withLocation("cneast-2").withObject("ok.mp4"); // Set the output file path. ObsObjInfo output = new ObsObjInfo().withBucket("mpc-east-2").withLocation("cneast-2").withObject("output"); // Create a snapshot request. CreateThumbnailsTaskRequest req = new CreateThumbnailsTaskRequest()

 .withBody(new CreateThumbReq().withInput(input).withOutput(output) // Set the snapshot capturing type. Snapshots are captured by interval. .withThumbnailPara(new ThumbnailPara().withType(ThumbnailPara.TypeEnum.DOTS)  $1/$  Set the snapshot file name. .withOutputFilename("photo") // Set the interval for capturing snapshots. .withDots(Collections.singletonList(2)) // Set the width of snapshots. .withWidth(480) // Set the height of snapshots.  $.$ withHeight $(360)$ ));

**Note:** A snapshot file is named based on the timestamp. The first and last frames are captured, and the frame in the middle part is captured by interval. For example, if a video lasts for 20 seconds and the snapshot interval is 11 seconds, the generated snapshot files are named **0.jpg**, **11.jpg**, and **20.jpg**.

```
2. Send the snapshot request and return a message.
     CreateThumbnailsTaskResponse rsp = initMpcClient().createThumbnailsTask(req);
     System.out.println("CreateThumbnailsTaskResponse=" + JsonUtils.toJSON(rsp));
```
#### **Sample Code**

package SdkTestCase.thumbnail;

import com.huaweicloud.sdk.core.auth.BasicCredentials; import com.huaweicloud.sdk.core.exception.ClientRequestException; import com.huaweicloud.sdk.core.exception.ConnectionException; import com.huaweicloud.sdk.core.exception.RequestTimeoutException; import com.huaweicloud.sdk.core.http.HttpConfig; import com.huaweicloud.sdk.core.utils.JsonUtils; import com.huaweicloud.sdk.mpc.v1.MpcClient; import com.huaweicloud.sdk.mpc.v1.model.CreateThumbReq; import com.huaweicloud.sdk.mpc.v1.model.CreateThumbnailsTaskRequest; import com.huaweicloud.sdk.mpc.v1.model.CreateThumbnailsTaskResponse; import com.huaweicloud.sdk.mpc.v1.model.ObsObjInfo; import com.huaweicloud.sdk.mpc.v1.model.ThumbnailPara; import com.obs.services.internal.ServiceException; import java.util.Collections; public class TestThumbnail { /\*\* \* Initialize the MPC client. \* @return \*/ public static MpcClient initMpcClient() { HttpConfig httpConfig = HttpConfig.getDefaultHttpConfig().withIgnoreSSLVerification(true).withTimeout(3); // Configure the HTTP proxy. //httpConfig.withProxyHost("xxxxxx").withProxyPort(xxxxxx).withProxyUsername("xxxxxx"). withProxyPassword("xxxxxx"); // Enter the AK and SK. To view your AK and SK, choose **My Credentials** > **Access Keys** under your Huawei Cloud account on the management console. String ak = "xxxxxx"; String sk = "xxxxxx" // Enter the project ID. To view your project ID, choose **My Credentials** > **API Credentials** under your Huawei Cloud account on the management console. String projectId = "xxxxxx"; // Enter the endpoint. The following uses cn-east-2 as an example. String endpoint = "https://mpc.cn-east-2.myhuaweicloud.com"; BasicCredentials auth = new BasicCredentials().withAk(ak).withSk(sk).withProjectId(projectId); return MpcClient.newBuilder() withHttpConfig(httpConfig). .withCredential(auth) .withEndpoint(endpoint) .build(); }

<span id="page-17-0"></span>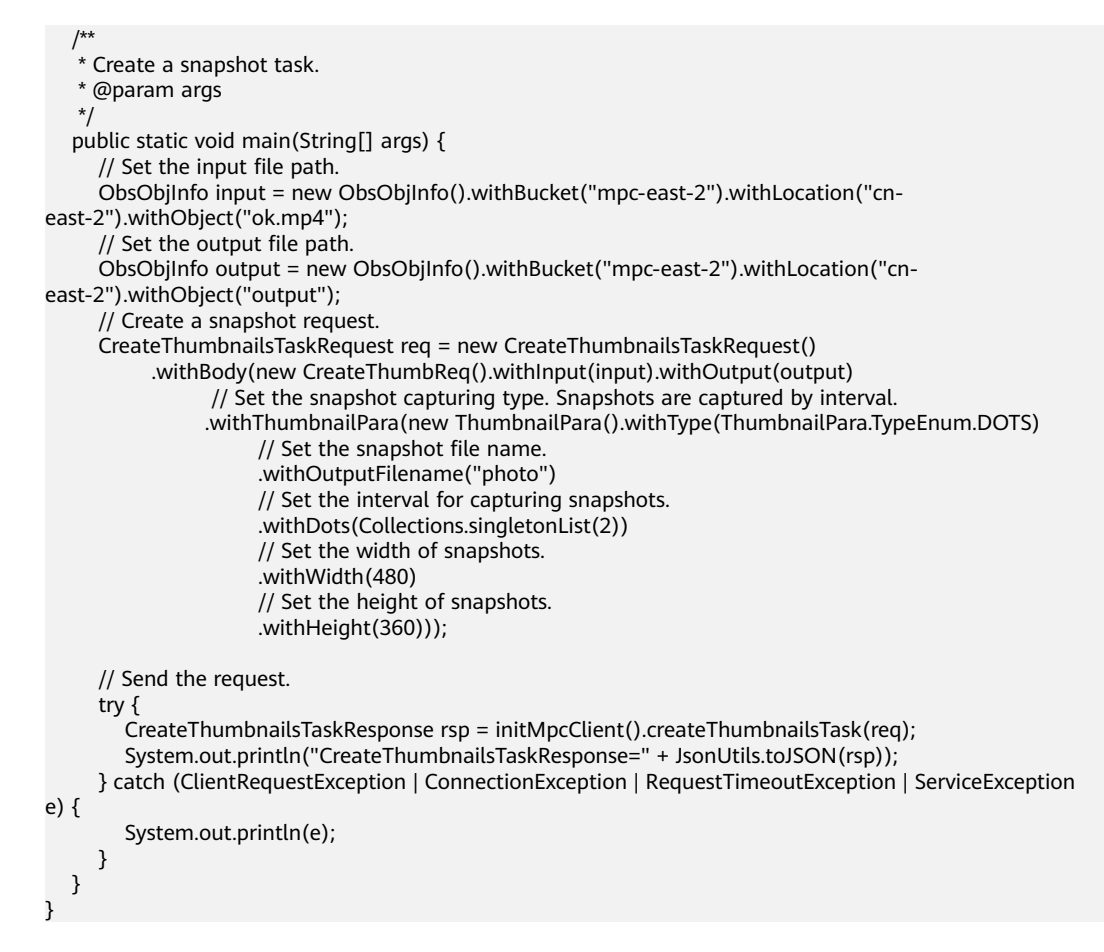

# **2.3.2 Canceling a Snapshot Task**

#### **Notes**

- To cancel a task, you need to provide the task ID.
- The task to be canceled must be in the task queue. Ongoing or completed snapshot tasks cannot be canceled.

#### **Core Code**

```
// Send a request to MPC.
DeleteThumbnailsTaskRequest req = new DeleteThumbnailsTaskRequest().withTaskId("2210744");
DeleteThumbnailsTaskResponse rsp = initMpcClient().deleteThumbnailsTask(req);
// Return a message.
System.out.println("DeleteThumbnailsTaskResponse=" + JsonUtils.toJSON(rsp));
```
#### **Full Code**

import com.huaweicloud.sdk.core.auth.BasicCredentials; import com.huaweicloud.sdk.core.exception.ClientRequestException; import com.huaweicloud.sdk.core.exception.ConnectionException; import com.huaweicloud.sdk.core.exception.RequestTimeoutException; import com.huaweicloud.sdk.core.http.HttpConfig; import com.huaweicloud.sdk.core.utils.JsonUtils; import com.huaweicloud.sdk.mpc.v1.MpcClient; import com.huaweicloud.sdk.mpc.v1.model.DeleteThumbnailsTaskRequest; import com.huaweicloud.sdk.mpc.v1.model.DeleteThumbnailsTaskResponse; import com.obs.services.internal.ServiceException;

public class TestDeleteThumbnail {

```
* Initialize the MPC client.
   * @return
   \star/
  public static MpcClient initMpcClient() {
     HttpConfig httpConfig =
HttpConfig.getDefaultHttpConfig().withIgnoreSSLVerification(true).withTimeout(3);
     // Configure the HTTP proxy.<br>//httpConfig.withProxyHost("xxxxxx").withProxyPort(xxxxxx).withProxyUsername("xxxxxx").
            withProxyPassword("xxxxxx");
     \prime// Enter the AK and SK. To view your AK and SK, choose My Credentials > Access Keys under your
Huawei Cloud account on the management console.
     String ak = "xxxxxx";
     String sk = "xxxxxx";// Enter the project ID. To view your project ID, choose My Credentials > API Credentials under your
Huawei Cloud account on the management console.
     String projectId = "xxxxxx";
     // Enter the endpoint. The following uses cn-east-2 as an example.
     String endpoint = "https://mpc.cn-east-2.myhuaweicloud.com"
     BasicCredentials auth = new BasicCredentials().withAk(ak).withSk(sk).withProjectId(projectId):
     return MpcClient.newBuilder()
           .withHttpConfig(httpConfig)
           .withCredential(auth)
           .withEndpoint(endpoint)
           .buid();
  \mathcal{E}* Cancel a snapshot task.
   * @param args
   \frac{1}{\sqrt{2}}public static void main(String[] args) {
     DeleteThumbnailsTaskRequest req = new DeleteThumbnailsTaskRequest().withTaskId("2210744");
     try {
        DeleteThumbnailsTaskResponse rsp = initMpcClient().deleteThumbnailsTask(req);
        System.out.println("DeleteThumbnailsTaskResponse=" + JsonUtils.toJSON(rsp));
     } catch (ClientRequestException | ConnectionException | RequestTimeoutException | ServiceException
e) {
        System.out.println(e);
     \mathcal{E}\mathcal{E}
```
# 2.3.3 Querying Snapshot Tasks

#### **Notes**

- You can query snapshot tasks by task ID, task status, time range, or page number, or perform compound query.
- If there are more than 10 records and the page number and maximum number of records on each page are not specified, 10 records are displayed by default on each page.

#### **By Task ID**

```
// You can query up to 10 tasks.
ListThumbnailsTaskRequest req = new
ListThumbnailsTaskRequest().withTaskId(Collections.singletonList("2210744"));
// Send the request to MPC.
ListThumbnailsTaskResponse rsp = initMpcClient().listThumbnailsTask(req);
// Return a message.
System.out.println("rsp=" + JsonUtils.toJSON(rsp));
```
#### **By Page Number**

// Set the page number and number of records on each page. ListThumbnailsTaskRequest req = new ListThumbnailsTaskRequest().withPage(1).withSize(4); // Send the request to MPC. ListThumbnailsTaskResponse rsp = initMpcClient().listThumbnailsTask(req); // Return a message. System.out.println("rsp=" + JsonUtils.toJSON(rsp));

#### **By Time Range**

ListThumbnailsTaskRequest req = new ListThumbnailsTaskRequest().withStartTime("20201220131400").withEndTime("20201220131400"); // Send the request to MPC. ListThumbnailsTaskResponse rsp = initMpcClient().listThumbnailsTask(req); // Return a message. System.out.println("rsp=" + JsonUtils.toJSON(rsp));

#### **By Task Status**

// Create a request for querying a task by task status. ListThumbnailsTaskRequest req = new ListThumbnailsTaskRequest().withStatus(ListThumbnailsTaskRequest.StatusEnum.FAILED); // Send the request to MPC. ListThumbnailsTaskResponse rsp = initMpcClient().listThumbnailsTask(req); // Return a message. System.out.println("rsp=" + JsonUtils.toJSON(rsp));

#### **Compound Query**

// Configure the following parameters: ListThumbnailsTaskRequest req = new ListThumbnailsTaskRequest().withPage(1).withSize(4) .withStartTime("20201220131400") .withEndTime("20201220131400") .withStatus(ListThumbnailsTaskRequest.StatusEnum.FAILED);

#### **Full Code**

import com.huaweicloud.sdk.core.auth.BasicCredentials; import com.huaweicloud.sdk.core.exception.ClientRequestException; import com.huaweicloud.sdk.core.exception.ConnectionException; import com.huaweicloud.sdk.core.exception.RequestTimeoutException; import com.huaweicloud.sdk.core.http.HttpConfig; import com.huaweicloud.sdk.core.utils.JsonUtils; import com.huaweicloud.sdk.mpc.v1.MpcClient; import com.huaweicloud.sdk.mpc.v1.model.ListThumbnailsTaskRequest; import com.huaweicloud.sdk.mpc.v1.model.ListThumbnailsTaskResponse; import com.obs.services.internal.ServiceException; public class TestListThumbnail { /\*\* \* Initialize the MPC client. \* @return \*/ public static MpcClient initMpcClient() { HttpConfig httpConfig = HttpConfig.getDefaultHttpConfig().withIgnoreSSLVerification(true).withTimeout(3); // Configure the HTTP proxy. ...<br>//httpConfig.withProxyHost("xxxxxx").withProxyPort(xxxxxx).withProxyUsername("xxxxxx"). // withProxyPassword("xxxxxx"); // Enter the AK and SK. To view your AK and SK, choose **My Credentials** > **Access Keys** under your Huawei Cloud account on the management console. String ak = "xxxxxx"; String sk = "xxxxxx" // Enter the project ID. To view your project ID, choose **My Credentials** > **API Credentials** under your Huawei Cloud account on the management console. String projectId = "xxxxxx";

// Enter the endpoint. The following uses cn-east-2 as an example.

```
String endpoint = "https://mpc.cn-east-2.myhuaweicloud.com";
     BasicCredentials auth = new BasicCredentials().withAk(ak).withSk(sk).withProjectId(projectId);
     return MpcClient.newBuilder()
           .withHttpConfig(httpConfig)
           .withCredential(auth)
          .withEndpoint(endpoint)
          .buid();
  \}* Query snapshot tasks.
   * @param args
   *public static void main(String[] args) {
     ListThumbnailsTaskRequest req = new ListThumbnailsTaskRequest().withPage(1).withSize(4)
          .withStartTime("20201220131400")
          .withEndTime("20201220131400")
          .withStatus(ListThumbnailsTaskRequest.StatusEnum.FAILED);
     trv<sub>5</sub>ListThumbnailsTaskResponse rsp = initMpcClient().listThumbnailsTask(reg):
        System.out.println("rsp=" + JsonUtils.toJSON(rsp));
     } catch (ClientRequestException | ConnectionException | RequestTimeoutException | ServiceException
e) {
        System.out.println(e);
     \mathcal{E}\}\mathcal{E}
```
# 2.4 Encryption

# 2.4.1 Creating an Encryption Task

You can create an encryption task by creating an MPC client instance and configuring related parameters.

#### Prerequisites

- You have bought Object Storage Service (OBS) resources and uploaded an input file to an OBS bucket which is in the same region (for example, CN North-Beijing4) as MPC by referring to Uploading Media Files.
- MPC has been authorized to access OBS resources. For details, see **Authorizing Access to Cloud Resources.**

#### **Core Code**

#### 1. Create an encryption request.

The request includes the input file, output file, and encryption parameter settings. // Set the paths of the input and output files. ObsObjInfo input = new ObsObjInfo().withBucket("mpc-east-2").withLocation("cneast-2").withObject("input/hls/index.m3u8"); ObsObjInfo output = new ObsObjInfo().withBucket("mpc-east-2").withLocation("cneast-2").withObject("output"); // Create a request. CreateEncryptTaskRequest req = new CreateEncryptTaskRequest() .withBody(new CreateEncryptReq().withInput(input).withOutput(output) .withEncryption(new Encryption().withHlsEncrypt(new HlsEncrypt()

// Set the encryption algorithm. .withAlgorithm("AES-128-CBC") // Set the URL to obtain the key.

.withUrl("www.xxxxx.com")

```
 // Set the initialization vector.
                 .withIv("xxxxxxxxxxxxxxxxxxx")
                 // Set the key.
                 .withKey("xxxxxxxxxxxxxxxxxxxxxx"))));
// Send the request to MPC.
CreateEncryptTaskResponse rsp = initMpcClient().createEncryptTask(req);
// Print the response message.
System.out.println("CreateEncryptTaskResponse=" + JsonUtils.toJSON(rsp));
```
#### **Full Code**

```
import com.huaweicloud.sdk.core.auth.BasicCredentials;
import com.huaweicloud.sdk.core.exception.ClientRequestException;
import com.huaweicloud.sdk.core.exception.ConnectionException;
import com.huaweicloud.sdk.core.exception.RequestTimeoutException;
import com.huaweicloud.sdk.core.http.HttpConfig;
import com.huaweicloud.sdk.core.utils.JsonUtils;
import com.huaweicloud.sdk.mpc.v1.MpcClient;
import com.huaweicloud.sdk.mpc.v1.model.CreateEncryptReq;
import com.huaweicloud.sdk.mpc.v1.model.CreateEncryptTaskRequest;
import com.huaweicloud.sdk.mpc.v1.model.CreateEncryptTaskResponse;
import com.huaweicloud.sdk.mpc.v1.model.Encryption;
import com.huaweicloud.sdk.mpc.v1.model.HlsEncrypt;
import com.huaweicloud.sdk.mpc.v1.model.ObsObjInfo;
import com.obs.services.internal.ServiceException;
public class TestEncrypt {
 /**
    * Initialize the MPC client.
    * @return
    */
   public static MpcClient initMpcClient() {
     HttpConfig httpConfig =
HttpConfig.getDefaultHttpConfig().withIgnoreSSLVerification(true).withTimeout(3);
     // Configure the HTTP proxy.
     //httpConfig.withProxyHost("xxxxxx").withProxyPort(xxxxxx).withProxyUsername("xxxxxx").
            withProxyPassword("xxxxxx");
      // Enter the AK and SK. To view your AK and SK, choose My Credentials > Access Keys under your 
Huawei Cloud account on the management console.
     String ak = "xxxxxx";
     String sk = "xxxxxx"; // Enter the project ID. To view your project ID, choose My Credentials > API Credentials under your 
Huawei Cloud account on the management console.
     String projectId = "xxxxxx";
      // Enter the endpoint. The following uses cn-east-2 as an example.
      String endpoint = "https://mpc.cn-east-2.myhuaweicloud.com";
      BasicCredentials auth = new BasicCredentials().withAk(ak).withSk(sk).withProjectId(projectId);
      return MpcClient.newBuilder()
          withHttpConfig(httpConfig).
           .withCredential(auth)
           .withEndpoint(endpoint)
           .build();
   }
 /**
    * Create an encryption task.
    * @param args
    */
   public static void main(String[] args) {
     // Set the paths of the input and output files.
      ObsObjInfo input = new ObsObjInfo().withBucket("mpc-east-2").withLocation("cn-
east-2").withObject("input/hls/index.m3u8");
      ObsObjInfo output = new ObsObjInfo().withBucket("mpc-east-2").withLocation("cn-
east-2").withObject("output");
      // Create a request.
      CreateEncryptTaskRequest req = new CreateEncryptTaskRequest()
           .withBody(new CreateEncryptReq().withInput(input).withOutput(output)
                 .withEncryption(new Encryption().withHlsEncrypt(new HlsEncrypt()
                      // Set the encryption algorithm.
```
<span id="page-22-0"></span>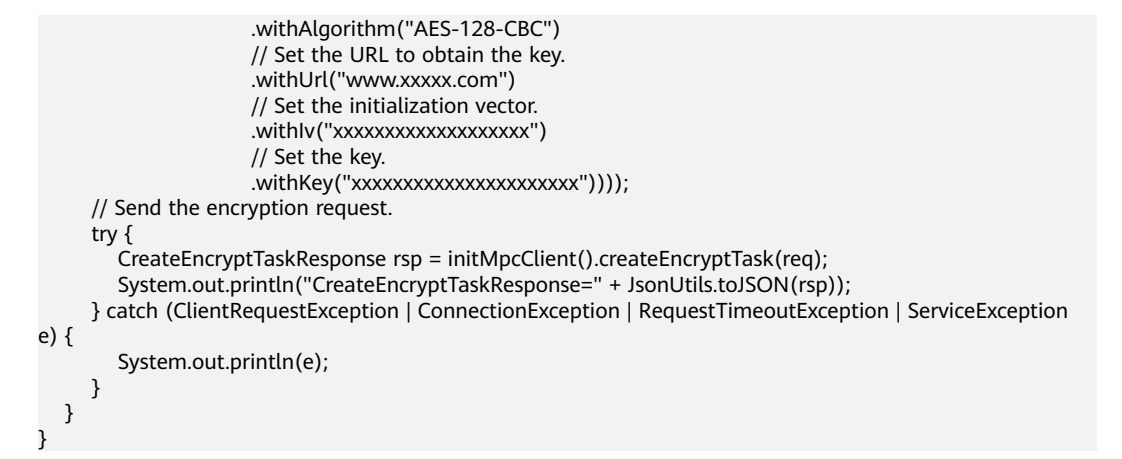

# **2.4.2 Canceling an Encryption Task**

#### **Notes**

- To cancel a task, you need to provide the task ID.
- The task to be canceled must be in the task queue. Ongoing or completed encryption tasks cannot be canceled.

#### **Core Code**

```
// Send a request to MPC.
DeleteEncryptTaskRequest req = new DeleteEncryptTaskRequest().withTaskId("3223179");
DeleteEncryptTaskResponse rsp = initMpcClient().deleteEncryptTask(req);
// Print the response message.
System.out.println("rsp=" + JsonUtils.toJSON(rsp));
```
#### **Full Code**

import com.huaweicloud.sdk.core.auth.BasicCredentials; import com.huaweicloud.sdk.core.exception.ClientRequestException; import com.huaweicloud.sdk.core.exception.ConnectionException; import com.huaweicloud.sdk.core.exception.RequestTimeoutException; import com.huaweicloud.sdk.core.http.HttpConfig; import com.huaweicloud.sdk.core.utils.JsonUtils; import com.huaweicloud.sdk.mpc.v1.MpcClient; import com.huaweicloud.sdk.mpc.v1.model.DeleteEncryptTaskRequest; import com.huaweicloud.sdk.mpc.v1.model.DeleteEncryptTaskResponse; import com.obs.services.internal.ServiceException; public class TestDeleteEncrypt { /\*\* \* Initialize the MPC client. \* @return \*/ public static MpcClient initMpcClient() { HttpConfig httpConfig = HttpConfig.getDefaultHttpConfig().withIgnoreSSLVerification(true).withTimeout(3); // Configure the HTTP proxy. // config.withProxyHost("xxxxxx").withProxyPort(xxxxxx).withProxyUsername("xxxxxx"). // withProxyPassword("xxxxxx"); // Enter the AK and SK. To view your AK and SK, choose **My Credentials** > **Access Keys** under your Huawei Cloud account on the management console. String  $ak = "xxxxxx";$ String sk = "xxxxxx"; // Enter the project ID. To view your project ID, choose **My Credentials** > **API Credentials** under your Huawei Cloud account on the management console. String projectId = "xxxxxx"; // Enter the endpoint. The following uses cn-east-2 as an example.

```
String endpoint = "https://mpc.cn-east-2.myhuaweicloud.com";
     BasicCredentials auth = new BasicCredentials().withAk(ak).withSk(sk).withProjectId(projectId);
     return MpcClient.newBuilder()
           .withHttpConfig(httpConfig)
          .withCredential(auth)
          .withEndpoint(endpoint)
          .buid();
  \}* Cancel a task in the queue.
   * @param args
   *public static void main(String[] args) {
     DeleteEncryptTaskRequest req = new DeleteEncryptTaskRequest().withTaskId("3223179");
     try {
        DeleteEncryptTaskResponse rsp = initMpcClient().deleteEncryptTask(req);
        System.out.println("rsp=" + JsonUtils.toJSON(rsp));
        System.out.println(rsp.toString());
     } catch (ClientRequestException | ConnectionException | RequestTimeoutException | ServiceException
e) {
        System.out.println(e);
     \}\}\mathcal{E}
```
# **2.4.3 Querying Encryption Tasks**

#### **Notes**

- You can query encryption tasks by task ID, task status, time range, or page number, or perform compound query.
- If there are more than 10 records and the page number and maximum number of records on each page are not specified, 10 records are displayed by default on each page.

#### **By Task ID**

// You can query up to 10 tasks. ListEncryptTaskRequest req = new ListEncryptTaskRequest().withTaskId(Collections.singletonList("3223179")); // Send the request to MPC. ListEncryptTaskResponse rsp = initMpcClient().listEncryptTask(req); // Print the response message. System.out.println(rsp.toString());

#### **By Page Number**

// Set the page number and number of records on each page. ListEncryptTaskRequest req = new ListEncryptTaskRequest().withPage(1).withSize(4); // Send the request to MPC. ListEncryptTaskResponse rsp = initMpcClient().listEncryptTask(req); // Print the response message. System.out.println(rsp.toString());

#### **By Time Range**

// Set the start time and end time. ListEncryptTaskRequest req = new ListEncryptTaskRequest().withStartTime("20201220131400").withEndTime("20201221131400"); // Send the request to MPC. ListEncryptTaskResponse rsp = initMpcClient().listEncryptTask(req); // Print the response message. System.out.println(rsp.toString());

#### **By Task Status**

// Create a request for querying a task by task status. ListEncryptTaskRequest req = new ListEncryptTaskRequest().withStatus(ListEncryptTaskRequest.StatusEnum.FAILED); // Send the request to MPC. ListEncryptTaskResponse rsp = initMpcClient().listEncryptTask(req); // Print the response message. System.out.println(rsp.toString());

#### **Compound Query**

// Configure the following parameters: ListEncryptTaskRequest req = new ListEncryptTaskRequest().withPage(1).withSize(4) .withStartTime("20201220131400").withEndTime("20201221131400") .withStatus(ListEncryptTaskRequest.StatusEnum.FAILED); // Send the request to MPC. ListEncryptTaskResponse rsp = initMpcClient().listEncryptTask(req); // Print the response message. System.out.println(rsp.toString());

#### **Full Code**

```
import com.huaweicloud.sdk.core.auth.BasicCredentials;
import com.huaweicloud.sdk.core.exception.ClientRequestException;
import com.huaweicloud.sdk.core.exception.ConnectionException;
import com.huaweicloud.sdk.core.exception.RequestTimeoutException;
import com.huaweicloud.sdk.core.http.HttpConfig;
import com.huaweicloud.sdk.mpc.v1.MpcClient;
import com.huaweicloud.sdk.mpc.v1.model.ListEncryptTaskRequest;
import com.huaweicloud.sdk.mpc.v1.model.ListEncryptTaskResponse;
import com.obs.services.internal.ServiceException;
public class TestListEncrypt {
 /**
    * Initialize the MPC client.
    * @return
    */
   public static MpcClient initMpcClient() {
     HttpConfig httpConfig =
HttpConfig.getDefaultHttpConfig().withIgnoreSSLVerification(true).withTimeout(3);
     // Configure the HTTP proxy.
     ...<br>//httpConfig.withProxyHost("xxxxxx").withProxyPort(xxxxxx).withProxyUsername("xxxxxx").
            withProxyPassword("xxxxxx");
      // Enter the AK and SK. To view your AK and SK, choose My Credentials > Access Keys under your 
Huawei Cloud account on the management console.
     String ak = "xxxxxx";
     String sk = "xxxxxx"
      // Enter the project ID. To view your project ID, choose My Credentials > API Credentials under your 
Huawei Cloud account on the management console.
     String projectId = "xxxxxx";
      // Enter the endpoint. The following uses cn-east-2 as an example.
      String endpoint = "https://mpc.cn-east-2.myhuaweicloud.com";
     BasicCredentials auth = new BasicCredentials().withAk(ak).withSk(sk).withProjectId(projectId);
      return MpcClient.newBuilder()
          .withHttpConfig(httpConfig)
           .withCredential(auth)
           .withEndpoint(endpoint)
           .build();
   }
 /**
    * Query encryption tasks.
    * @param args
    */
   public static void main(String[] args) {
      ListEncryptTaskRequest req = new ListEncryptTaskRequest().withPage(1).withSize(4)
           .withStartTime("20201220131400").withEndTime("20201221131400")
           .withStatus(ListEncryptTaskRequest.StatusEnum.FAILED);
```

```
 try {
         ListEncryptTaskResponse rsp = initMpcClient().listEncryptTask(req);
         System.out.println(rsp.toString());
      } catch (ClientRequestException | ConnectionException | RequestTimeoutException | ServiceException 
e) {
         System.out.println(e);
      }
   }
}
```
# **2.5 Animated GIFs**

# **2.5.1 Creating an Animated GIF Task**

You can create an MPC client instance and configure related parameters to create an animated GIF task, which is used to convert a video to an animated GIF.

#### **Prerequisites**

- You have bought Object Storage Service (OBS) resources and uploaded an input file to an OBS bucket which is in the same region (for example, CN North-Beijing4) as MPC by referring to **[Uploading Media Files](https://support.huaweicloud.com/intl/en-us/usermanual-mpc/mpc010002.html)**.
- MPC has been authorized to access OBS resources. For details, see **[Authorizing Access to Cloud Resources](https://support.huaweicloud.com/intl/en-us/usermanual-mpc/mpc010003.html)**.

#### **Core Code**

#### 1. **Create an animated GIF task.**

Configure parameters such as the paths of the input and output files, as well as frame rate and width and height of the output file. // Set the paths of the input and output files. ObsObjInfo input = new ObsObjInfo().withBucket("mpc-east-2").withLocation("cneast-2").withObject("ok.mp4"); ObsObjInfo output = new ObsObjInfo().withBucket("mpc-east-2").withLocation("cneast-2").withObject("output"); // Create an animated GIF request. CreateAnimatedGraphicsTaskRequest req = new CreateAnimatedGraphicsTaskRequest() .withBody(new CreateAnimatedGraphicsTaskReq().withInput(input).withOutput(output) .withOutputParam(new AnimatedGraphicsOutputParam() // Set the output image format. .withFormat(AnimatedGraphicsOutputParam.FormatEnum.GIF) // Set the output image frame rate. .withFrameRate(15) // Set the start time, in milliseconds. .withStart(0) // Set the end time, in milliseconds. The maximum interval is 60 seconds. .withEnd(3\_000))); // Send the request. CreateAnimatedGraphicsTaskResponse rsp = initMpcClient().createAnimatedGraphicsTask(req); // Print the result. System.out.println("CreateAnimatedGraphicsTaskResponse=" + JsonUtils.toJSON(rsp));

#### **Full Code**

import com.huaweicloud.sdk.core.auth.BasicCredentials; import com.huaweicloud.sdk.core.exception.ClientRequestException; import com.huaweicloud.sdk.core.exception.ConnectionException; import com.huaweicloud.sdk.core.exception.RequestTimeoutException; import com.huaweicloud.sdk.core.http.HttpConfig:

```
import com.huaweicloud.sdk.core.utils.JsonUtils;
import com.huaweicloud.sdk.mpc.v1.MpcClient;
import com.huaweicloud.sdk.mpc.v1.model.AnimatedGraphicsOutputParam;
import com.huaweicloud.sdk.mpc.v1.model.CreateAnimatedGraphicsTaskReq;
import com.huaweicloud.sdk.mpc.v1.model.CreateAnimatedGraphicsTaskRequest;
import com.huaweicloud.sdk.mpc.v1.model.CreateAnimatedGraphicsTaskResponse;
import com.huaweicloud.sdk.mpc.v1.model.ObsObjInfo;
import com.obs.services.internal.ServiceException;
public class TestAnimation {
  /**
   * Initialize the MPC client.
   * @return
   \overline{z}public static MpcClient initMpcClient() {
     HttpConfig httpConfig =
HttpConfig.getDefaultHttpConfig().withIgnoreSSLVerification(true).withTimeout(3);
     // Configure the HTTP proxy.<br>//httpConfig.withProxyHost("xxxxxx").withProxyPort(xxxxxx).withProxyUsername("xxxxxx").
     \frac{1}{2}withProxyPassword("xxxxxx");
     // Enter the AK and SK. To view your AK and SK, choose My Credentials > Access Keys under your
Huawei Cloud account on the management console.
     String ak = "xxxxxx";
     String sk = "xxxxx"// Enter the project ID. To view your project ID, choose My Credentials > API Credentials under your
Huawei Cloud account on the management console.
     String projectId = "xxxxxx";
     // Enter the endpoint. The following uses cn-east-2 as an example.
     String endpoint = "https://mpc.cn-east-2.myhuaweicloud.com"
     BasicCredentials auth = new BasicCredentials().withAk(ak).withSk(sk).withProjectId(projectId);
     return MpcClient.newBuilder()
          .withHttpConfig(httpConfig)
          .withCredential(auth)
          .withEndpoint(endpoint)
          huid():
  \}* Create an animated GIF task.
   * @param args
   \frac{1}{\sqrt{2}}public static void main(String[] args) {
     // Set the paths of the input and output files.
     ObsObjInfo input = new ObsObjInfo().withBucket("mpc-east-2").withLocation("cn-
east-2").withObject("ok.mp4");
     ObsObjInfo output = new ObsObjInfo().withBucket("mpc-east-2").withLocation("cn-
east-2").withObject("output");
     // Create an animated GIF request.
     CreateAnimatedGraphicsTaskRequest req = new CreateAnimatedGraphicsTaskRequest()
          .withBody(new CreateAnimatedGraphicsTaskReq().withInput(input).withOutput(output)
                .withOutputParam(new AnimatedGraphicsOutputParam()
                     // Set the output image format.
                     .withFormat(AnimatedGraphicsOutputParam.FormatEnum.GIF)
                     // Set the output image frame rate.
                     .withFrameRate(15)
                     // Set the start time, in milliseconds.
                     .withStart(0)
                     // Set the end time, in milliseconds. The maximum interval is 60 seconds.
                     .withEnd(3_000)));
     try \{CreateAnimatedGraphicsTaskResponse rsp = initMpcClient().createAnimatedGraphicsTask(reg);
        System.out.println("CreateAnimatedGraphicsTaskResponse=" + JsonUtils.toJSON(rsp));
     } catch (ClientRequestException | ConnectionException | RequestTimeoutException | ServiceException
e) {
       System.out.println(e);
     \}\}J.
```
# <span id="page-27-0"></span>**2.5.2 Querying Animated GIF Tasks**

#### **Notes**

- You can query animated GIF tasks by task ID, task status, time range, or page number, or perform compound query.
- If there are more than 10 records and the page number and maximum number of records on each page are not specified, 10 records are displayed by default on each page.

#### **By Task ID**

// You can query up to 10 tasks. ListAnimatedGraphicsTaskRequest req = new ListAnimatedGraphicsTaskRequest().withTaskId(Collections.singletonList("3198527")); // Send the request to MPC. ListAnimatedGraphicsTaskResponse rsp = initMpcClient().listAnimatedGraphicsTask(req); // Print the response message. System.out.println("rsp=" + JsonUtils.toJSON(rsp));

#### **By Page Number**

// Set the page number and number of records on each page. ListAnimatedGraphicsTaskRequest req = new ListAnimatedGraphicsTaskRequest().withPage(1).withSize(10); // Send the request to MPC. ListAnimatedGraphicsTaskResponse rsp = initMpcClient().listAnimatedGraphicsTask(req); // Print the response message. System.out.println("rsp=" + JsonUtils.toJSON(rsp));

#### **By Time Range**

// Set the start time and end time. ListAnimatedGraphicsTaskRequest req = new ListAnimatedGraphicsTaskRequest().withStartTime("20201220131400").withEndTime("20201221131400"); // Send the request to MPC. ListAnimatedGraphicsTaskResponse rsp = initMpcClient().listAnimatedGraphicsTask(req); // Print the response message. System.out.println("rsp=" + JsonUtils.toJSON(rsp));

#### **By Task Status**

// Create a request for querying a task by task status. ListAnimatedGraphicsTaskRequest req = new

ListAnimatedGraphicsTaskRequest().withStatus(ListAnimatedGraphicsTaskRequest.StatusEnum.FAILED); // Send the request to MPC.

ListAnimatedGraphicsTaskResponse rsp = initMpcClient().listAnimatedGraphicsTask(req);

// Print the response message.

System.out.println("rsp=" + JsonUtils.toJSON(rsp));

#### **Compound Query**

// Configure the following parameters:

ListAnimatedGraphicsTaskRequest req = new ListAnimatedGraphicsTaskRequest().withPage(0).withSize(10) .withStartTime("20201220131400").withEndTime("20201221131400") .withStatus(ListAnimatedGraphicsTaskRequest.StatusEnum.FAILED); // Send the request to MPC. ListAnimatedGraphicsTaskResponse rsp = initMpcClient().listAnimatedGraphicsTask(req); // Print the response message. System.out.println("rsp=" + JsonUtils.toJSON(rsp));

#### **Full Code**

package com.huawei.mpc; import com.huaweicloud.sdk.core.auth.BasicCredentials;

```
import com.huaweicloud.sdk.core.exception.ClientRequestException;
import com.huaweicloud.sdk.core.exception.ConnectionException;
import com.huaweicloud.sdk.core.exception.RequestTimeoutException;
import com.huaweicloud.sdk.core.http.HttpConfig:
import com.huaweicloud.sdk.core.utils.JsonUtils;
import com.huaweicloud.sdk.mpc.v1.MpcClient;
import com.huaweicloud.sdk.mpc.v1.model.ListAnimatedGraphicsTaskRequest;
import com.huaweicloud.sdk.mpc.v1.model.ListAnimatedGraphicsTaskResponse;
import com.obs.services.internal.ServiceException;
import java.util.Collections;
public class TestListAnimation {
   * Initialize the MPC client.
   * @return
   \frac{1}{\sqrt{2}}public static MpcClient initMpcClient() {
     HttpConfig httpConfig =
HttpConfig.getDefaultHttpConfig().withIgnoreSSLVerification(true).withTimeout(3);
     // Configure the HTTP proxy.
     //httpConfig.withProxyHost("xxxxxx").withProxyPort(xxxxxx).withProxyUsername("xxxxxx").
            withProxyPassword("xxxxxx");
     // Enter the AK and SK. To view your AK and SK, choose My Credentials > Access Keys under your
Huawei Cloud account on the management console.
     String ak = "xxxxxx";
     String sk = "xxxxxx";// Enter the project ID. To view your project ID, choose My Credentials > API Credentials under your
Huawei Cloud account on the management console.
     String projectId = "xxxxxx":
     // Enter the endpoint. The following uses cn-east-2 as an example.
     String endpoint = "https://mpc.cn-east-2.myhuaweicloud.com";
     BasicCredentials auth = new BasicCredentials().withAk(ak).withSk(sk).withProjectId(projectId);
     return MpcClient.newBuilder()
           .withHttpConfig(httpConfig)
           .withCredential(auth)
          .withEndpoint(endpoint)
          .buid();
  \mathcal{E}* Query animated GIF tasks.
   * @param args
   ^*/public static void main(String[] args) {
     // Query tasks by task ID, which is returned in animated GIF task responses.
     ListAnimatedGraphicsTaskRequest req = new
ListAnimatedGraphicsTaskRequest().withTaskId(Collections.singletonList("3198527"));
     try {
        ListAnimatedGraphicsTaskResponse rsp = initMpcClient().listAnimatedGraphicsTask(req);
       System.out.println("rsp=" + JsonUtils.toJSON(rsp));
     } catch (ClientRequestException | ConnectionException | RequestTimeoutException | ServiceException
e) {
       System.out.println(e);
     \mathcal{E}\}
```
# 2.5.3 Canceling an Animated GIF Task

#### **Notes**

- To cancel a task, you need to provide the task ID.  $\bullet$
- The task to be canceled must be in the task queue. Ongoing or completed animated GIF tasks cannot be canceled.

#### <span id="page-29-0"></span>**Core Code**

DeleteAnimatedGraphicsTaskRequest req = new DeleteAnimatedGraphicsTaskRequest().withTaskId("3198527"); DeleteAnimatedGraphicsTaskResponse rsp = initMpcClient().deleteAnimatedGraphicsTask(req); System.out.println("rsp=" + JsonUtils.toJSON(rsp));

#### **Full Code**

```
import com.huaweicloud.sdk.core.auth.BasicCredentials;
import com.huaweicloud.sdk.core.exception.ClientRequestException;
import com.huaweicloud.sdk.core.exception.ConnectionException;
import com.huaweicloud.sdk.core.exception.RequestTimeoutException;
import com.huaweicloud.sdk.core.http.HttpConfig;
import com.huaweicloud.sdk.core.utils.JsonUtils;
import com.huaweicloud.sdk.mpc.v1.MpcClient;
import com.huaweicloud.sdk.mpc.v1.model.DeleteAnimatedGraphicsTaskRequest;
import com.huaweicloud.sdk.mpc.v1.model.DeleteAnimatedGraphicsTaskResponse;
import com.obs.services.internal.ServiceException;
public class TestDeleteAnimation {
   * Initialize the MPC client.
   * @return
   \frac{1}{\sqrt{2}}public static MpcClient initMpcClient() {
     HttpConfig httpConfig =
HttpConfig.getDefaultHttpConfig().withIgnoreSSLVerification(true).withTimeout(3);
     // Configure the HTTP proxy.
     //httpConfig.withProxyHost("xxxxxx").withProxyPort(xxxxxx).withProxyUsername("xxxxxx").
     \frac{1}{2}withProxyPassword("xxxxxx")
     // Enter the AK and SK. To view your AK and SK, choose My Credentials > Access Keys under your
Huawei Cloud account on the management console.
     String ak = "xxxxxx";String sk = "xxxxxx";// Enter the project ID. To view your project ID, choose My Credentials > API Credentials under your
Huawei Cloud account on the management console.
     String projectId = "xxxxxx";
     // Enter the endpoint. The following uses cn-east-2 as an example.
     String endpoint = "https://mpc.cn-east-2.myhuaweicloud.com";
     BasicCredentials auth = new BasicCredentials().withAk(ak).withSk(sk).withProjectId(projectId);
     return MpcClient.newBuilder()
           .withHttpConfig(httpConfig)
           .withCredential(auth)
          .withEndpoint(endpoint)
          .buid();
  \mathcal{E}* Cancel a task in the queue.
   * @param args
   \star/
  public static void main(String[] args) {
     DeleteAnimatedGraphicsTaskRequest req = new
DeleteAnimatedGraphicsTaskRequest().withTaskId("3198527");
     try {
        DeleteAnimatedGraphicsTaskResponse rsp = initMpcClient().deleteAnimatedGraphicsTask(req);
        System.out.println("rsp=" + JsonUtils.toJSON(rsp));
     } catch (ClientRequestException | ConnectionException | RequestTimeoutException | ServiceException
e) {
       System.out.println(e);
     \}\}\mathcal{F}
```
# 2.6 Video Parsing

## <span id="page-30-0"></span>**2.6.1 Creating a Video Parsing Task**

You can create a task to parse video metadata by creating an MPC client instance and configuring related parameters.

#### **Prerequisites**

- You have bought Object Storage Service (OBS) resources and uploaded an input file to an OBS bucket which is in the same region (for example, CN North-Beijing4) as MPC by referring to **[Uploading Media Files](https://support.huaweicloud.com/intl/en-us/usermanual-mpc/mpc010002.html)**.
- MPC has been authorized to access OBS resources. For details, see **[Authorizing Access to Cloud Resources](https://support.huaweicloud.com/intl/en-us/usermanual-mpc/mpc010003.html)**.

#### **Core Code**

#### 1. **Create a video parsing task.**

Configure input video file parameters. If necessary, you can save the metadata file in a specified path.  $\frac{1}{10}$  Set the paths of the input and output files. ObsObjInfo input = new ObsObjInfo().withBucket("mpc-east-2").withLocation("cneast-2").withObject("ok.mp4"); ObsObjInfo output = new ObsObjInfo().withBucket("mpc-east-2").withLocation("cneast-2").withObject("output"); // Create a video parsing request. CreateExtractTaskRequest req = new CreateExtractTaskRequest() .withBody(new CreateExtractTaskReq().withInput(input)); // Send the request. CreateExtractTaskResponse rsp = initMpcClient().createExtractTask(req); // Print the result. System.out.println("CreateExtractTaskResponse=" + JsonUtils.toJSON(rsp));

#### **Full Code**

import com.huaweicloud.sdk.core.auth.BasicCredentials; import com.huaweicloud.sdk.core.exception.ClientRequestException; import com.huaweicloud.sdk.core.exception.ConnectionException; import com.huaweicloud.sdk.core.exception.RequestTimeoutException; import com.huaweicloud.sdk.core.http.HttpConfig; import com.huaweicloud.sdk.core.utils.JsonUtils; import com.huaweicloud.sdk.mpc.v1.MpcClient; import com.huaweicloud.sdk.mpc.v1.model.CreateExtractTaskReq; import com.huaweicloud.sdk.mpc.v1.model.CreateExtractTaskRequest; import com.huaweicloud.sdk.mpc.v1.model.CreateExtractTaskResponse; import com.huaweicloud.sdk.mpc.v1.model.ObsObjInfo; import com.obs.services.internal.ServiceException; public class TestParse { /\*\* \* Initialize the MPC client. \* @return \*/ public static MpcClient initMpcClient() { HttpConfig httpConfig = HttpConfig.getDefaultHttpConfig().withIgnoreSSLVerification(true).withTimeout(3); // Configure the HTTP proxy. //httpConfig.withProxyHost("xxxxxx").withProxyPort(xxxxxx).withProxyUsername("xxxxxx"). withProxyPassword("xxxxxx"); // Enter the AK and SK. To view your AK and SK, choose **My Credentials** > **Access Keys** under your Huawei Cloud account on the management console. String ak = "xxxxxx"; String  $sk = "xxxxxx";$  // Enter the project ID. To view your project ID, choose **My Credentials** > **API Credentials** under your Huawei Cloud account on the management console.

```
String projectId = "xxxxxx";
     // Enter the endpoint. The following uses cn-east-2 as an example.
     String endpoint = "https://mpc.cn-east-2.myhuaweicloud.com"
     BasicCredentials auth = new BasicCredentials().withAk(ak).withSk(sk).withProjectId(projectId);
     return MpcClient.newBuilder()
          .withHttpConfig(httpConfig)
           .withCredential(auth)
           .withEndpoint(endpoint)
          .buid():
  \mathcal{E}* Create a video parsing task.
   * @param args
  public static void main(String[] args) {
     // Set the paths of the input and output files.
     ObsObjInfo input = new ObsObjInfo().withBucket("mpc-east-2").withLocation("cn-
east-2").withObject("ok.mp4");
     ObsObiInfo output = new ObsObiInfo().withBucket("mpc-east-2").withLocation("cn-
east-2").withObject("output");
     // Create a video parsing request.
     CreateExtractTaskRequest req = new CreateExtractTaskRequest()
          .withBody(new CreateExtractTaskReq().withInput(input));
     // Send the request.
     try \{CreateExtractTaskResponse rsp = initMpcClient().createExtractTask(req);
        System.out.println("CreateExtractTaskResponse=" + JsonUtils.toJSON(rsp));
     } catch (ClientRequestException | ConnectionException | RequestTimeoutException | ServiceException
e) {
        System.out.println(e);
     <sup>}</sup>
  \}
```
# **2.6.2 Querying Video Parsing Tasks**

#### **Notes**

- You can query video parsing tasks by task ID, task status, time range, or page number, or perform compound query.
- If there are more than 10 records and the page number and maximum number of records on each page are not specified, 10 records are displayed by default on each page.

#### **By Task ID**

// You can query up to 10 tasks. ListExtractTaskRequest reg = new ListExtractTaskRequest().withTaskId(Collections.singletonList("3223182")): // Send the request to MPC. ListExtractTaskResponse rsp = initMpcClient().listExtractTask(req); // Print the response message. System.out.println("rsp=" + rsp.toString());

#### **By Page Number**

// Set the page number and number of records on each page. ListExtractTaskRequest req = new ListExtractTaskRequest().withPage(0).withSize(10); // Send the request to MPC. ...<br>ListExtractTaskResponse rsp = initMpcClient().listExtractTask(req); // Print the response message. System.out.println("rsp=" + rsp.toString());

#### **By Time Range**

// Set the start time and end time. ListExtractTaskRequest req = new ListExtractTaskRequest().withStartTime("20201220131400").withEndTime("20201221131400"); // Send the request to MPC. ListExtractTaskResponse rsp = initMpcClient().listExtractTask(req); // Print the response message. System.out.println("rsp=" + rsp.toString());

#### **By Task Status**

// Create a request for querying a task by task status. ListExtractTaskRequest req = new ListExtractTaskRequest().withStatus(ListExtractTaskRequest.StatusEnum.FAILED); // Send the request to MPC. ListExtractTaskResponse rsp = initMpcClient().listExtractTask(req); // Print the response message.  $S$ ystem.out.println("rsp=" + rsp.toString());

#### **Compound Query**

// Configure the following parameters:

ListExtractTaskRequest req = new ListExtractTaskRequest().withPage(0).withSize(10) .withStartTime("20201220131400").withEndTime("20201221131400") .withStatus(ListExtractTaskRequest.StatusEnum.FAILED); // Send the request to MPC. ListExtractTaskResponse rsp = initMpcClient().listExtractTask(req);

// Print the response message. System.out.println("rsp=" + rsp.toString());

#### **Full Code**

import com.huaweicloud.sdk.core.auth.BasicCredentials; import com.huaweicloud.sdk.core.exception.ClientRequestException; import com.huaweicloud.sdk.core.exception.ConnectionException; import com.huaweicloud.sdk.core.exception.RequestTimeoutException; import com.huaweicloud.sdk.core.http.HttpConfig; import com.huaweicloud.sdk.mpc.v1.MpcClient; import com.huaweicloud.sdk.mpc.v1.model.ListExtractTaskRequest; import com.huaweicloud.sdk.mpc.v1.model.ListExtractTaskResponse; import com.obs.services.internal.ServiceException; import java.util.Collections; public class TestListParse { /\*\* \* Initialize the MPC client. \* @return \*/ public static MpcClient initMpcClient() { HttpConfig nttpConfig = HttpConfig.getDefaultHttpConfig().withIgnoreSSLVerification(true).withTimeout(3); // Configure the HTTP proxy. //httpConfig.withProxyHost("xxxxxx").withProxyPort(xxxxxx).withProxyUsername("xxxxxx"). withProxyPassword("xxxxxx"); // Enter the AK and SK. To view your AK and SK, choose **My Credentials** > **Access Keys** under your Huawei Cloud account on the management console. String  $ak = "xxxxxx";$ String sk = "xxxxxx"; // Enter the project ID. To view your project ID, choose **My Credentials** > **API Credentials** under your Huawei Cloud account on the management console. String projectId = "xxxxxx"; // Enter the endpoint. The following uses cn-east-2 as an example. String endpoint = "https://mpc.cn-east-2.myhuaweicloud.com";

BasicCredentials auth = new BasicCredentials().withAk(ak).withSk(sk).withProjectId(projectId); return MpcClient.newBuilder()

withHttpConfig(httpConfig).

```
 .withCredential(auth)
            .withEndpoint(endpoint)
            .build();
   }
 /**
    * Query video parsing tasks.
    * @param args
    */
    public static void main(String[] args) {
      ListExtractTaskRequest req = new 
ListExtractTaskRequest().withTaskId(Collections.singletonList("3223182"));
      try {
         ListExtractTaskResponse rsp = initMpcClient().listExtractTask(req);
         System.out.println("rsp=" + rsp.toString());
      } catch (ClientRequestException | ConnectionException | RequestTimeoutException | ServiceException 
e) {
         System.out.println(e);
      }
   }
}
```
# **2.6.3 Canceling a Video Parsing Task**

#### **Notes**

- To cancel a task, you need to provide the task ID.
- The task to be canceled must be in the task queue. Ongoing or completed video parsing tasks cannot be canceled.

#### **Core Code**

// Set the ID of the task to be canceled. DeleteExtractTaskRequest req = new DeleteExtractTaskRequest().withTaskId("3223182"); // Send a message to MPC. DeleteExtractTaskResponse rsp = initMpcClient().deleteExtractTask(req); System.out.println("rsp=" + rsp.toString());

#### **Full Code**

```
import com.huaweicloud.sdk.core.auth.BasicCredentials;
import com.huaweicloud.sdk.core.exception.ClientRequestException;
import com.huaweicloud.sdk.core.exception.ConnectionException;
import com.huaweicloud.sdk.core.exception.RequestTimeoutException;
import com.huaweicloud.sdk.core.http.HttpConfig;
import com.huaweicloud.sdk.mpc.v1.MpcClient;
import com.huaweicloud.sdk.mpc.v1.model.DeleteExtractTaskRequest;
import com.huaweicloud.sdk.mpc.v1.model.DeleteExtractTaskResponse;
import com.obs.services.internal.ServiceException;
public class TestDeleteParse {
 /**
    * Initialize the MPC client.
    * @return
    */
   public static MpcClient initMpcClient() {
     HttpConfig nttpConfig =
HttpConfig.getDefaultHttpConfig().withIgnoreSSLVerification(true).withTimeout(3);
// Configure the HTTP proxy.
//httpConfig.withProxyHost("xxxxxx").withProxyPort(xxxxxx).withProxyUsername("xxxxxx").
      // withProxyPassword("xxxxxx");
      // Enter the AK and SK. To view your AK and SK, choose My Credentials > Access Keys under your 
Huawei Cloud account on the management console.
     String ak = "xxxxxx";String sk = "xxxxxx";
      // Enter the project ID. To view your project ID, choose My Credentials > API Credentials under your
```

```
Huawei Cloud account on the management console.
     String projectId = "xxxxxx";
     // Enter the endpoint. The following uses cn-east-2 as an example.
     String endpoint = "https://mpc.cn-east-2.myhuaweicloud.com";
     BasicCredentials auth = new BasicCredentials().withAk(ak).withSk(sk).withProjectId(projectId);
     return MpcClient.newBuilder()
           .withHttpConfig(httpConfig)
           .withCredential(auth)
           .withEndpoint(endpoint)
           .buid();
  \mathcal{E}* Cancel a task in the queue.
   * @param args
   \star/
  public static void main(String[] args) {
     DeleteExtractTaskRequest req = new DeleteExtractTaskRequest().withTaskId("3223182");
     try \{DeleteExtractTaskResponse rsp = initMpcClient().deleteExtractTask(reg):
        System.out.println("rsp=" + rsp.toString());
     } catch (ClientRequestException | ConnectionException | RequestTimeoutException | ServiceException
e) {
        System.out.println(e);
     \}\}\mathcal{E}
```
# 2.7 Packaging

# 2.7.1 Creating a Packaging Task

You can create a video packaging task by creating an MPC client instance and configuring related parameters.

#### Prerequisites

- You have bought Object Storage Service (OBS) resources and uploaded an input file to an OBS bucket which is in the same region (for example, CN North-Beijing4) as MPC by referring to Uploading Media Files.
- MPC has been authorized to access OBS resources. For details, see **Authorizing Access to Cloud Resources.**

#### **Core Code**

#### $1<sup>1</sup>$ Create a packaging task.

```
// Set the paths of the input and output files.
ObsObjInfo input = new ObsObjInfo().withBucket("mpc-east-2").withLocation("cn-
east-2").withObject("ok.flv");
ObsObjInfo output = new ObsObjInfo().withBucket("mpc-east-2").withLocation("cn-
east-2").withObject("output");
// Create a packaging request.
CreateRemuxTaskRequest req = new CreateRemuxTaskRequest()
     .withBody(new CreateRemuxTaskReq().withInput(input).withOutput(output)
          // Configure packaging parameters.
          .withOutputParam(new RemuxOutputParam()
               // Set the packaging format.
               .withFormat("HLS")
               // Set the HLS segment interval.
               .withSegmentDuration(5)));
// Send the packaging request.
```
CreateRemuxTaskResponse rsp = initMpcClient().createRemuxTask(req); System.out.println(rsp.toString())

#### **Full Code**

```
import com.huaweicloud.sdk.core.auth.BasicCredentials;
import com.huaweicloud.sdk.core.exception.ClientRequestException;
import com.huaweicloud.sdk.core.exception.ConnectionException;
import com.huaweicloud.sdk.core.exception.RequestTimeoutException;
import com.huaweicloud.sdk.core.http.HttpConfig;
import com.huaweicloud.sdk.mpc.v1.MpcClient;
import com.huaweicloud.sdk.mpc.v1.model.CreateRemuxTaskReg:
import com.huaweicloud.sdk.mpc.v1.model.CreateRemuxTaskRequest;
import com.huaweicloud.sdk.mpc.v1.model.CreateRemuxTaskResponse;
import com.huaweicloud.sdk.mpc.v1.model.ObsObjInfo;
import com.huaweicloud.sdk.mpc.v1.model.RemuxOutputParam;
import com.obs.services.internal.ServiceException;
public class TestRemux {
   * Initialize the MPC client.
   * @return
   \frac{1}{\sqrt{2}}public static MpcClient initMpcClient() {
     HttpConfig httpConfig =
HttpConfig.getDefaultHttpConfig().withIgnoreSSLVerification(true).withTimeout(3);
     // Configure the HTTP proxy.
     //httpConfig.withProxyHost("xxxxxx").withProxyPort(xxxxxx).withProxyUsername("xxxxxx").
            withProxyPassword("xxxxxx");
     // Enter the AK and SK. To view your AK and SK, choose My Credentials > Access Keys under your
Huawei Cloud account on the management console.
     String ak = "xxxxx";String sk = "xxxxxx";// Enter the project ID. To view your project ID, choose My Credentials > API Credentials under your
Huawei Cloud account on the management console.
     String projectId = "xxxxxx";
     // Enter the endpoint. The following uses cn-east-2 as an example.
     String endpoint = "https://mpc.cn-east-2.myhuaweicloud.com";
     BasicCredentials auth = new BasicCredentials().withAk(ak).withSk(sk).withProjectId(projectId);
     return MpcClient.newBuilder()
          .withHttpConfig(httpConfig)
           .withCredential(auth)
          .withEndpoint(endpoint)
          .buid();
  \mathcal{F}* Create a packaging task.
   * @param args
   \frac{1}{\sqrt{2}}public static void main(String[] args) {
     // Set the paths of the input and output files.
     ObsObiInfo input = new ObsObiInfo().withBucket("mpc-east-2").withLocation("cn-
east-2").withObject("ok.flv");
     ObsObjInfo output = new ObsObjInfo().withBucket("mpc-east-2").withLocation("cn-
east-2").withObject("output");
     // Create a packaging request.
     CreateRemuxTaskRequest req = new CreateRemuxTaskRequest()
          .withBody(new CreateRemuxTaskReq().withInput(input).withOutput(output)
                // Configure packaging parameters.
                .withOutputParam(new RemuxOutputParam()
                     // Set the packaging format.
                     .withFormat("HLS")
                     // Set the HLS segment interval.
                     .withSegmentDuration(5)));
     // Send the packaging request.
     try {
        CreateRemuxTaskResponse rsp = initMpcClient().createRemuxTask(req);
        System.out.println(rsp.toString()):
```
```
 } catch (ClientRequestException | ConnectionException | RequestTimeoutException | ServiceException 
e) {
         System.out.println(e);
      }
   }
}
```
## **2.7.2 Querying Packaging Tasks**

#### **Notes**

- You can query packaging tasks by task ID, task status, time range, or page number, or perform compound query.
- If there are more than 10 records and the page number and maximum number of records on each page are not specified, 10 records are displayed by default on each page.

#### **By Task ID**

// Create a request for querying packaging tasks. ListRemuxTaskRequest req = new ListRemuxTaskRequest().withTaskId(Collections.singletonList("8191203")); // Send the request to MPC. ListRemuxTaskResponse rsp = initMpcClient().listRemuxTask(req); // Print the response message.  $System.out.println("rsp=" + rsp.toString());$ 

#### **By Page Number**

// Set the page number and number of records on each page. ListRemuxTaskRequest req = new ListRemuxTaskRequest().withPage(0).withSize(10); // Send the request to MPC. ListRemuxTaskResponse rsp = initMpcClient().listRemuxTask(req); // Print the response message. System.out.println("rsp=" + rsp.toString());

#### **By Time Range**

// Set the start time and end time. ListRemuxTaskRequest req = new ListRemuxTaskRequest().withStartTime("20201220131400").withEndTime("20201221131400"); // Send the request to MPC. ListRemuxTaskResponse rsp = initMpcClient().listRemuxTask(req); // Print the response message. System.out.println("rsp=" + rsp.toString());

#### **By Task Status**

// Create a request for querying a task by task status. ListRemuxTaskRequest req = new ListRemuxTaskRequest().withStatus(ListRemuxTaskRequest.StatusEnum.FAILED); // Send the request to MPC. ListRemuxTaskResponse rsp = initMpcClient().listRemuxTask(req); // Print the response message. System.out.println("rsp=" + rsp.toString());

#### **Compound Query**

// Configure the following parameters: ListRemuxTaskRequest req = new ListRemuxTaskRequest().withPage(0).withSize(10) .withStartTime("20201220131400").withEndTime("20201221131400") .withStatus(ListRemuxTaskRequest.StatusEnum.FAILED); // Send the request to MPC. ListExtractTaskResponse rsp = initMpcClient().listExtractTask(req);

// Print the response message. System.out.println("rsp=" + rsp.toString());

#### **Full Code**

```
import com.huaweicloud.sdk.core.auth.BasicCredentials;
import com.huaweicloud.sdk.core.exception.ClientRequestException;
import com.huaweicloud.sdk.core.exception.ConnectionException;
import com.huaweicloud.sdk.core.exception.RequestTimeoutException:
import com.huaweicloud.sdk.core.http.HttpConfig;
import com.huaweicloud.sdk.mpc.v1.MpcClient;
import com.huaweicloud.sdk.mpc.v1.model.ListRemuxTaskRequest;
import com.huaweicloud.sdk.mpc.v1.model.ListRemuxTaskResponse;
import com.obs.services.internal.ServiceException;
import java.util.Collections;
public class TestListRemux {
   * Initialize the MPC client.
   * @return
   \frac{1}{\sqrt{2}}public static MpcClient initMpcClient() {
     HttpConfig httpConfig =
HttpConfig.getDefaultHttpConfig().withIgnoreSSLVerification(true).withTimeout(3);
     // Configure the HTTP proxy.
     //httpConfig.withProxyHost("xxxxxx").withProxyPort(xxxxxx).withProxyUsername("xxxxxx").
            withProxyPassword("xxxxxx");
     // Enter the AK and SK. To view your AK and SK, choose My Credentials > Access Keys under your
Huawei Cloud account on the management console.
     String ak = "xxxxxx";
     String sk = "xxxxxx";// Enter the project ID. To view your project ID, choose My Credentials > API Credentials under your
Huawei Cloud account on the management console.
     String projectId = "xxxxxx";
     // Enter the endpoint. The following uses cn-east-2 as an example.
     String endpoint = "https://mpc.cn-east-2.myhuaweicloud.com";
     BasicCredentials auth = new BasicCredentials().withAk(ak).withSk(sk).withProjectId(projectId);
     return MpcClient.newBuilder()
          .withHttpConfig(httpConfig)
           .withCredential(auth)
          .withEndpoint(endpoint)
          .buid();
  \mathcal{E}* Query packaging tasks.
   * @param args
   *public static void main(String[] args) {
     ListRemuxTaskRequest req = new
ListRemuxTaskRequest().withTaskId(Collections.singletonList("8191203"));
     try {
        ListRemuxTaskResponse rsp = initMpcClient().listRemuxTask(req);
        System.out.println("rsp=" + rsp.toString());
     } catch (ClientRequestException | ConnectionException | RequestTimeoutException | ServiceException
e) {
       System.out.println(e);
     \}\}\mathcal{E}
```
## 2.7.3 Canceling a Packaging Task

#### **Notes**

To cancel a task, you need to provide the task ID.

The task to be canceled must be in the task queue. Ongoing or completed packaging tasks cannot be canceled.

#### **Core Code**

// Set the ID of the task to be canceled. CancelRemuxTaskRequest req = new CancelRemuxTaskRequest().withTaskId("8191203"); // Send a message to MPC. CancelRemuxTaskResponse rsp = initMpcClient().cancelRemuxTask(req); System.out.println("rsp=" + rsp.toString());

#### **Full Code**

```
import com.huaweicloud.sdk.core.auth.BasicCredentials;
import com.huaweicloud.sdk.core.exception.ClientRequestException;
import com.huaweicloud.sdk.core.exception.ConnectionException;
import com.huaweicloud.sdk.core.exception.RequestTimeoutException:
import com.huaweicloud.sdk.core.http.HttpConfig;
import com.huaweicloud.sdk.mpc.v1.MpcClient;
import com.huaweicloud.sdk.mpc.v1.model.CancelRemuxTaskRequest;
import com.huaweicloud.sdk.mpc.v1.model.CancelRemuxTaskResponse;
import com.obs.services.internal.ServiceException;
public class TestDeleteRemux {
   * Initialize the MPC client.
   * @return
   \frac{1}{\sqrt{2}}public static MpcClient initMpcClient() {
     HttpConfig httpConfig =
HttpConfig.getDefaultHttpConfig().withIgnoreSSLVerification(true).withTimeout(3);
     // Configure the HTTP proxy.
     //httpConfig.withProxyHost("xxxxxx").withProxyPort(xxxxxx).withProxyUsername("xxxxxx").
            withProxyPassword("xxxxxx");
     \ensuremath{\mathcal{U}}// Enter the AK and SK. To view your AK and SK, choose My Credentials > Access Keys under your
Huawei Cloud account on the management console.
     String ak = "xxxxxx";String sk = "xxxxxx";// Enter the project ID. To view your project ID, choose My Credentials > API Credentials under your
Huawei Cloud account on the management console.
     String projectId = "xxxxxx";
     // Enter the endpoint. The following uses cn-east-2 as an example.
     String endpoint = "https://mpc.cn-east-2.myhuaweicloud.com":
     BasicCredentials auth = new BasicCredentials().withAk(ak).withSk(sk).withProjectId(projectId);
     return MpcClient.newBuilder()
          .withHttpConfig(httpConfig)
           .withCredential(auth)
          .withEndpoint(endpoint)
          .buid();
  \mathcal{F}* Cancel a task in the queue.
   * @param args
   \frac{1}{\sqrt{2}}public static void main(String[] args) {
     CancelRemuxTaskRequest req = new CancelRemuxTaskRequest().withTaskId("8191203");
     try \{CancelRemuxTaskResponse rsp = initMpcClient().cancelRemuxTask(req);
        System.out.println("rsp=" + rsp.toString());
     } catch (ClientRequestException | ConnectionException | RequestTimeoutException | ServiceException
e) {
        System.out.println(e);
     \mathcal{E}\}J.
```
## **2.8 Transcoding Templates**

## **2.8.1 Creating a Transcoding Template**

You can use the SDK to create a transcoding template. For details about template parameters, see the API for **[creating a transcoding template](https://support.huaweicloud.com/intl/en-us/api-mpc/mpc_04_0021.html)**.

#### **Core Code**

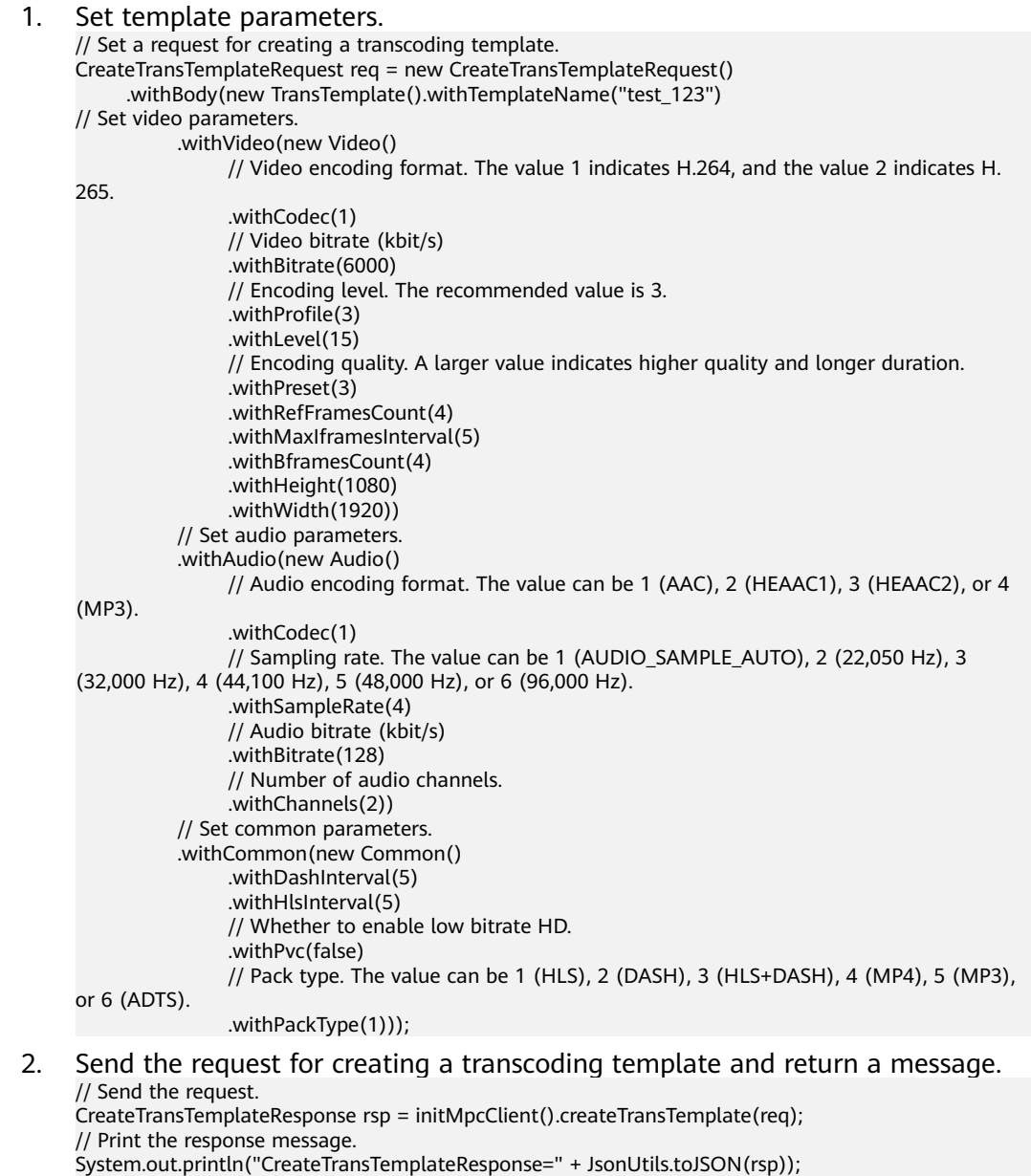

#### **Full Code**

import com.huaweicloud.sdk.core.auth.BasicCredentials; import com.huaweicloud.sdk.core.exception.ClientRequestException; import com.huaweicloud.sdk.core.exception.ConnectionException;

```
import com.huaweicloud.sdk.core.exception.RequestTimeoutException;
import com.huaweicloud.sdk.core.http.HttpConfig;
import com.huaweicloud.sdk.core.utils.JsonUtils;
import com.huaweicloud.sdk.mpc.v1.MpcClient:
import com.huaweicloud.sdk.mpc.v1.model.Audio;
import com.huaweicloud.sdk.mpc.v1.model.Common;
import com.huaweicloud.sdk.mpc.v1.model.CreateTransTemplateRequest;
import com.huaweicloud.sdk.mpc.v1.model.CreateTransTemplateResponse;
import com.huaweicloud.sdk.mpc.v1.model.TransTemplate;
import com.huaweicloud.sdk.mpc.v1.model.Video;
import com.obs.services.internal.ServiceException;
public class TestTranscodeTemplate {
   * Initialize the MPC client.
   * @return
   \frac{1}{\sqrt{2}}public static MpcClient initMpcClient() {
     HttpConfig httpConfig =
HttpConfig.getDefaultHttpConfig().withIgnoreSSLVerification(true).withTimeout(3):
     // Configure the HTTP proxy.
     //httpConfig.withProxyHost("xxxxxx").withProxyPort(xxxxxx).withProxyUsername("xxxxxx").
            withProxyPassword("xxxxxx");
     // Enter the AK and SK. To view your AK and SK, choose My Credentials > Access Keys under your
Huawei Cloud account on the management console.
     String ak = "xxxxxx";
     String sk = "xxxxxx";// Enter the project ID. To view your project ID, choose My Credentials > API Credentials under your
Huawei Cloud account on the management console.
     String projectId = "xxxxxx":
     // Enter the endpoint. The following uses cn-east-2 as an example.
     String endpoint = "https://mpc.cn-east-2.myhuaweicloud.com";
     BasicCredentials auth = new BasicCredentials().withAk(ak).withSk(sk).withProjectId(projectId);
     return MpcClient.newBuilder()
          .withHttpConfig(httpConfig)
           .withCredential(auth)
          .withEndpoint(endpoint)
          .buid();
  \mathcal{E}* Create a transcoding template.
   * @param args
   \overline{\mathcal{M}}public static void main(String[] args) {
     // Create a transcoding template request.
     CreateTransTemplateRequest req = new CreateTransTemplateRequest()
          .withBody(new TransTemplate().withTemplateName("test_123")
                // Set video parameters.
                .withVideo(new Video()
                     // Video encoding format. The value 1 indicates H.264, and the value 2 indicates H.
265
                     .withCodec(1)
                     // Video bitrate (kbit/s)
                     .withBitrate(6000)
                     // Encoding level. The recommended value is 3.
                     withProfile(3)
                     .withLevel(15)
                     // Encoding quality. A larger value indicates higher quality and longer duration.
                     .withPreset(3)
                     .withRefFramesCount(4)
                     .withMaxIframesInterval(5)
                     .withBframesCount(4)
                     .withHeight(1080)
                     .withWidth(1920))
                // Set audio parameters.
                .withAudio(new Audio()
                     // Audio encoding format. The value can be 1 (AAC), 2 (HEAAC1), 3 (HEAAC2), or 4
(MP3).
```

```
 .withCodec(1)
                       // Sampling rate. The value can be 1 (AUDIO_SAMPLE_AUTO), 2 (22,050 Hz), 3 
(32,000 Hz), 4 (44,100 Hz), 5 (48,000 Hz), or 6 (96,000 Hz).
                      .withSampleRate(4)
                      // Audio bitrate (kbit/s)
                      .withBitrate(128)
                      // Number of audio channels.
                       .withChannels(2))
                 // Set common parameters.
                 .withCommon(new Common()
                       .withDashInterval(5)
                       .withHlsInterval(5)
                      // Whether to enable low bitrate HD.
                       .withPvc(false)
                      // Pack type. The value can be 1 (HLS), 2 (DASH), 3 (HLS+DASH), 4 (MP4), 5 (MP3), 
or 6 (ADTS).
                      .withPackType(1)));
      // Send a transcoding template request.
      try {
         CreateTransTemplateResponse rsp = initMpcClient().createTransTemplate(req);
         System.out.println("CreateTransTemplateResponse=" + JsonUtils.toJSON(rsp));
      } catch (ClientRequestException | ConnectionException | RequestTimeoutException | ServiceException 
e) {
         System.out.println(e);
      }
   }
}
```
## **2.8.2 Deleting a Transcoding Template**

You can delete a custom transcoding template based on its ID.

#### **Core Code**

// Set the template ID and send a request for deleting the transcoding template. DeleteTemplateRequest req = new DeleteTemplateRequest().withTemplateId(346090L); DeleteTemplateResponse rsp = initMpcClient().deleteTemplate(req); // Return a message. System.out.println("rsp=" + JsonUtils.toJSON(rsp) + " httpCode=" + rsp.getHttpStatusCode());

#### **Full Code**

```
import com.huaweicloud.sdk.core.auth.BasicCredentials;
import com.huaweicloud.sdk.core.exception.ClientRequestException;
import com.huaweicloud.sdk.core.exception.ConnectionException;
import com.huaweicloud.sdk.core.exception.RequestTimeoutException;
import com.huaweicloud.sdk.core.http.HttpConfig;
import com.huaweicloud.sdk.core.utils.JsonUtils;
import com.huaweicloud.sdk.mpc.v1.MpcClient;
import com.huaweicloud.sdk.mpc.v1.model.DeleteTemplateRequest;
import com.huaweicloud.sdk.mpc.v1.model.DeleteTemplateResponse;
import com.obs.services.internal.ServiceException;
public class TestDeleteTranscodeTemplate {
 /**
    * Initialize the MPC client.
    * @return
 */
   public static MpcClient initMpcClient() {
     HttpConfig httpConfig =
HttpConfig.getDefaultHttpConfig().withIgnoreSSLVerification(true).withTimeout(3);
     // Configure the HTTP proxy.
     ...<br>//httpConfig.withProxyHost("xxxxxx").withProxyPort(xxxxxx).withProxyUsername("xxxxxx").
      // withProxyPassword("xxxxxx");
      // Enter the AK and SK. To view your AK and SK, choose My Credentials > Access Keys under your 
Huawei Cloud account on the management console.
     String ak = "xxxxxx";
      String sk = "xxxxxx";
```

```
// Enter the project ID. To view your project ID, choose My Credentials > API Credentials under your
Huawei Cloud account on the management console.
     String projectId = "xxxxxx";
     // Enter the endpoint. The following uses cn-east-2 as an example.
     String endpoint = "https://mpc.cn-east-2.myhuaweicloud.com";
     BasicCredentials auth = new BasicCredentials().withAk(ak).withSk(sk).withProjectId(projectId);
     return MpcClient.newBuilder()
           .withHttpConfig(httpConfig)
           .withCredential(auth)
           .withEndpoint(endpoint)
           .buid();
  \mathcal{E}* Delete a transcoding template.
   * @param args
   \frac{1}{\sqrt{2}}public static void main(String[] args) {
     // Set the ID of the transcoding template to be deleted.
     DeleteTemplateRequest req = new DeleteTemplateRequest().withTemplateId(346090L);
     try {
        DeleteTemplateResponse rsp = initMpcClient().deleteTemplate(req);
        System.out.println("rsp=" + JsonUtils.toJSON(rsp) + " httpCode=" + rsp.getHttpStatusCode());
     } catch (ClientRequestException | ConnectionException | RequestTimeoutException | ServiceException
e) {
        System.out.println(e);
     \mathcal{E}\}
```
## 2.8.3 Updating a Transcoding Template

You can reset template parameters to updating a transcoding template.

#### **Core Code**

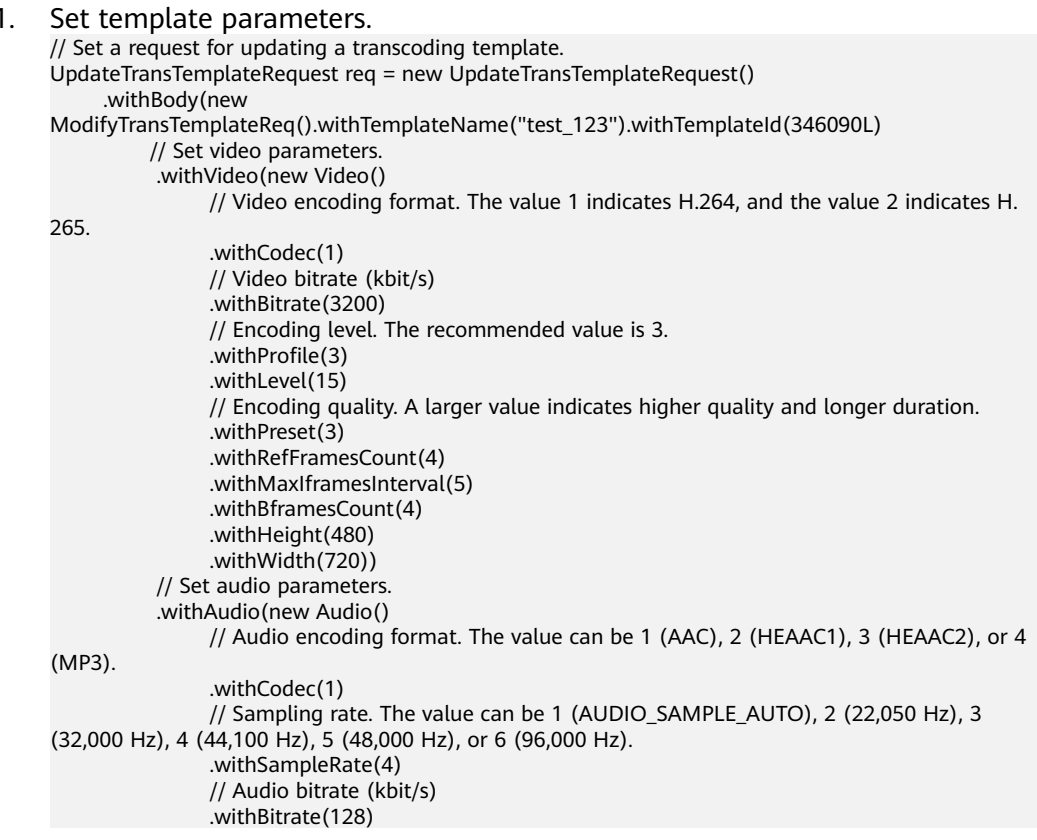

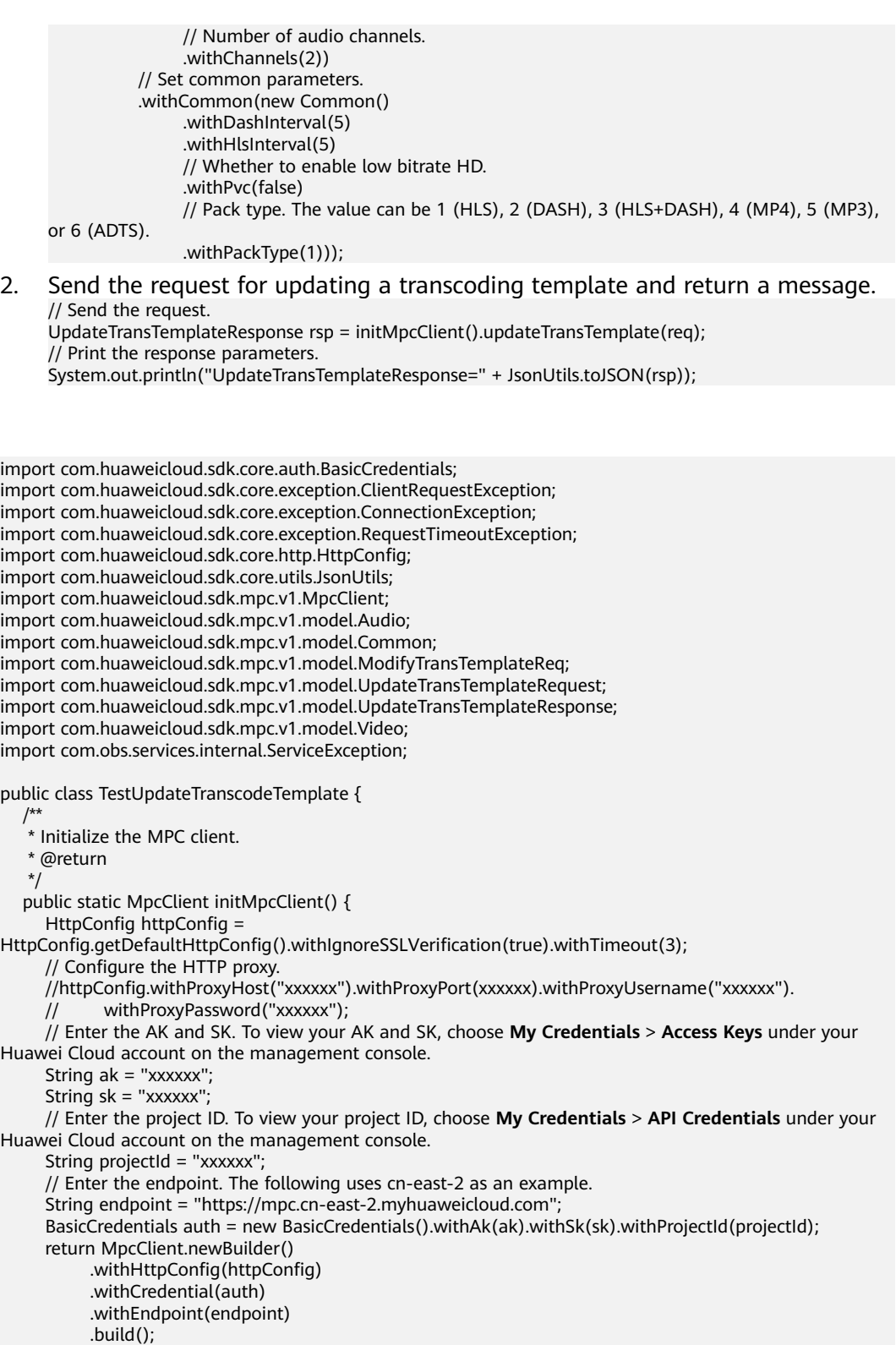

**Sample Code**

```
 }
 /**
```
 $\overline{\phantom{a}}^*$  Update a transcoding template.

\* @param args

 \*/ public static void main(String[] args) {

// Set the request for updating a transcoding template.

UpdateTransTemplateRequest req = new UpdateTransTemplateRequest()

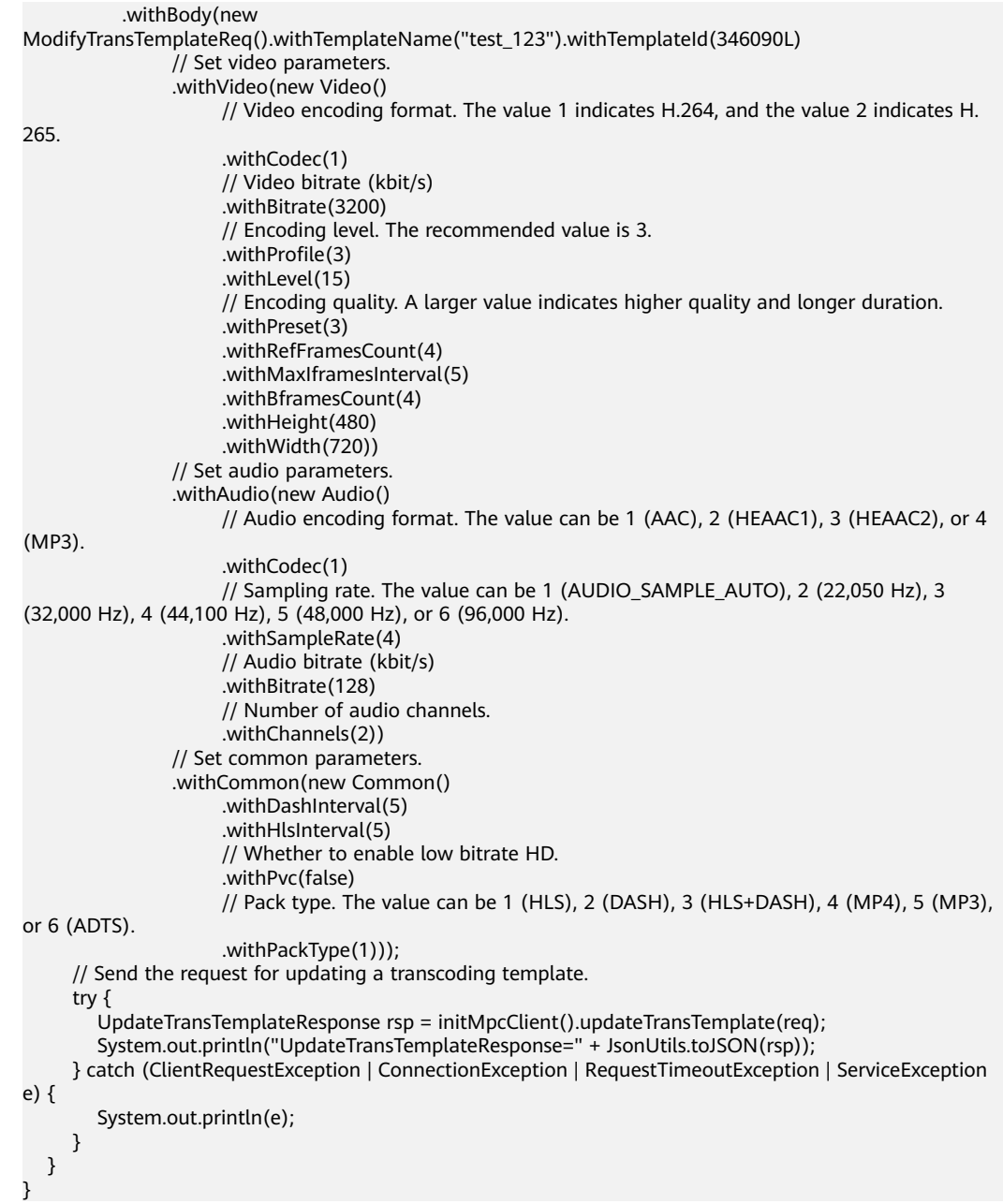

### **2.8.4 Querying Transcoding Templates**

You can query custom transcoding templates and system presets. You can specify a template ID or page number for query. For details, see the API for **[querying](https://support.huaweicloud.com/intl/en-us/api-mpc/mpc_04_0024.html) [transcoding templates](https://support.huaweicloud.com/intl/en-us/api-mpc/mpc_04_0024.html)**.

#### **Notes**

- You can query one or more transcoding templates by template ID. A maximum of 10 transcoding templates can be queried at a time.
- You can query templates based on the page number and number of records on each page.

#### **Core Code**

// Set the parameters for querying transcoding templates. A maximum of 10 templates can be queried. ListTemplateRequest req = new ListTemplateRequest().withTemplateId(Collections.singletonList(346090)); // Send a request for querying transcoding templates. ListTemplateResponse rsp = initMpcClient().listTemplate(req); // Return the query results.

```
System.out.println("httpCode=" + rsp.getHttpStatusCode() + " rsp=" + JsonUtils.toJSON(rsp));
```
#### **Full Code**

```
import com.huaweicloud.sdk.core.auth.BasicCredentials;
import com.huaweicloud.sdk.core.exception.ClientRequestException;
import com.huaweicloud.sdk.core.exception.ConnectionException;
import com.huaweicloud.sdk.core.exception.RequestTimeoutException;
import com.huaweicloud.sdk.core.http.HttpConfig;
import com.huaweicloud.sdk.core.utils.JsonUtils;
import com.huaweicloud.sdk.mpc.v1.MpcClient;
import com.huaweicloud.sdk.mpc.v1.model.ListTemplateRequest;
import com.huaweicloud.sdk.mpc.v1.model.ListTemplateResponse;
import com.obs.services.internal.ServiceException;
import java.util.Collections;
public class TestListTranscodeTemplate {
   * Initialize the MPC client.
   * @return
   \starpublic static MpcClient initMpcClient() {
     HttpConfig httpConfig =
HttpConfig.getDefaultHttpConfig().withIgnoreSSLVerification(true).withTimeout(3);
     // Configure the HTTP proxy.
     //httpConfig.withProxyHost("xxxxxx").withProxyPort(xxxxxx).withProxyUsername("xxxxxx").
            withProxyPassword("xxxxxx");
     // Enter the AK and SK. To view your AK and SK, choose My Credentials > Access Keys under your
Huawei Cloud account on the management console.
     String ak = "xxxxxx";String sk = "xxxxxx";// Enter the project ID. To view your project ID, choose My Credentials > API Credentials under your
Huawei Cloud account on the management console.
     String projectId = "xxxxxx";
     // Enter the endpoint. The following uses cn-east-2 as an example.
     String endpoint = "https://mpc.cn-east-2.myhuaweicloud.com";
     BasicCredentials auth = new BasicCredentials().withAk(ak).withSk(sk).withProjectId(projectId);
     return MpcClient.newBuilder()
           .withHttpConfig(httpConfig)
           .withCredential(auth)
           .withEndpoint(endpoint)
           .buid();
  \mathcal{E}* Query transcoding templates.
   * @param args
  public static void main(String[] args) {
     ListTemplateRequest req = new
ListTemplateRequest().withTemplateId(Collections.singletonList(346090));
     try {
        |<br>|ListTemplateResponse rsp = initMpcClient().listTemplate(req);<br>|System.out.println("httpCode=" + rsp.getHttpStatusCode() + " rsp=" + JsonUtils.toJSON(rsp));
     } catch (ClientRequestException | ConnectionException | RequestTimeoutException | ServiceException
e) {
        System.out.println(e);
     }
  \mathcal{E}<sup>}</sup>
```
## **2.9 Watermarking**

### **2.9.1 Creating a Watermark Template**

A watermark template is used to add watermarks to transcoded videos. For details, see **[Creating a Watermark Template](https://support.huaweicloud.com/intl/en-us/api-mpc/mpc_04_0043.html)**.

#### **Core Code**

1. Set template parameters. // Set a request for creating a watermark template. CreateWatermarkTemplateRequest req = new CreateWatermarkTemplateRequest() .withBody(new WatermarkTemplate() // Set the template name. .withTemplateName("watermark\_name") // Set the template type. .withType("Image") // Set the image watermark processing mode. .withImageProcess("Grayed") // Set the watermark width. .withWidth("1920") // Set the watermark height. .withHeight("1080") // Set the horizontal offset of the watermark relative to the video vertex. .withDx("10") // Set the vertical offset of the watermark relative to the video vertex. .withDy("10") // Set the watermark position. //.withReferpos("BottomLeft") // Set the start time of the watermark, which is used together with timeline\_duration. .withTimelineStart("6") // Set the watermark duration. The default value is **ToEND**, indicating that the watermark persists until the video ends. .withTimelineDuration("8")); 2. Send the request for creating a watermark template and return a message. // Send the request for creating a watermark template to MPC. CreateWatermarkTemplateResponse rsp = initMpcClient().createWatermarkTemplate(req); // Print the response message. System.out.println("CreateWatermarkTemplateResponse=" + JsonUtils.toJSON(rsp)); import com.huaweicloud.sdk.core.auth.BasicCredentials;

```
import com.huaweicloud.sdk.core.http.HttpConfig;
import com.huaweicloud.sdk.core.utils.JsonUtils;
import com.huaweicloud.sdk.mpc.v1.MpcClient;
import com.huaweicloud.sdk.mpc.v1.model.CreateWatermarkTemplateRequest;
import com.huaweicloud.sdk.mpc.v1.model.CreateWatermarkTemplateResponse;
import com.huaweicloud.sdk.mpc.v1.model.WatermarkTemplate;
public class TestWatermarkTemplate {
^{**} * Initialize the MPC client.
 *
    * @return
 */
   public static MpcClient initMpcClient() {
     HttpConfig httpConfig =
HttpConfig.getDefaultHttpConfig().withIgnoreSSLVerification(true).withTimeout(3);
     // Configure the HTTP proxy.
     //httpConfig.withProxyHost("xxxxxx").withProxyPort(xxxxxx).withProxyUsername("xxxxxx").
      // withProxyPassword("xxxxxx");
```
**Full Code**

 // Enter the AK and SK. To view your AK and SK, choose **My Credentials** > **Access Keys** under your Huawei Cloud account on the management console. String  $ak = "xxxxxx";$ String  $sk = "xxxxxx"$  // Enter the project ID. To view your project ID, choose **My Credentials** > **API Credentials** under your Huawei Cloud account on the management console. String projectId = "xxxxxx"; // Enter the endpoint. The following uses cn-east-2 as an example. String endpoint = "https://mpc.cn-east-2.myhuaweicloud.com"; BasicCredentials auth = new BasicCredentials().withAk(ak).withSk(sk).withProjectId(projectId); return MpcClient.newBuilder().withHttpConfig(httpConfig).withCredential(auth).withEndpoint(endpoint).build(); } /\*\* \* Create a watermark template. \* \* @param args \*/ public static void main(String[] args) { // Set a request for creating a watermark template. CreateWatermarkTemplateRequest req = new CreateWatermarkTemplateRequest().withBody(new WatermarkTemplate() // Set the template name. .withTemplateName("watermark\_name") // Set the template type. .withType("Image") // Set the image watermark processing mode. .withImageProcess("Grayed") // Set the watermark width. .withWidth("1920") // Set the watermark height. .withHeight("1080") // Set the horizontal offset of the watermark relative to the video vertex. .withDx("10") // Set the vertical offset of the watermark relative to the video vertex. .withDy("10") // Set the watermark position. //.withReferpos("BottomLeft") // Set the start time of the watermark, which is used together with timeline\_duration. .withTimelineStart("6") // Set the watermark duration. The default value is **ToEND**, indicating that the watermark persists until the video ends. .withTimelineDuration("ToEND")); // Send a watermark template request. try { CreateWatermarkTemplateResponse rsp = initMpcClient().createWatermarkTemplate(req); System.out.println("CreateWatermarkTemplateResponse=" + JsonUtils.toJSON(rsp)); } catch (ClientRequestException | ConnectionException | RequestTimeoutException | ServiceException e) { System.out.println(e); } } }

## **2.9.2 Updating a Watermark Template**

#### **Core Code**

1. Set template parameters. // Create a request for updating a watermark template. UpdateWatermarkTemplateRequest req = new UpdateWatermarkTemplateRequest() .withBody(new WatermarkTemplate() // Set the template name. .withTemplateName("watermark\_name") // Set the template type. .withType("Image")

// Set the image watermark processing mode.

.withImageProcess("Grayed")

- // Set the watermark width.
- .withWidth("1920")
- // Set the watermark height.
- .withHeight("1080")
- // Set the horizontal offset of the watermark relative to the video vertex.
- .withDx("10")
- // Set the vertical offset of the watermark relative to the video vertex.
- .withDy("10")
- // Set the watermark position.
- //.withReferpos("BottomLeft")
- // Set the start time of the watermark, which is used together with timeline\_duration.
- .withTimelineStart("0")
- // Set the watermark duration. The default value is **ToEND**, indicating that the watermark persists until the video ends.

.withTimelineDuration("ToEND"));

2. Send the request for updating a watermark template and return a message. // Send the request for updating the watermark configuration to MPC. UpdateWatermarkTemplateResponse rsp = initMpcClient().updateWatermarkTemplate(req); // Print the response message. System.out.println("UpdateWatermarkTemplateResponse=" + JsonUtils.toJSON(rsp));

#### **Full Code**

import com.huaweicloud.sdk.core.auth.BasicCredentials; import com.huaweicloud.sdk.core.http.HttpConfig; import com.huaweicloud.sdk.core.utils.JsonUtils; import com.huaweicloud.sdk.mpc.v1.MpcClient; import com.huaweicloud.sdk.mpc.v1.model.UpdateWatermarkTemplateRequest; import com.huaweicloud.sdk.mpc.v1.model.UpdateWatermarkTemplateResponse; import com.huaweicloud.sdk.mpc.v1.model.WatermarkTemplate; public class TestUpdateWatermarkTemplate { /\*\* \* Initialize the MPC client. \* @return \*/ public static MpcClient initMpcClient() { HttpConfig nttpConfig = HttpConfig.getDefaultHttpConfig().withIgnoreSSLVerification(true).withTimeout(3); // Configure the HTTP proxy. //httpConfig.withProxyHost("xxxxxx").withProxyPort(xxxxxx).withProxyUsername("xxxxxx"). // withProxyPassword("xxxxxx"); // Enter the AK and SK. To view your AK and SK, choose **My Credentials** > **Access Keys** under your Huawei Cloud account on the management console. String ak = "xxxxxx"; String  $sk = "xxxxxx";$  // Enter the project ID. To view your project ID, choose **My Credentials** > **API Credentials** under your Huawei Cloud account on the management console. String projectId = "xxxxxx"; // Enter the endpoint. The following uses cn-east-2 as an example. String endpoint = "https://mpc.cn-east-2.myhuaweicloud.com"; BasicCredentials auth = new BasicCredentials().withAk(ak).withSk(sk).withProjectId(projectId); return MpcClient.newBuilder() .withHttpConfig(httpConfig) .withCredential(auth) .withEndpoint(endpoint) .build(); } /\*\* \* Update a watermark template. \* @param args \*/ public static void main(String[] args) { // Create a request for updating a watermark template. UpdateWatermarkTemplateRequest req = new UpdateWatermarkTemplateRequest() .withBody(new WatermarkTemplate() // Set the template name.

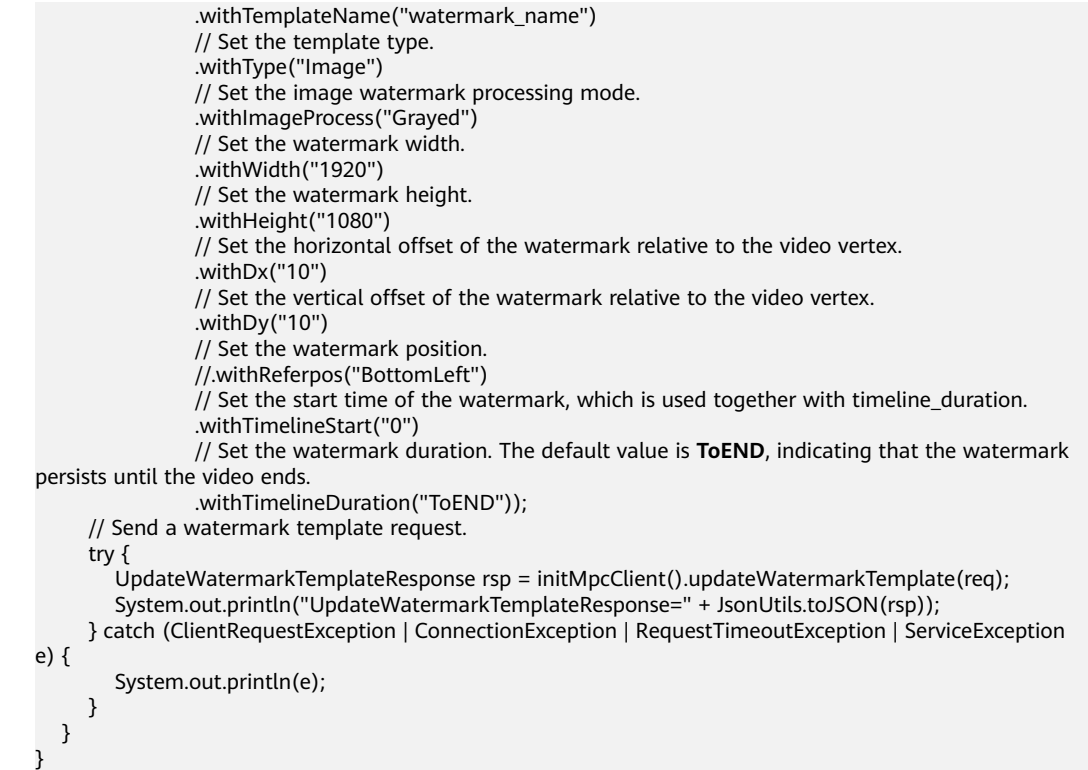

## **2.9.3 Querying Watermark Templates**

#### **Notes**

- You can query watermark templates by template ID or page number.
- A maximum of 10 template IDs can be queried at a time.
- The page number and maximum number of templates on each page must be specified for pagination query. If no parameters are specified, page is 0 and **size** is **10**.

#### **Core Code**

- 1. Set query parameters.
	- a. Query watermark templates by template ID. ListWatermarkTemplateRequest req = new ListWatermarkTemplateRequest().withTemplateId(Collections.singletonList(215728));
	- b. Query watermark templates by page number. Pagination query based on **page** and **size** ListWatermarkTemplateRequest req = new ListWatermarkTemplateRequest().withPage(1).withSize(10);
- 2. Send a query request and return a message. // Send a request to MPC. ListWatermarkTemplateResponse rsp = initMpcClient().listWatermarkTemplate(req); // Print the response message. System.out.println("rsp=" + JsonUtils.toJSON(rsp));

#### **Full Code**

import com.huaweicloud.sdk.core.auth.BasicCredentials; import com.huaweicloud.sdk.core.exception.ClientRequestException; import com.huaweicloud.sdk.core.exception.ConnectionException;

```
import com.huaweicloud.sdk.core.exception.RequestTimeoutException;
import com.huaweicloud.sdk.core.http.HttpConfig;
import com.huaweicloud.sdk.core.utils.JsonUtils;
import com.huaweicloud.sdk.mpc.v1.MpcClient;
import com.huaweicloud.sdk.mpc.v1.model.ListWatermarkTemplateRequest;
import com.huaweicloud.sdk.mpc.v1.model.ListWatermarkTemplateResponse;
import com.obs.services.internal.ServiceException;
import java.util.Collections;
public class TestListWatermarkTemplate {
   * Initialize the MPC client.
   * @return
   \star/
  public static MpcClient initMpcClient() {
     HttpConfig httpConfig =
HttpConfig.getDefaultHttpConfig().withIgnoreSSLVerification(true).withTimeout(3);
     // Configure the HTTP proxy.
     //httpConfig.withProxyHost("xxxxxx").withProxyPort(xxxxxx).withProxyUsername("xxxxxx").
            withProxyPassword("xxxxxx");
     \frac{1}{2}// Enter the AK and SK. To view your AK and SK, choose My Credentials > Access Keys under your
Huawei Cloud account on the management console.
     String ak = "xxxxxx";
     String sk = "xxxxxx"// Enter the project ID. To view your project ID, choose My Credentials > API Credentials under your
Huawei Cloud account on the management console.
     String projectId = "xxxxxx";
     // Enter the endpoint. The following uses cn-east-2 as an example.
     String endpoint = "https://mpc.cn-east-2.myhuaweicloud.com"
     BasicCredentials auth = new BasicCredentials().withAk(ak).withSk(sk).withProjectId(projectId);
     return MpcClient.newBuilder()
           .withHttpConfig(httpConfig)
           .withCredential(auth)
           .withEndpoint(endpoint)
           .buid();
  \mathcal{E}* Query watermark templates.
   * @param args
   \frac{1}{\sqrt{2}}public static void main(String[] args) {
     ListWatermarkTemplateRequest req = new
ListWatermarkTemplateRequest().withTemplateId(Collections.singletonList(215728));
     try \{ListWatermarkTemplateResponse rsp = initMpcClient().listWatermarkTemplate(req);
        System.out.println("rsp=" + JsonUtils.toJSON(rsp));
     } catch (ClientRequestException | ConnectionException | RequestTimeoutException | ServiceException
e) {
        System.out.println(e);
     \mathcal{E}\mathcal{E}
```
## 2.9.4 Deleting a Watermark Template

This section describes how to delete a watermark template based on its ID.

#### **Core Code**

```
// Send a request to MPC.
DeleteWatermarkTemplateRequest req = new DeleteWatermarkTemplateRequest().withTemplateId(215728);
DeleteWatermarkTemplateResponse rsp = initMpcClient().deleteWatermarkTemplate(req);
// Print the response message.
System.out.println("httpCode=" + rsp.qetHttpStatusCode() + ", rsp=" + JsonUtils.toJSON(rsp));
```
#### **Sample Code**

```
import com.huaweicloud.sdk.core.auth.BasicCredentials;
import com.huaweicloud.sdk.core.exception.ClientRequestException;
import com.huaweicloud.sdk.core.exception.ConnectionException;
import com.huaweicloud.sdk.core.exception.RequestTimeoutException;
import com.huaweicloud.sdk.core.http.HttpConfig;
import com.huaweicloud.sdk.core.utils.JsonUtils;
import com.huaweicloud.sdk.mpc.v1.MpcClient;
import com.huaweicloud.sdk.mpc.v1.model.DeleteWatermarkTemplateRequest;
import com.huaweicloud.sdk.mpc.v1.model.DeleteWatermarkTemplateResponse;
import com.obs.services.internal.ServiceException;
public class TestDeleteWatermarkTemplate {
   * Initialize the MPC client.
   * @return
   \frac{1}{\sqrt{2}}public static MpcClient initMpcClient() {
     HttpConfig httpConfig =
HttpConfig.getDefaultHttpConfig().withIgnoreSSLVerification(true).withTimeout(3);
     // Configure the HTTP proxy.
     //httpConfig.withProxyHost("xxxxxx").withProxyPort(xxxxxx).withProxyUsername("xxxxxx").
            withProxyPassword("xxxxxx");
     \frac{1}{2}// Enter the AK and SK. To view your AK and SK, choose My Credentials > Access Keys under your
Huawei Cloud account on the management console.
     String ak = "xxxxxx":String sk = "xxxxxx";// Enter the project ID. To view your project ID, choose My Credentials > API Credentials under your
Huawei Cloud account on the management console.
     String projectId = "xxxxxx";
     // Enter the endpoint. The following uses cn-east-2 as an example.
     String endpoint = "https://mpc.cn-east-2.myhuaweicloud.com";
     BasicCredentials auth = new BasicCredentials().withAk(ak).withSk(sk).withProjectId(projectId);
     return MpcClient.newBuilder()
          .withHttpConfig(httpConfig)
          .withCredential(auth)
          .withEndpoint(endpoint)
          .buid();
  \mathcal{E}* Delete a watermark template.
   * @param args
   \frac{1}{\sqrt{2}}public static void main(String[] args) {
     DeleteWatermarkTemplateRequest req = new
DeleteWatermarkTemplateRequest().withTemplateId(215728);
     try {
        DeleteWatermarkTemplateResponse rsp = initMpcClient().deleteWatermarkTemplate(req);
        System.out.println("httpCode=" + rsp.getHttpStatusCode() + ", rsp=" + JsonUtils.toJSON(rsp));
     } catch (ClientRequestException | ConnectionException | RequestTimeoutException | ServiceException
\rightarrow (9)
        System.out.println(e);
     \mathcal{E}\mathcal{E}ł
```
## **2.10 Mappings Between MPC SDK and APIs**

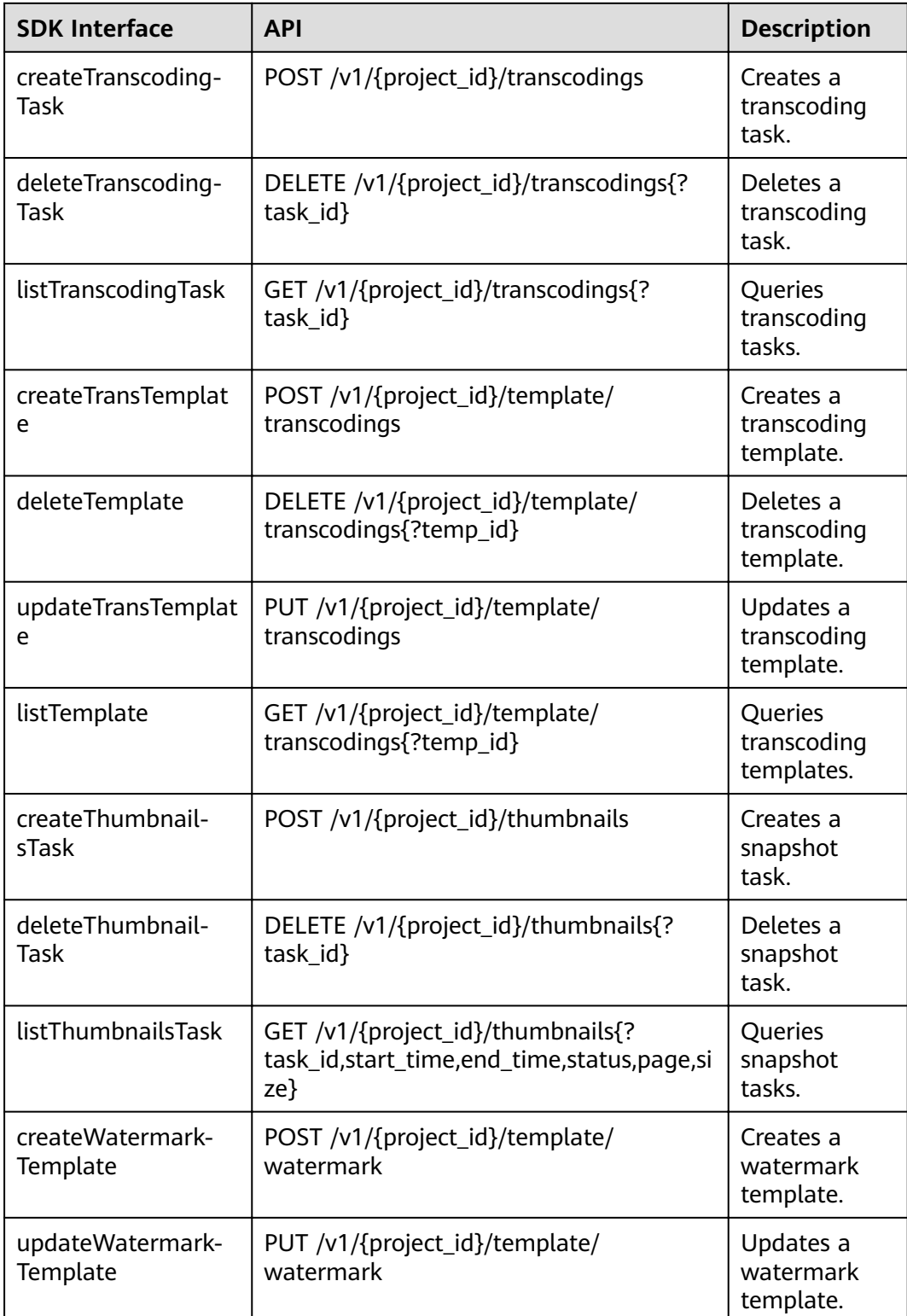

**Table 2-2** Mapping between MPC SDK and APIs

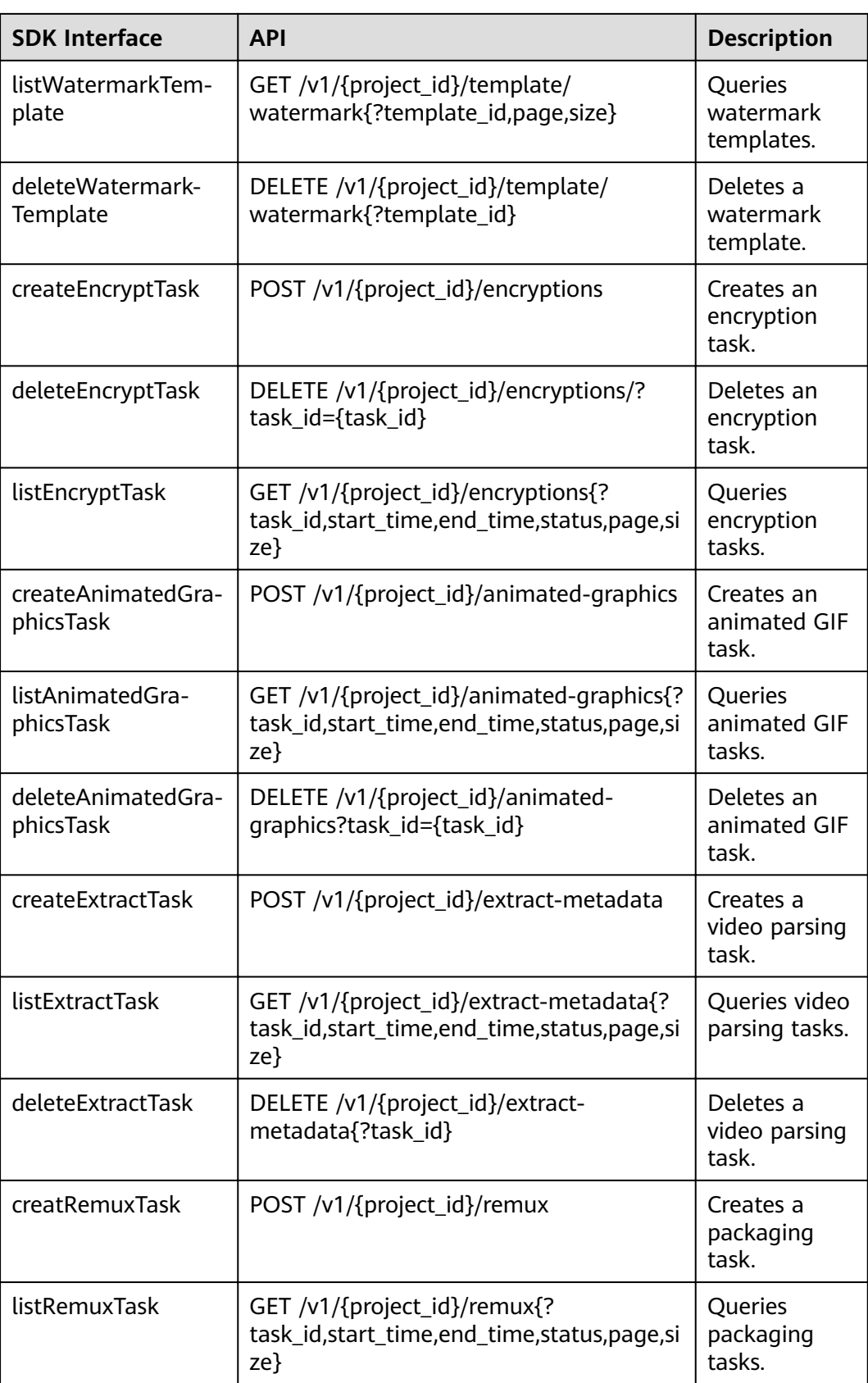

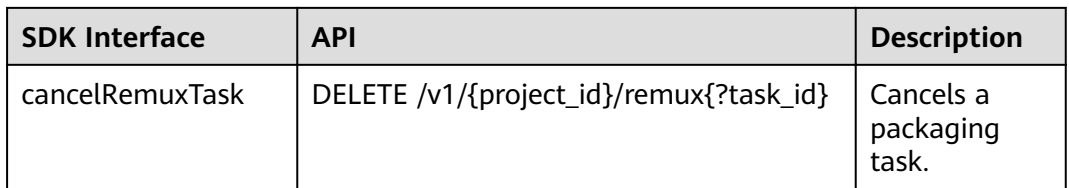

# **3 Python SDK**

<span id="page-55-0"></span>This section describes how to quickly integrate Python SDKs for development.

#### **Prerequisites**

You have **[registered](https://reg.huaweicloud.com/registerui/intl/register.html?locale=en-us#/register)** with Huawei Cloud and completed **[real-name](https://support.huaweicloud.com/intl/en-us/usermanual-account/en-us_topic_0119621532.html) [authentication](https://support.huaweicloud.com/intl/en-us/usermanual-account/en-us_topic_0119621532.html)**.

#### $\Box$  Note

If you are a **Huawei Cloud (International)** user, you need to complete real-name authentication when you:

- Purchase and use cloud services on Huawei Cloud nodes in the Chinese mainland. In this case, real-name authentication is required by the laws and regulations of the Chinese mainland.
- Select the Chinese mainland region for MPC.
- The development environment (Python 3 or later) is available.
- You have obtained the access key ID (AK) and secret access key (SK) of the Huawei Cloud account. You can create and view your AK/SK on the **My Credentials** > **Access Keys** page of the Huawei Cloud console. For details, see **[Access Keys](https://support.huaweicloud.com/intl/en-us/usermanual-ca/en-us_topic_0046606340.html)**.
- You have obtained the project ID of the corresponding region of MPC. You can view the project ID on the **My Credentials** > **API Credentials** page of the Huawei Cloud console. For details, see **[API Credentials](https://support.huaweicloud.com/intl/en-us/usermanual-ca/ca_01_0002.html)**.
- You have uploaded the media asset files to an OBS bucket in the region of MPC, and authorized MPC to access the OBS bucket. For details, see **[Uploading Media Files](https://support.huaweicloud.com/intl/en-us/usermanual-mpc/mpc010002.html)** and **[Authorizing Access to Cloud Resources](https://support.huaweicloud.com/intl/en-us/usermanual-mpc/mpc010003.html)**.

#### **Installing SDK**

The MPC SDK supports Python 3 or later. Run the **python --version** command to check the Python version.

Before using the SDK, you must install **huaweicloudsdkcore** and **huaweicloudsdkmpc**. For details about the SDK version, see **[SDK Center](https://sdkcenter.developer.intl.huaweicloud.com/)**.

Using pip

Run the following commands to install the Python SDK core library and related service libraries:

# Install the core library. pip install huaweicloudsdkcore # Install the MPC service library. pip install huaweicloudsdkmpc

Using source code

Run the following commands to install the Python SDK core library and related service libraries: # Install the core library. cd huaweicloudsdkcore-\${version} python setup.py install

# Install the MPC service library. cd huaweicloudsdkmpc-\${version} python setup.py install

#### Procedure

**Step 1** Import the dependent module.

from huaweicloudsdkcore.auth.credentials import BasicCredentials, GlobalCredentials from huaweicloudsdkcore.exceptions import exceptions from huaweicloudsdkcore.http.http\_config import HttpConfig # Import the specified MPC library. from huaweicloudsdkmpc.v1 import \*

#### Step 2 Configure client attributes.

- Use the default configuration.  $1<sup>1</sup>$ # Use the default configuration. config = HttpConfig.get\_default\_config()
- (Optional) Configure the proxy.  $\mathcal{P}$ # (Optional) Use a proxy server. config.proxy\_protocol = 'http' config.proxy\_host = 'proxy.huaweicloud.com'  $config.py$  port =  $80$ config.proxy\_user = 'username' config.proxy\_password = 'password'
- $3.$ (Optional) Configure the connection. # (Optional) Configure the connection timeout. The timeout can be set to timeout in a unified manner, or set to connect timeout or read timeout as required. config.timeout =  $3$
- (Optional) Configure SSL.  $\overline{4}$ # (Optional) Configure whether to skip server certificate verification. config.ignore ssl verification = True # Configure the server CA certificate so that the SDK can verify the server certificate. config.ssl ca cert = ssl ca cert

#### Step 3 Initialize authentication information.

You can use one of the following two authentication modes:

Permanent AK/SK

Obtain the permanent AK, SK, and project ID. For details, see Prerequisites. credentials = BasicCredentials(ak, sk, project id)

Temporary AK/SK

Obtain a temporary AK, SK, and Security Token by following the procedure described in Obtaining a Temporary Access Key and SecurityToken Through a Token or Obtaining a Temporary Access Key and Security Token **Through an Agency.** 

credentials = BasicCredentials(ak, sk, project\_id).with\_security\_token(security\_token)

The related parameters are as follows:

- ak: access key ID of the Huawei Cloud account
- sk: secret access key of the Huawei Cloud account
- **project\_id**: ID of the project where MPC is provided. Select a project ID based on the region of the project.
- **security token**: security token used for temporary AK/SK authentication
- **Step 4** Initialize the client.

```
# Initialize the MPC client.
client = MpcClient.new builder(MpcClient) \
   with http config(config) \setminus .with_credentials(credentials) \
   .with_endpoint(endpoint) \# An example value of endpoint is https://mpc.cn-
east-2.myhuaweicloud.com.
   with_file_log(path="test.log", log_level=logging.INFO) \ # Print logs to a file.<br>with_stream_log(log_level=logging.INFO) \ # Print logs to the console.
   .with_stream_log(log_level=logging.INFO) \
    .build()
```
- **endpoint**: regions where MPC is used and endpoints of each service. For details, see **[Regions and Endpoints](https://developer.huaweicloud.com/intl/en-us/endpoint?LIVE)**.
- with file log supports the following configurations:
	- **path**: log file path
	- **log\_level**: log level. The default value is **INFO**.
	- **max\_bytes**: size of a log file. The default value is **10485760** bytes.
	- backup\_count: number of log files. The default value is 5.
- with stream log supports the following configurations:
	- **stream**: stream object. The default value is **sys.stdout**.
	- **log\_level**: log level. The default value is **INFO**.

After logging is enabled, access logs are printed for each request in the following format:

'%(asctime)s %(thread)d %(name)s %(filename)s %(lineno)d %(levelname)s %(message)s'

**Step 5** Send a request and view the response.

// Initialize the request. The following uses the API for querying transcoding tasks as an example. request = ListTranscodingTaskRequest(task\_id) response = client.list\_transcoding\_task(request) print(response)

**Step 6** Perform troubleshooting.

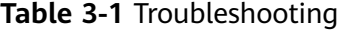

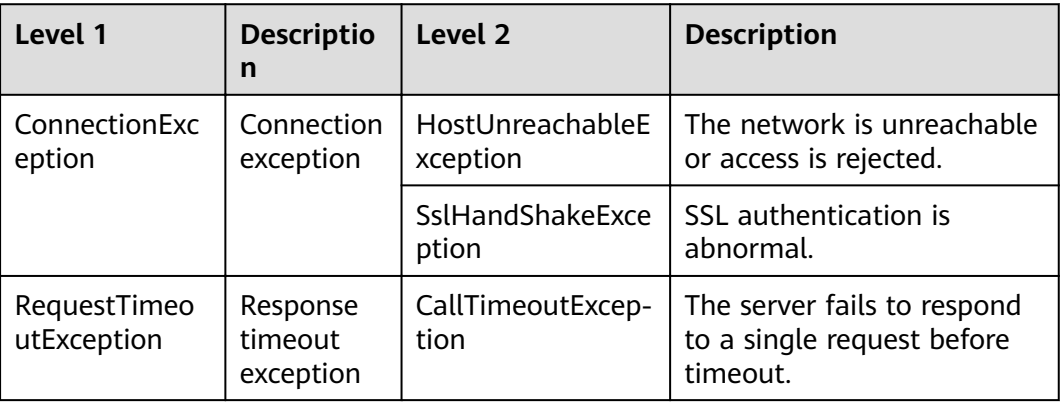

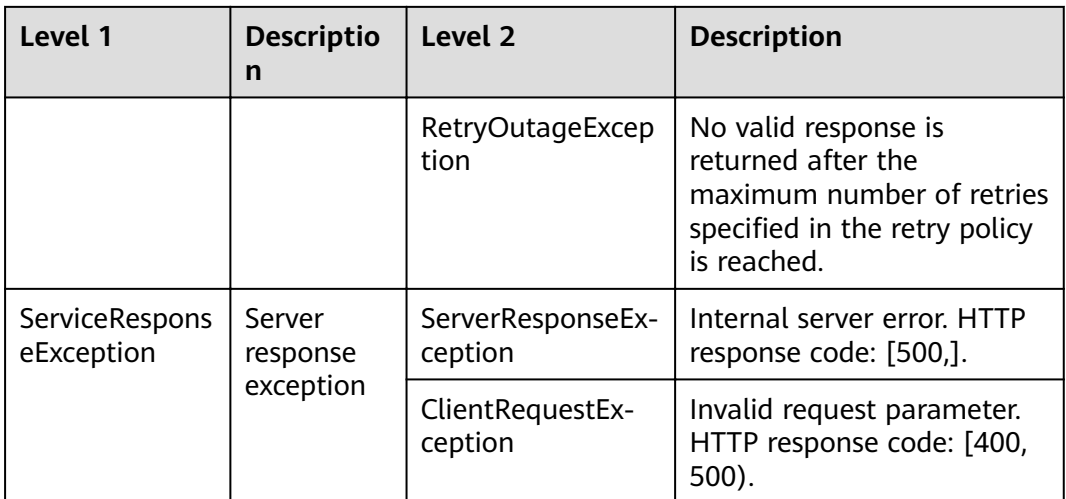

```
# Troubleshooting
try:
   request = request = ListTranscodingTaskRequest(task_id = [1900293])
   response = client.list_transcoding_task(request)
except exception.ServiceResponseException as e:
   print(e.status_code)
   print(e.request_id)
  print(e.error_code)
```

```
print(e.error_msg)
```
**Step 7** Use the listener to obtain original HTTP requests and responses.

The original HTTP requests and responses are required for debugging HTTP requests sent by the service side. The SDK provides the listener to obtain the original and encrypted HTTP requests and responses.

#### $\wedge$  CAUTION

Original information is printed only during debugging. Do not print the header and body of an original HTTP request in the production system because this information contains sensitive data but is not encrypted. If the request body is binary, that is, **Content-Type** is set to **binary**, the body will be displayed as **\*\*\*** without the detailed content.

```
def response_handler(**kwargs):
   logger = kwargs.get("logger")
   response = kwargs.get("response")
   request = response.request
   base = "> Request %s %s HTTP/1.1" % (request.method, request.path_url) + "\n"
   if len(request.headers) != 0:
     base = base + "> Headers:" + "\n"
      for each in request.headers:
 base = base + " %s : %s" % (each, request.headers[each]) + "\n"
 base = base + "> Body: %s" % request.body + "\n\n"
   base = base + "< Response HTTP/1.1 %s " % response.status_code + "\n"
   if len(response.headers) != 0:
      base = base + "< Headers:" + "\n"
      for each in response.headers:
       base = base + " %s : %s" % (each, response.headers[each].) + "\n"
```

```
base = base + "< Body: %s" % response.content
  logger.debug(base)
MpcClient client = MpcClient.new builder(MpcClient)
  .with_http_config(config) \
  with credentials (credentials) \
  .with_endpoint(endpoint) \
  .with_file_log(path="test.log", log_level=logging.INFO) \
  .with_stream_log(log_level=logging.INFO) \
  .with_http_handler(HttpHandler().add_response_handler(response_handler)) \
```
The HttpHandler supports the add\_request\_handler and add\_response\_handler methods.

```
----End
```
#### **Sample Code**

Before calling this API, replace *{your ak string}, {your sk string}, {your endpoint* string}, and {your project id} with the actual values.

# coding: utf-8

```
from huaweicloudsdkcore.auth.credentials import BasicCredentials
from huaweicloudsdkcore.exceptions import exceptions
from huaweicloudsdkcore.http.http_config import HttpConfig
from huaweicloudsdkmpc.v1 import *
def list_transcoding_task(client):
  try:
     request = ListTranscodingTaskRequest(task_id = [1900293])
     response = client.list_transcoding_task(request)
     print(response)
  except exceptions.ClientRequestException as e:
     print(e.status_code)
     print(e.request_id)
     print(e.error_code)
     print(e.error_msg)
if name = = " main "ak = "{your ak string}"sk = "{your sk string}endpoint = "{your endpoint}"
  project_id = "{your project id}"
  config = HttpConfig.get_default_config()
  config.ignore_ssl_verification = True
  credentials = BasicCredentials(ak, sk, project_id)
  mpc_client = MpcClient.new_builder(MpcClient) \
     .with_http_config(config) \
     with credentials (credentials) \
     .with_endpoint(endpoint) \
     .buid()
```
list\_transcoding\_task(mpc\_client)

## **4 Go SDK**

<span id="page-60-0"></span>This section describes how to quickly integrate Go SDKs for development.

#### **Prerequisites**

You have **[registered](https://reg.huaweicloud.com/registerui/intl/register.html?locale=en-us#/register)** with Huawei Cloud and completed **[real-name](https://support.huaweicloud.com/intl/en-us/usermanual-account/en-us_topic_0119621532.html) [authentication](https://support.huaweicloud.com/intl/en-us/usermanual-account/en-us_topic_0119621532.html)**.

#### $\Box$  Note

If you are a **Huawei Cloud (International)** user, you need to complete real-name authentication when you:

- Purchase and use cloud services on Huawei Cloud nodes in the Chinese mainland. In this case, real-name authentication is required by the laws and regulations of the Chinese mainland.
- Select the Chinese mainland region for MPC.
- The development environment (Go 1.14 or later) is available.
- You have obtained the access key ID (AK) and secret access key (SK) of the Huawei Cloud account. You can create and view your AK/SK on the **My Credentials** > **Access Keys** page of the Huawei Cloud console. For details, see **[Access Keys](https://support.huaweicloud.com/intl/en-us/usermanual-ca/en-us_topic_0046606340.html)**.
- You have obtained the project ID of the corresponding region of MPC. You can view the project ID on the **My Credentials** > **API Credentials** page of the Huawei Cloud console. For details, see **[API Credentials](https://support.huaweicloud.com/intl/en-us/usermanual-ca/ca_01_0002.html)**.
- You have uploaded the media asset files to an OBS bucket in the region of MPC, and authorized MPC to access the OBS bucket. For details, see **[Uploading Media Files](https://support.huaweicloud.com/intl/en-us/usermanual-mpc/mpc010002.html)** and **[Authorizing Access to Cloud Resources](https://support.huaweicloud.com/intl/en-us/usermanual-mpc/mpc010003.html)**.

#### **Installing SDK**

The Go SDK for media transcoding supports Go 1.14 and later versions. Run the **go version** command to check the Go version.

Run the **go get** command to install the Huawei Cloud Go SDK. Then run the following commands to install the Huawei Cloud Go SDK library and dependencies. For details about the SDK version, see **[SDK Center](https://sdkcenter.developer.intl.huaweicloud.com/)**.

# Install the HUAWEI CLOUD Go library. go get github.com/huaweicloud/huaweicloud-sdk-go-v3

# Install dependent libraries. go get github.com/json-iterator/go

#### Procedure

Step 1 Import the dependent module.

```
import (
   "fmt"
  "github.com/huaweicloud/huaweicloud-sdk-go-v3/core/auth/basic"
  "github.com/huaweicloud/huaweicloud-sdk-go-v3/core/config"
  "github.com/huaweicloud/huaweicloud-sdk-go-v3/core/httphandler"
  mpc "github.com/huaweicloud/huaweicloud-sdk-go-v3/tree/master/services/mpc/v1"
  "github.com/huaweicloud/huaweicloud-sdk-go-v3/tree/master/services/mpc/v1/model"
  "net/http"
```
Step 2 Configure client attributes.

- Use the default configuration.  $1 \quad$ # Use default configuration httpConfig := config.DefaultHttpConfig()
- $\mathcal{P}$ (Optional) Configure the proxy. // Configure the network proxy as required. httpConfig.WithProxy(config.NewProxy(). WithSchema("http"). WithHost("proxy.huaweicloud.com"). WithPort(80). WithUsername("testuser"). WithPassword("password"))))
- $\overline{3}$ . (Optional) Configure SSL. // Configure whether to skip SSL certificate verification as required. httpConfig.WithIgnoreSSLVerification(true);

#### Step 3 Initialize authentication information.

You can use one of the following two authentication modes:

Permanent AK/SK

Obtain the permanent AK, SK, and project ID. For details, see Prerequisites.

auth := basic.NewCredentialsBuilder(). WithAk(ak). WithSk(sk). WithProjectId(projectId). Build()

Temporary AK/SK

Obtain a temporary AK, SK, and Security Token by following the procedure described in Obtaining a Temporary Access Key and SecurityToken Through a Token or Obtaining a Temporary Access Key and Security Token **Through an Agency.** 

auth := basic.NewCredentialsBuilder(). WithAk(ak). WithSk(sk). WithProjectId(projectId). WithSecurityToken(securityToken). Build()

The related parameters are as follows:

- ak: access key ID of the Huawei Cloud account
- sk: secret access key of the Huawei Cloud account
- **projectId**: ID of the project where MPC is provided. Select a project ID based on the region of the project.
- securityToken: security token used for temporary AK/SK authentication
- **Step 4** Initialize the client.

```
# Initialize the MPC client.
client := mpc.NewMpcClient
(
   mpcMpcClientBuilder().<br>WithEndpoint(endpoint).
                                   // An example value of endpoint is https://mpc.cn-
east-2.myhuaweicloud.com.
      WithCredential(auth).
     WithHttpConfig(config.DefaultHttpConfig()).
      Build())
```
**endpoint**: regions where MPC is used and endpoints of each service. For details, see **[Regions and Endpoints](https://developer.huaweicloud.com/intl/en-us/endpoint?LIVE)**.

#### **Step 5** Send a request and view the response.

```
// Initialize the request. The following uses the API for querying transcoding templates as an example.
request := &model.ListTranscodingTaskRequest{ 
   TaskId:&[]int64{1900293},
}
response, err := client.ListTranscodingTask(request)
if err == nil fmt.Printf("%+v\n",response)
} else {
   fmt.Println(err)
}
```
**Step 6** Perform troubleshooting.

**Table 4-1** Troubleshooting

| Level 1              | <b>Description</b>        |
|----------------------|---------------------------|
| ServiceResponseError | Service response error    |
| url.Error            | Endpoint connection error |

```
# Troubleshooting
response, err := client.ListTranscodingTask(request)
if err == nil {
   fmt.Println(response)
} else {
   fmt.Println(err)
}
```
**Step 7** Use the listener to obtain original HTTP requests and responses.

The original HTTP requests and responses are required for debugging HTTP requests sent by the service side. The SDK provides the listener to obtain the original and encrypted HTTP requests and responses.

#### A CAUTION

Original information is printed only during debugging. Do not print the header and body of an original HTTP request in the production system because this information contains sensitive data but is not encrypted. If the request body is binary, that is, Content-Type is set to binary, the body will be displayed as \*\*\* without the detailed content.

```
func RequestHandler(request http.Request) {
  fmt.Println(request)
func ResponseHandler(response http.Response) {
  fmt.Println(response)
client := mpc.NewMpcClient(
  mpc.MpcClientBuilder().
     WithEndpoint("{your endpoint}").
     WithCredential(
       basic.NewCredentialsBuilder().
          WithAk("{your ak string}").
          WithSk("{your sk string}").
          WithProjectId("{your project id}").
            Buid()).
     WithHttpConfig(config.DefaultHttpConfig().
        WithignoreSSLVerification(true).
       WithHttpHandler(httphandler.
          NewHttpHandler().
             AddRequestHandler(RequestHandler).
             AddResponseHandler(ResponseHandler))).Build())
```
----End

#### **Sample Code**

Before calling this API, replace {your ak string}, {your sk string}, {your endpoint string}, and *{your project id}* with the actual values. package main

```
import (
  "fmt"
  "aithub.com/huaweicloud/huaweicloud-sdk-go-y3/core/auth/basic"
  "github.com/huaweicloud/huaweicloud-sdk-go-v3/core/config"
  "github.com/huaweicloud/huaweicloud-sdk-go-v3/core/httphandler"
  mpc "github.com/huaweicloud/huaweicloud-sdk-go-v3/services/mpc/v1"
  "github.com/huaweicloud/huaweicloud-sdk-go-v3/services/mpc/v1/model"
  "net/http"
func RequestHandler(request http.Request) {
  fmt.Println(request)
func ResponseHandler(response http.Response) {
  fmt.Println(response)
ł
func main() \{client := mpc.NewMpcClient(
     mpc.MpcClientBuilder().
       WithEndpoint("{your endpoint}").
       WithCredential(
          basic.NewCredentialsBuilder().
```
 $\mathcal{E}$ 

```
WithAk("{your ak string}").<br>WithSk("{your sk string}").
            WithProjectId("{your project id}").
            Buid().
      WithHttpConfig(config.DefaultHttpConfig().
         WithignoreSSLVerification(true).
         WithHttpHandler(httphandler.
            NewHttpHandler().
              AddRequestHandler(RequestHandler).
               AddResponseHandler(ResponseHandler))).
      Build()request := &model.ListTranscodingTaskRequest{<br>TaskId:&[]int64{1900293},
\mathcal{E}response, err := client.ListTranscodingTask(request)
if err == nilfmt.Println("%+v\n",response)
} else {
   fmt.Println(err)
\}
```
## **A Appendix**

## **A.1 JDK Installation**

The MPC SDK uses JDK 8 or later. The following uses JDK 8 (Windows x64) running on Windows 7 as an example. If you have downloaded the JDK and configured the environment, skip this section.

#### **Procedure**

**Step 1** Download the JDK file from the **official website**. JDK 8 is used as an example. Click **DOWNLOAD** below JDK.

#### Java SE 8u191 / Java SE 8u192

Java SE 8u191 / Java SE 8u192 includes important bug fixes. Oracle strongly recommends that all Java SE 8 users upgrade to this release. Learn more +

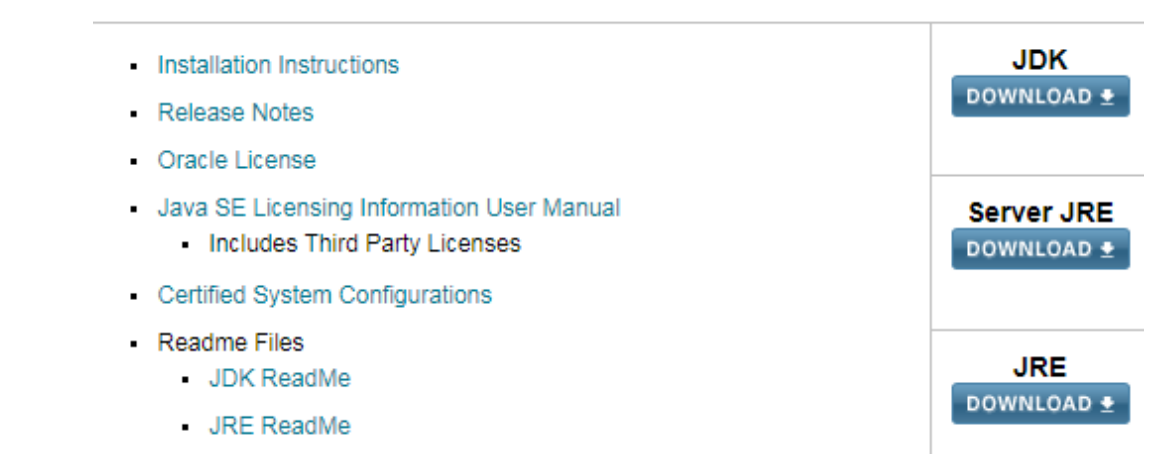

- **Step 2** After the JDK file is downloaded, install the JDK as prompted. For example, install the JDK to the **C:\Program Files\Java\jdk1.8.0\_131** directory on the local PC.
- **Step 3** Configure Java environment variables.
	- 1. Right-click **Computer**, choose **Properties** > **Advanced system settings**.
	- 2. Click the **Advanced** tab, and then click **Environment Variables**.
	- 3. Set JAVA\_HOME, PATH, and CLASSPATH (case-insensitive) in the **System variables** area. See **[Table A-1](#page-66-0)**.

<span id="page-66-0"></span>If the three variables already exist, click **Edit**. If not, click **New**.

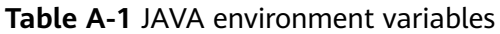

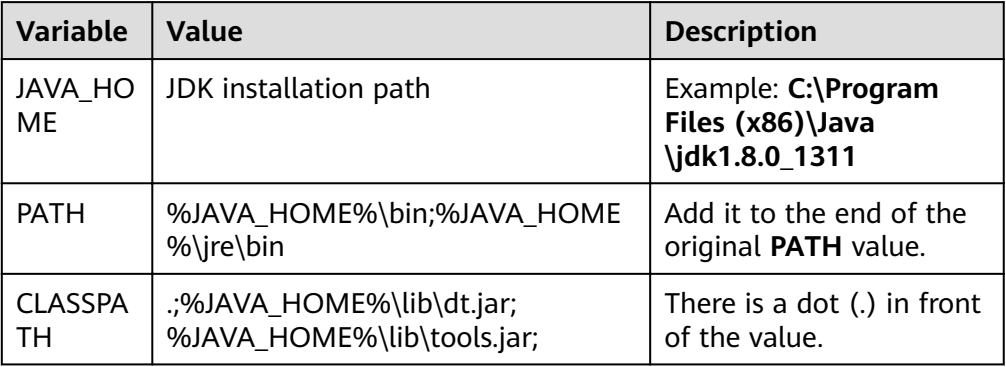

**Step 4** Open the CLI and run **java -version**. The Java environment variables have been configured if the Java version is displayed.

The following is a successful response example:

```
C:∖>java -version
java version "1.8.0_131"
Java(IM) SE Runtime Environment (build 1.8.0_131-b11)
Java HotSpot(TM) 64-Bit Server UM (build 25.131-b11, mixed mode)
```
**----End**

## **A.2 Error Codes**

The format of an error code is **MPC.**Internal error code.

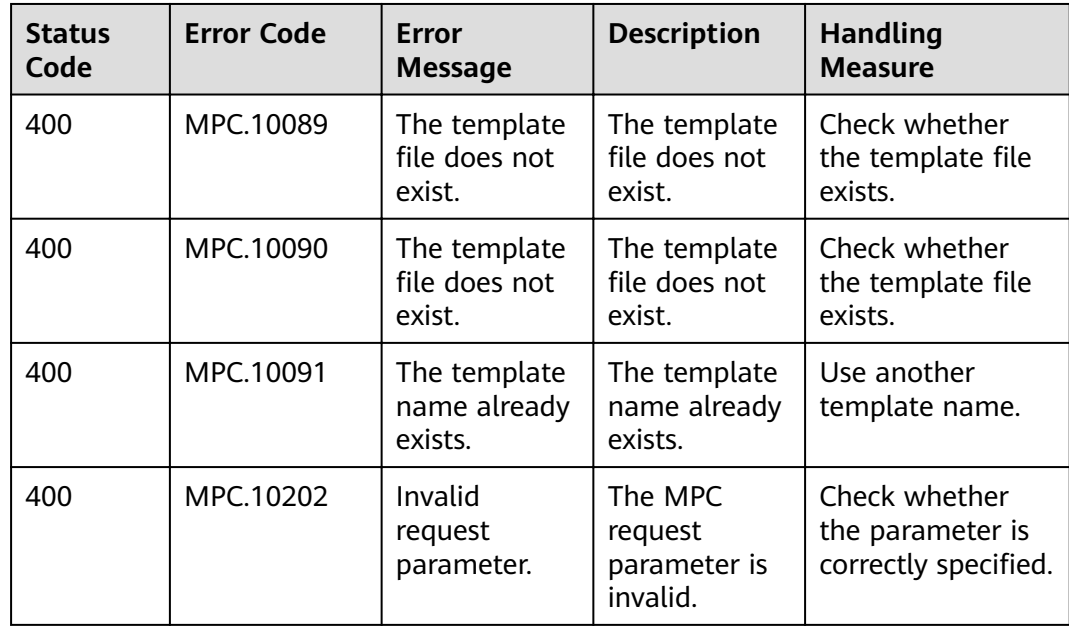

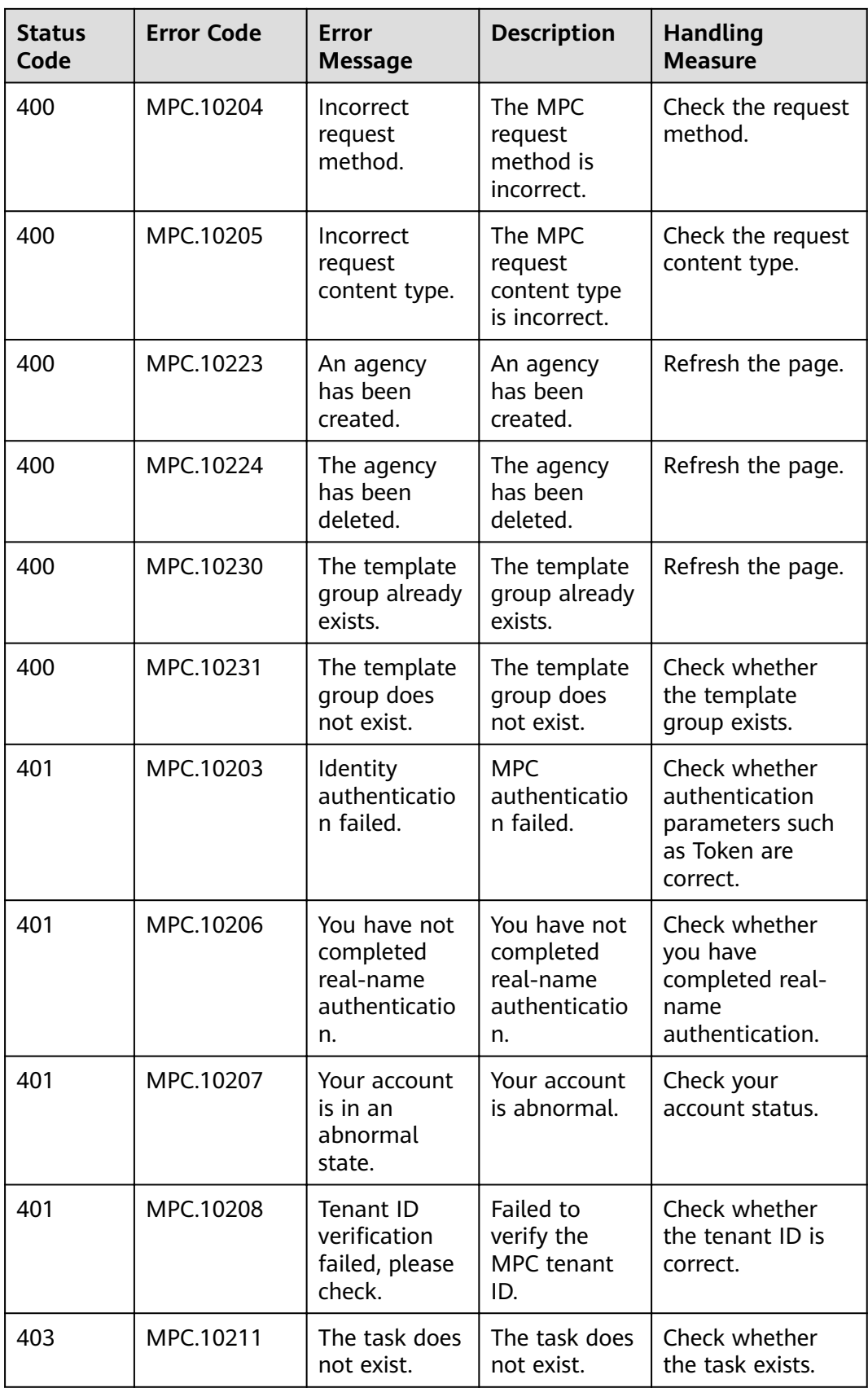

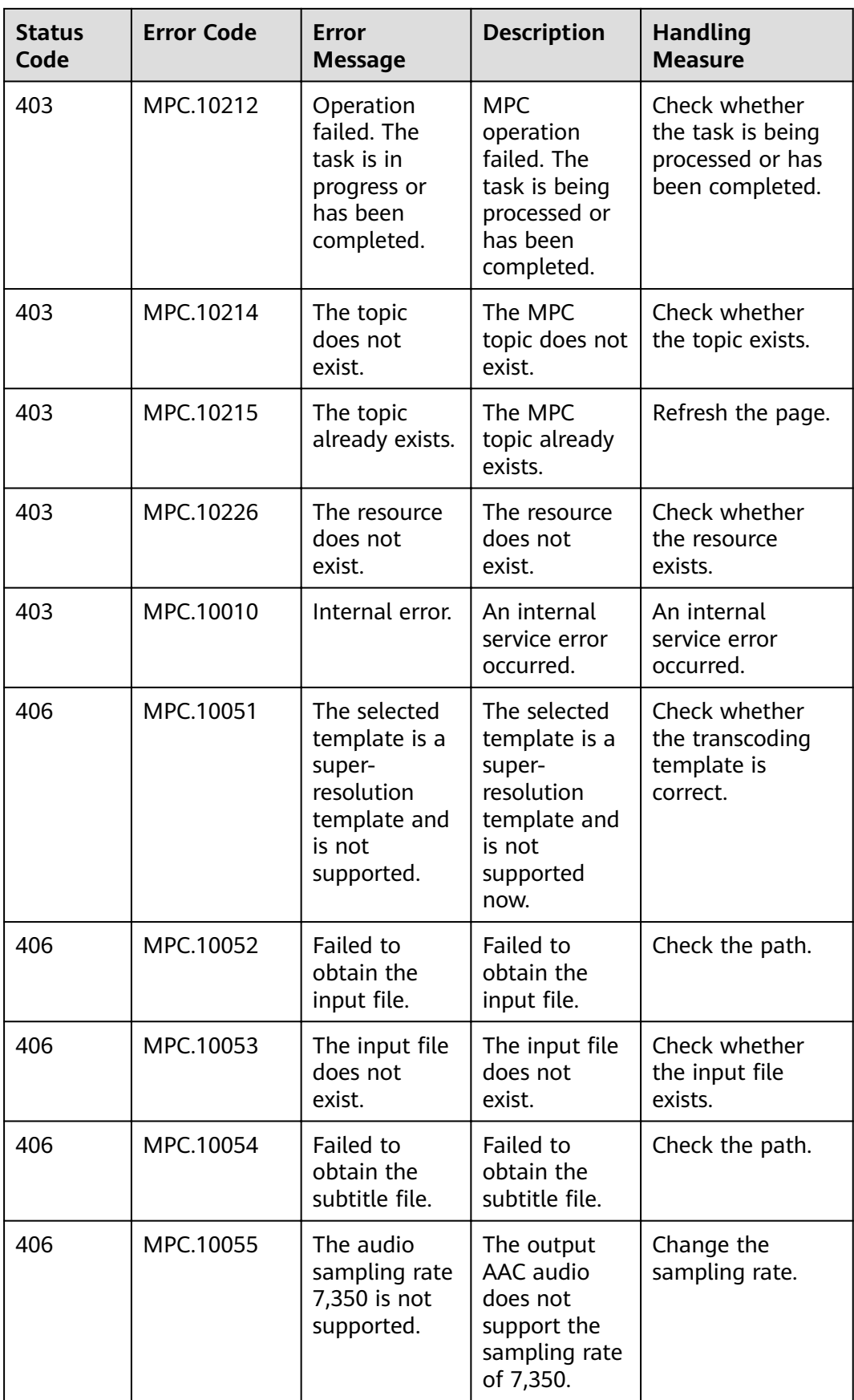

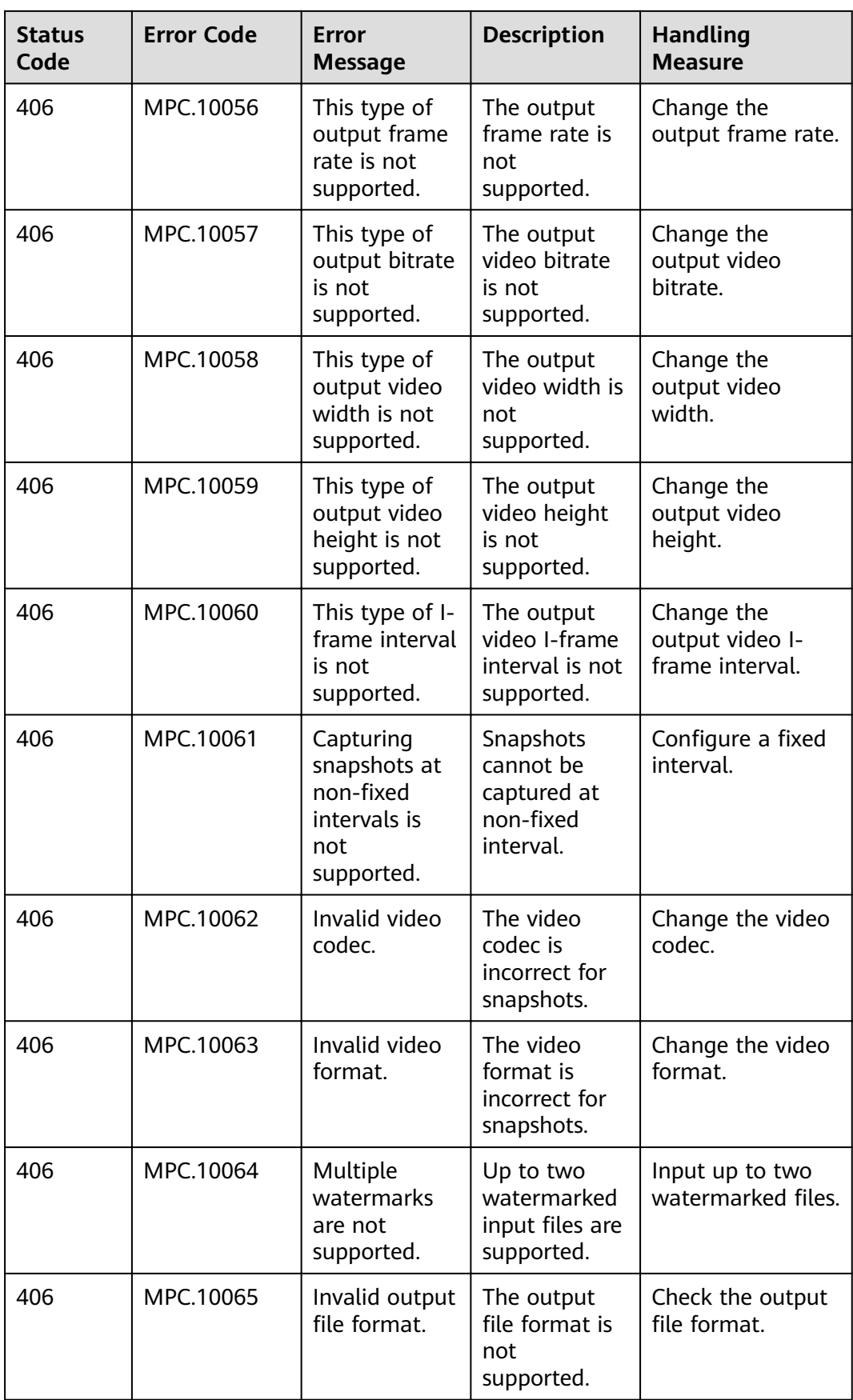

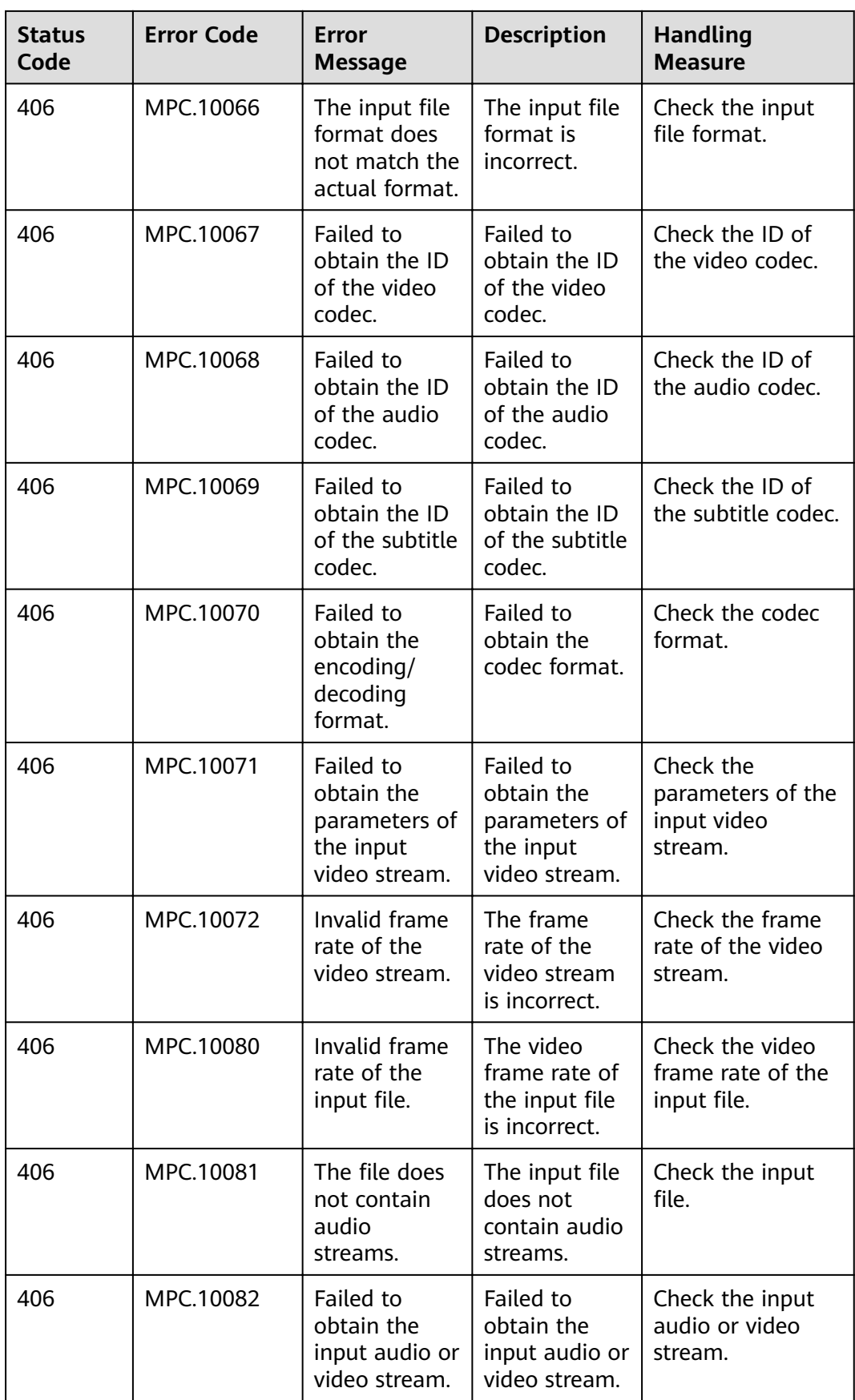

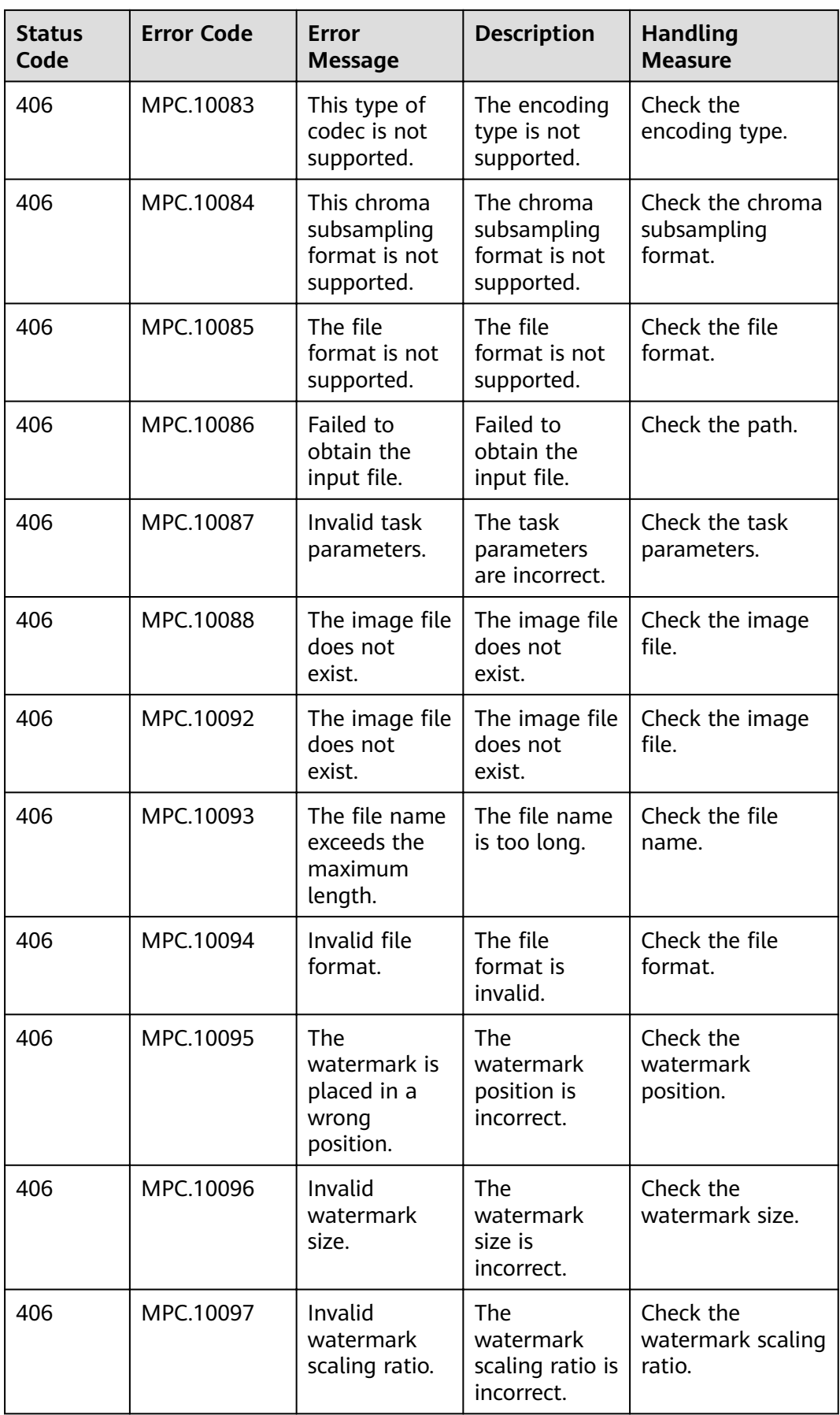
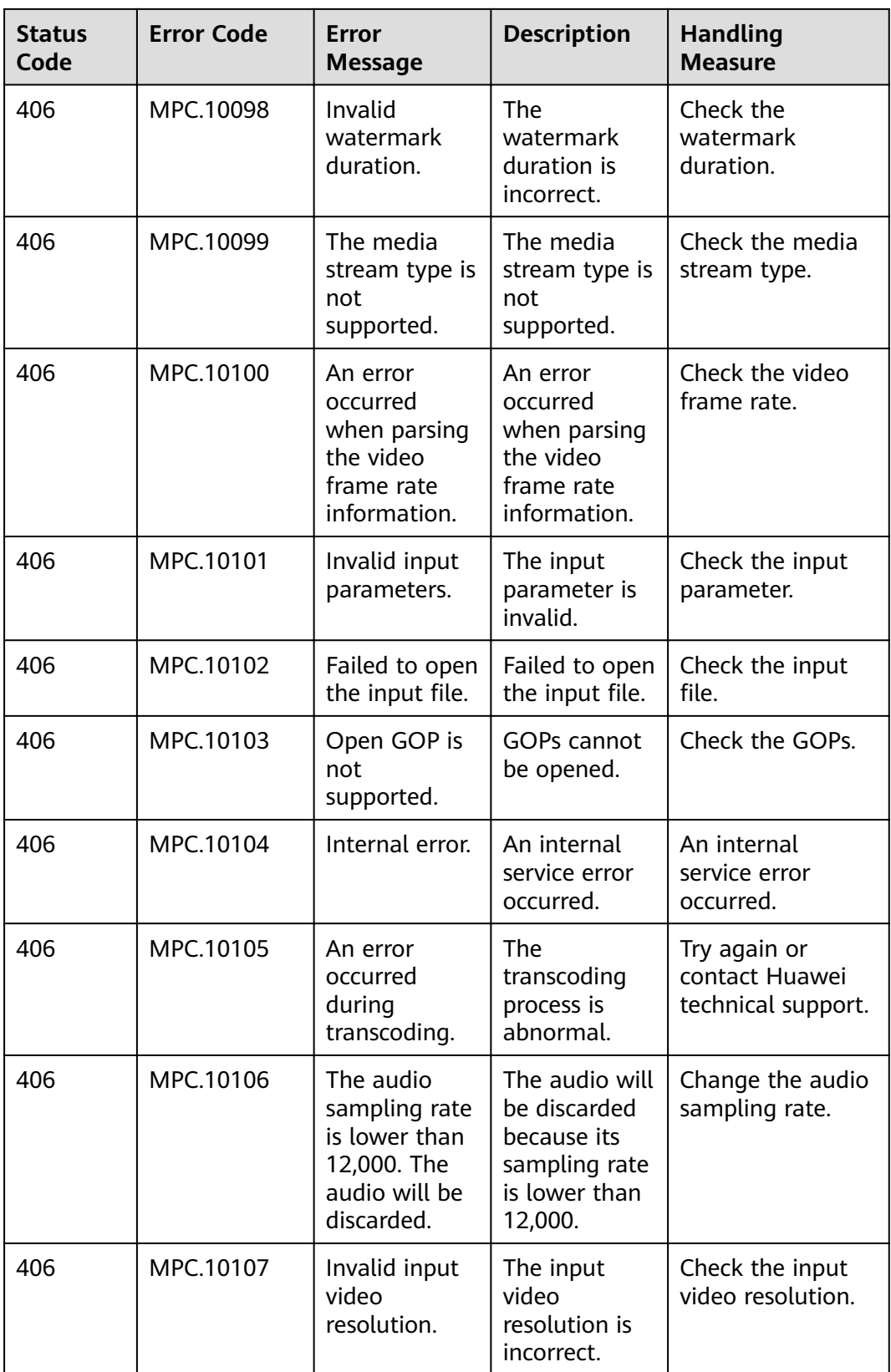

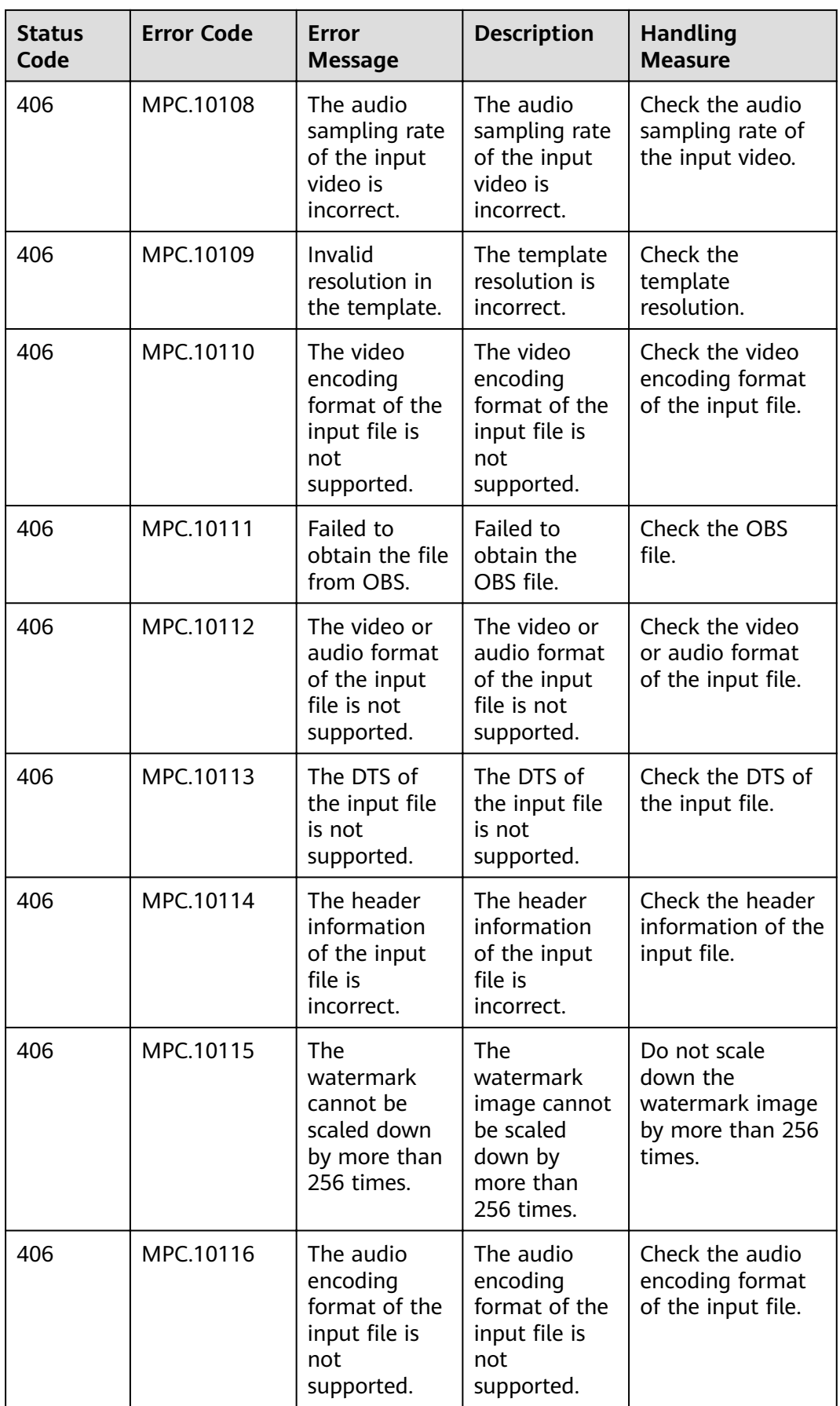

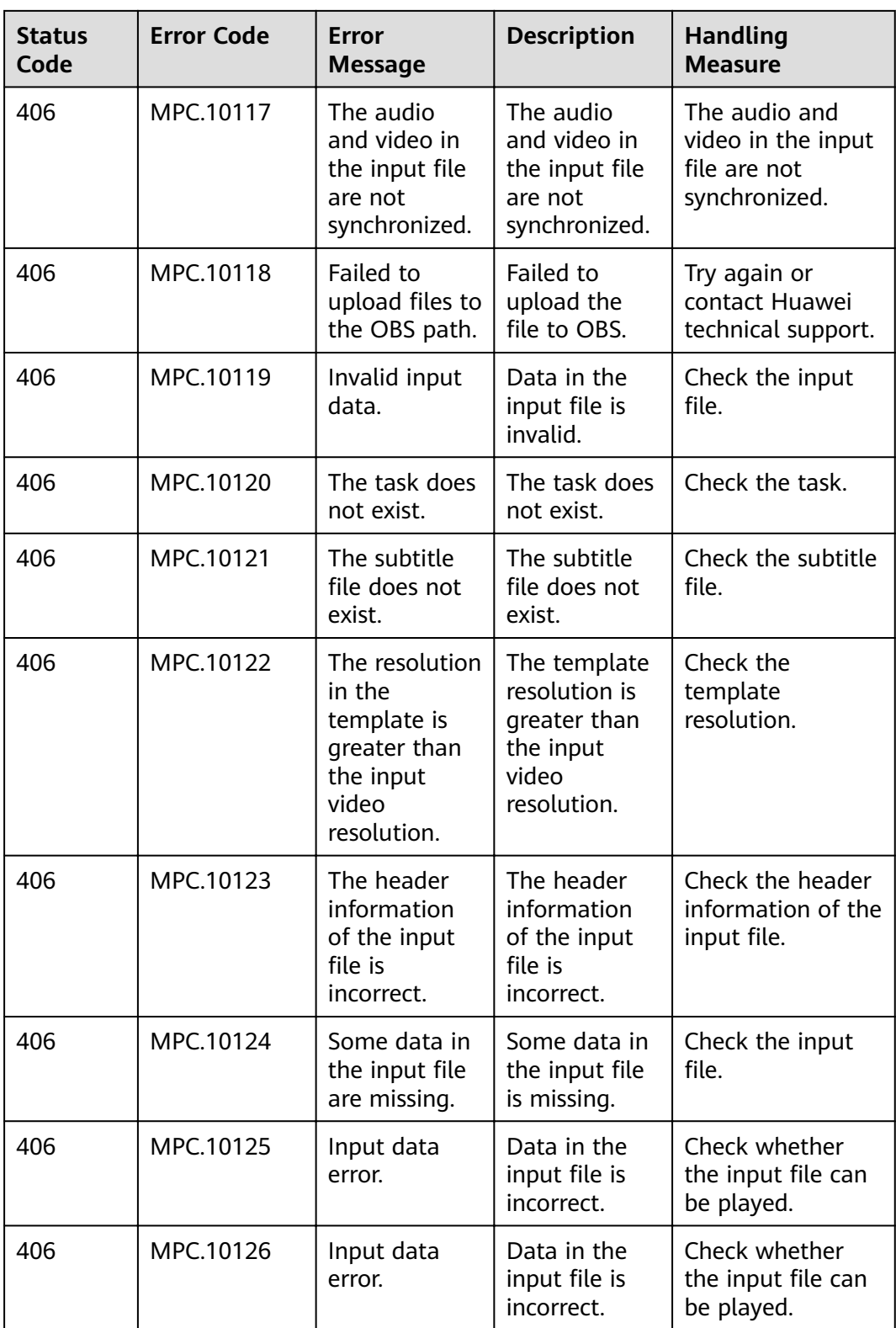

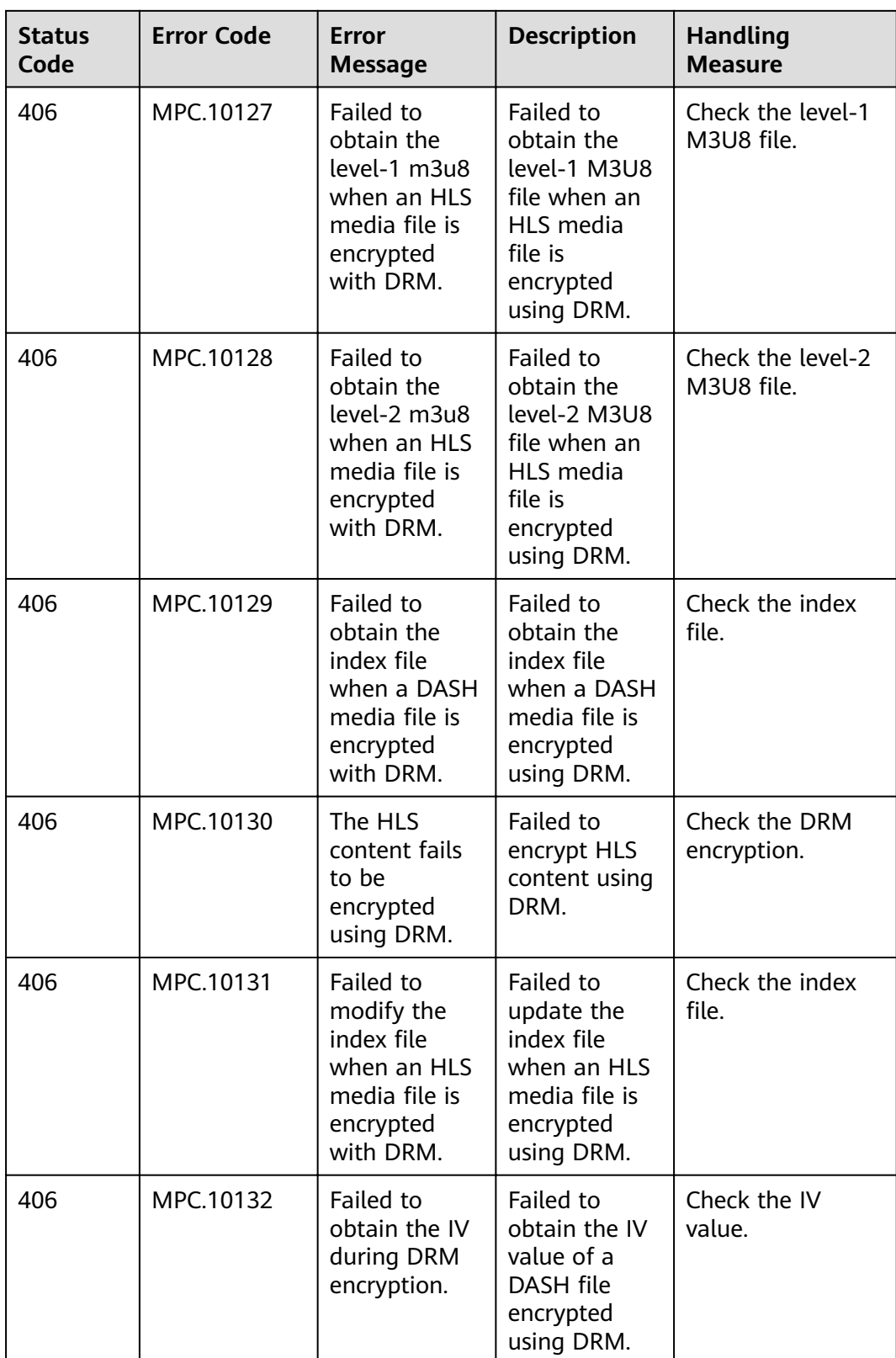

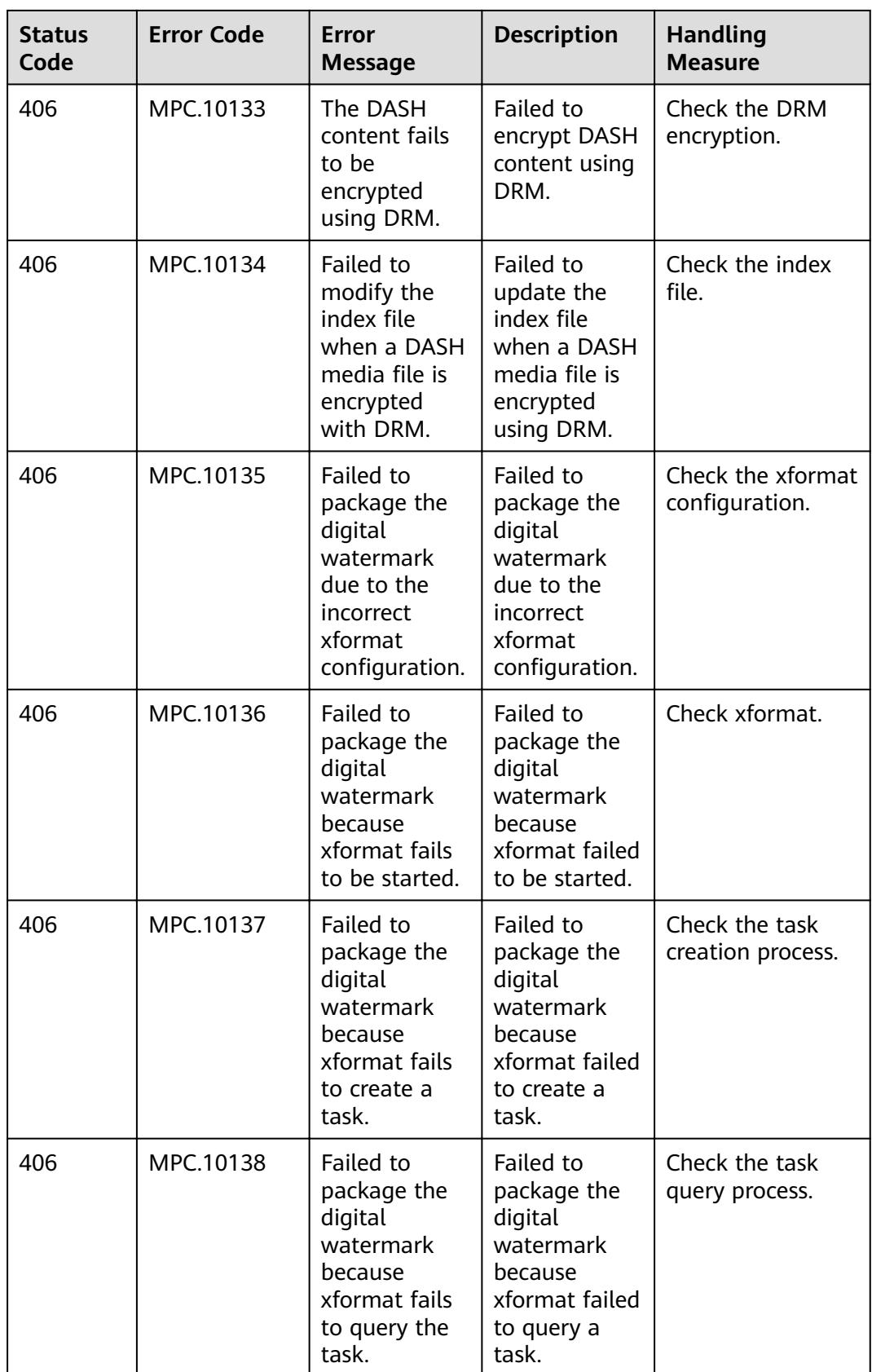

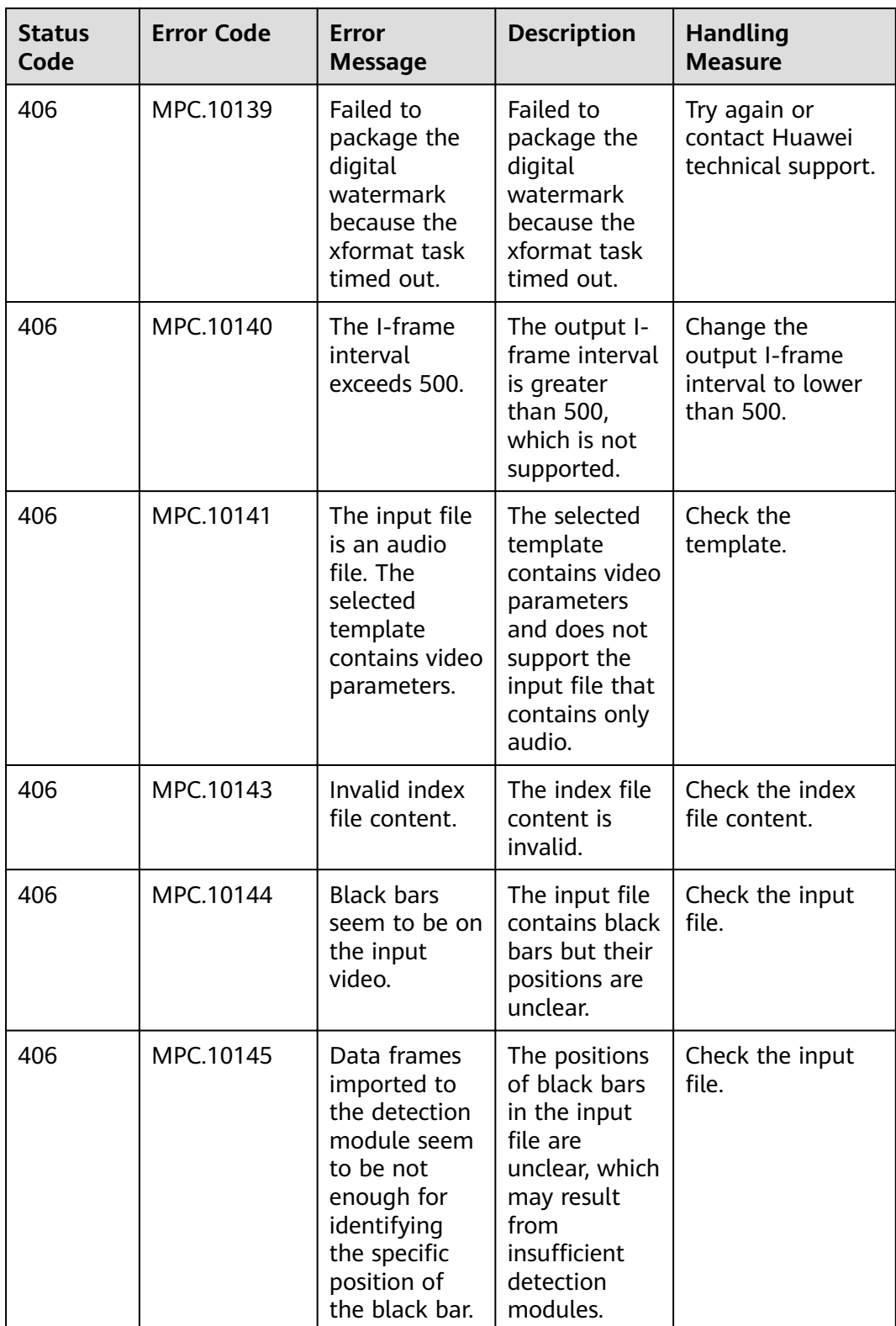

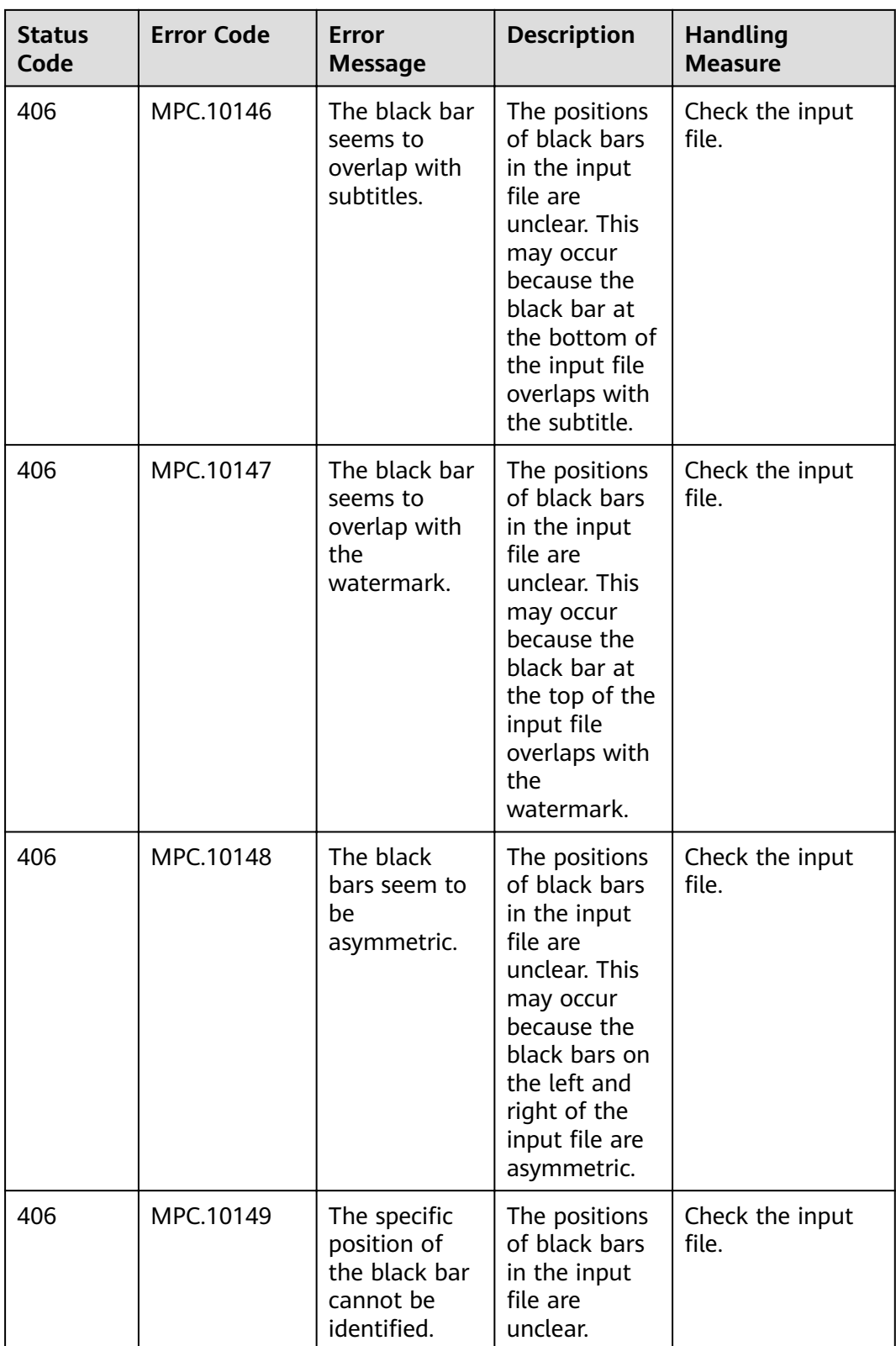

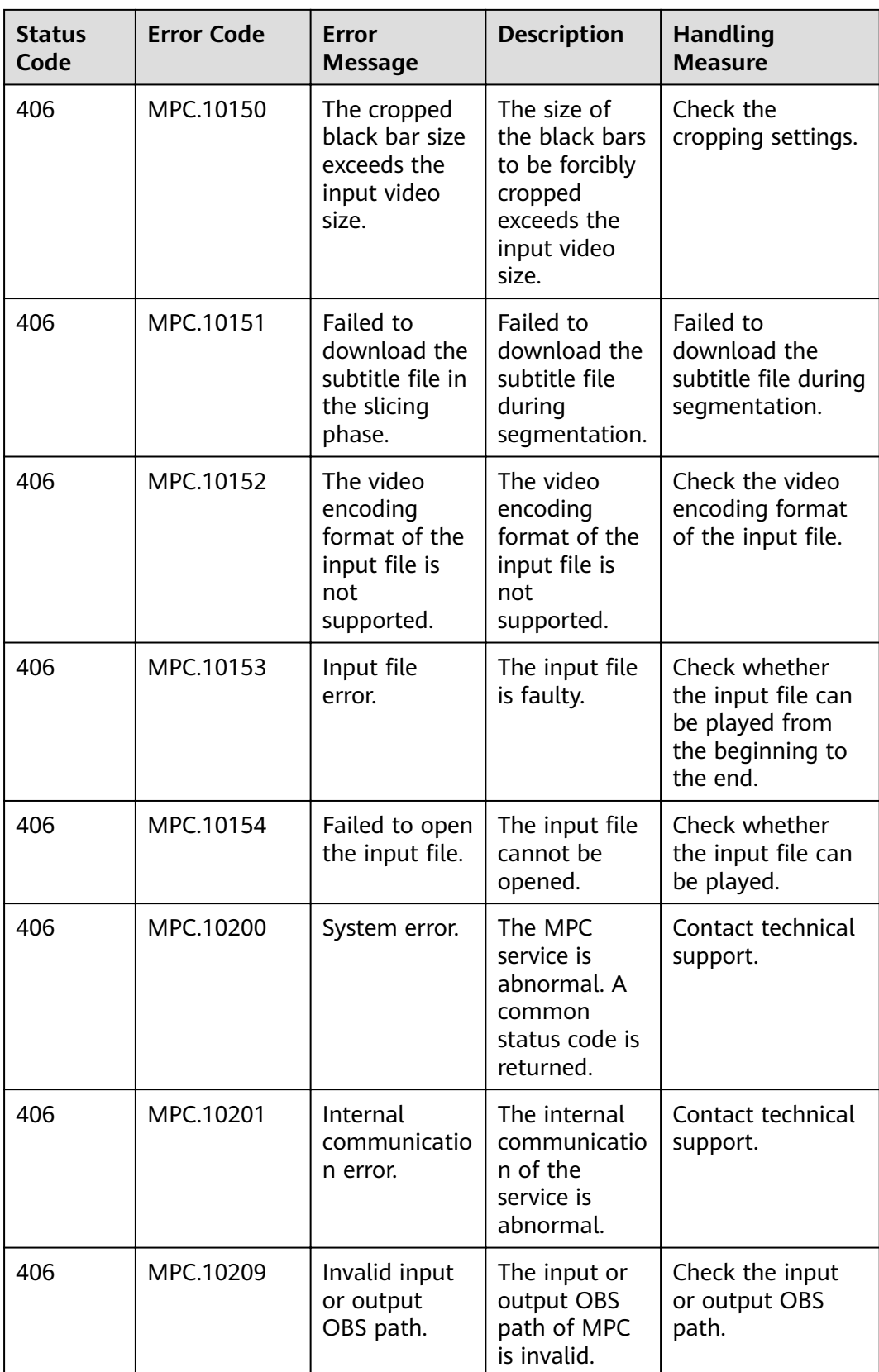

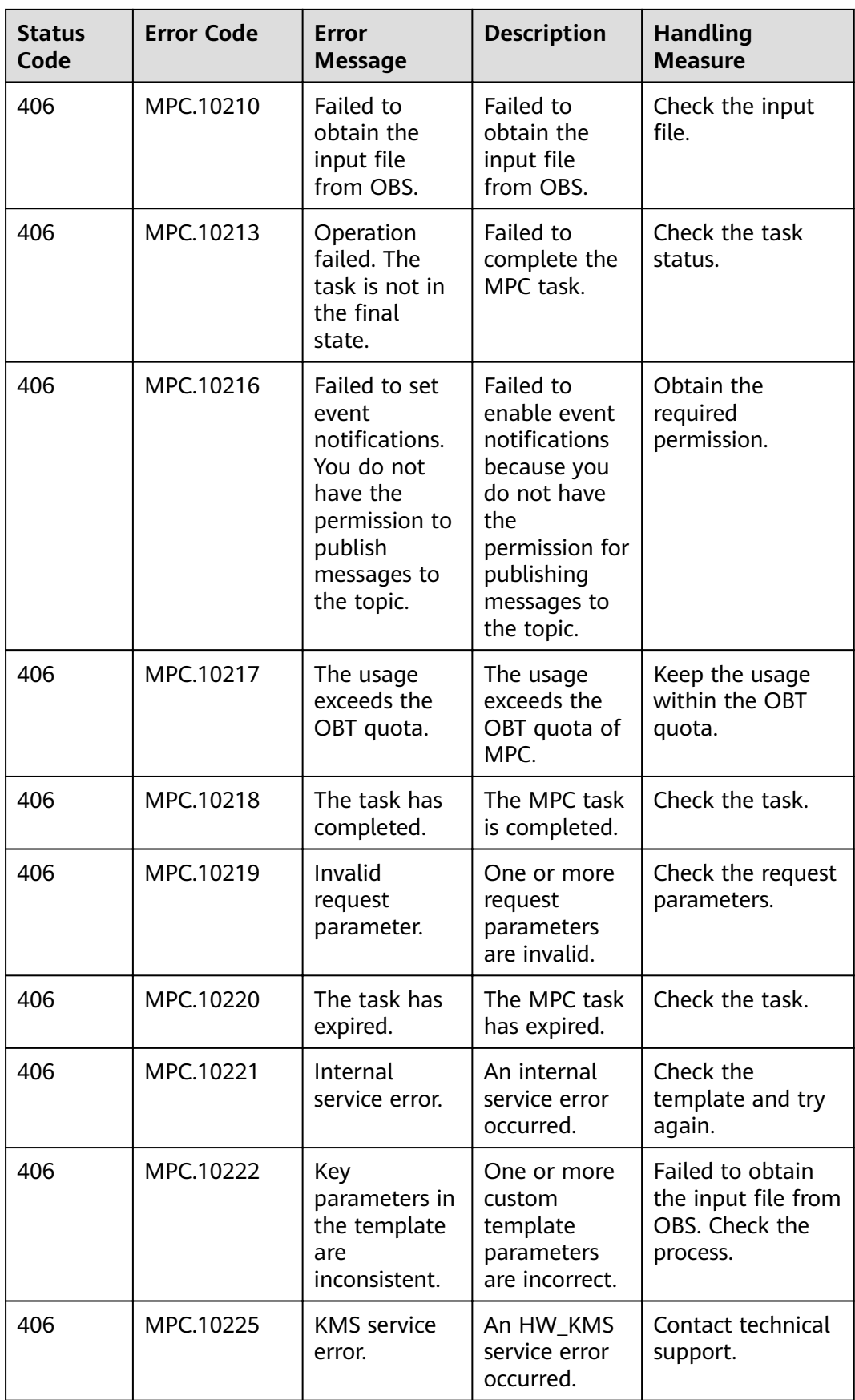

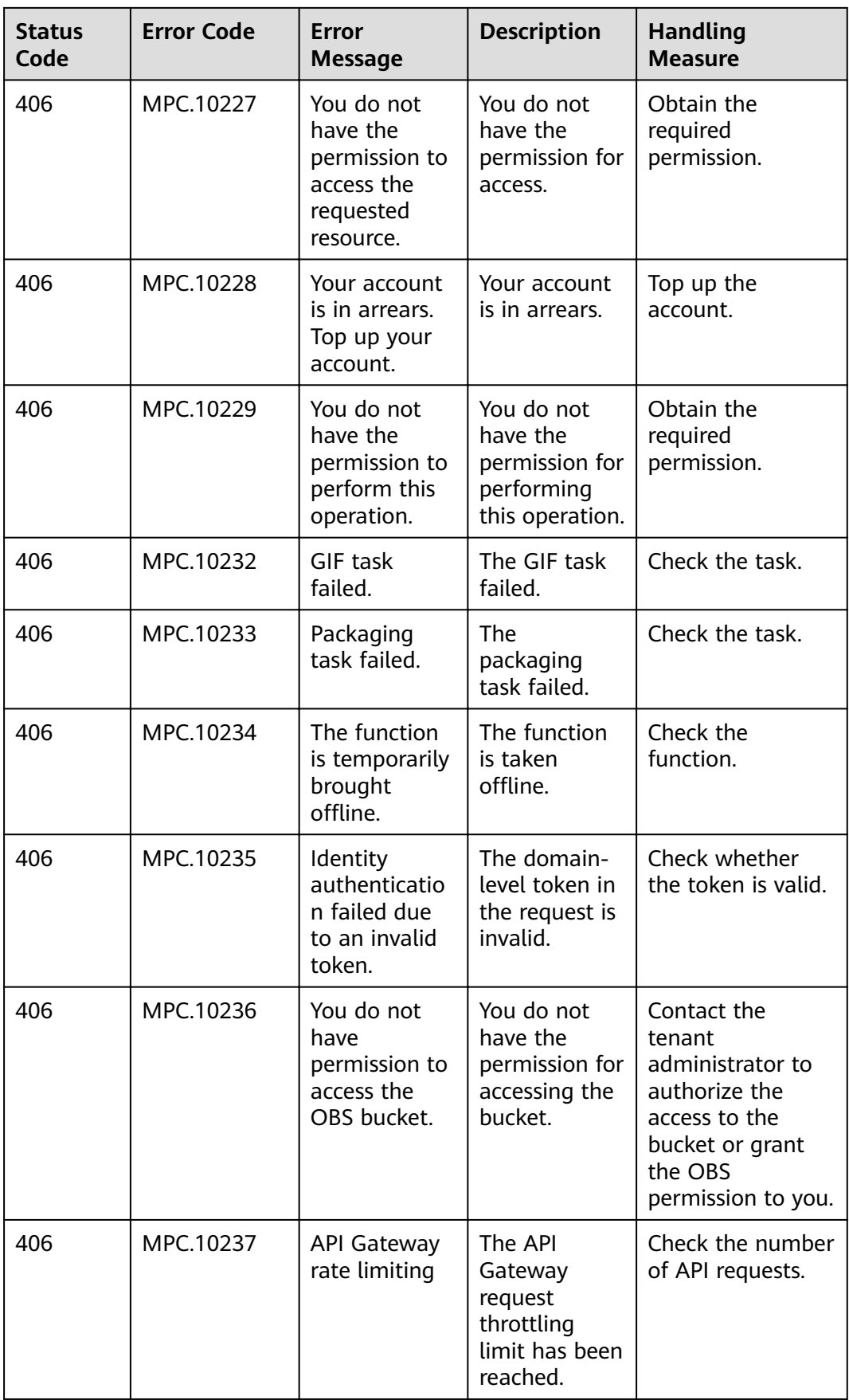

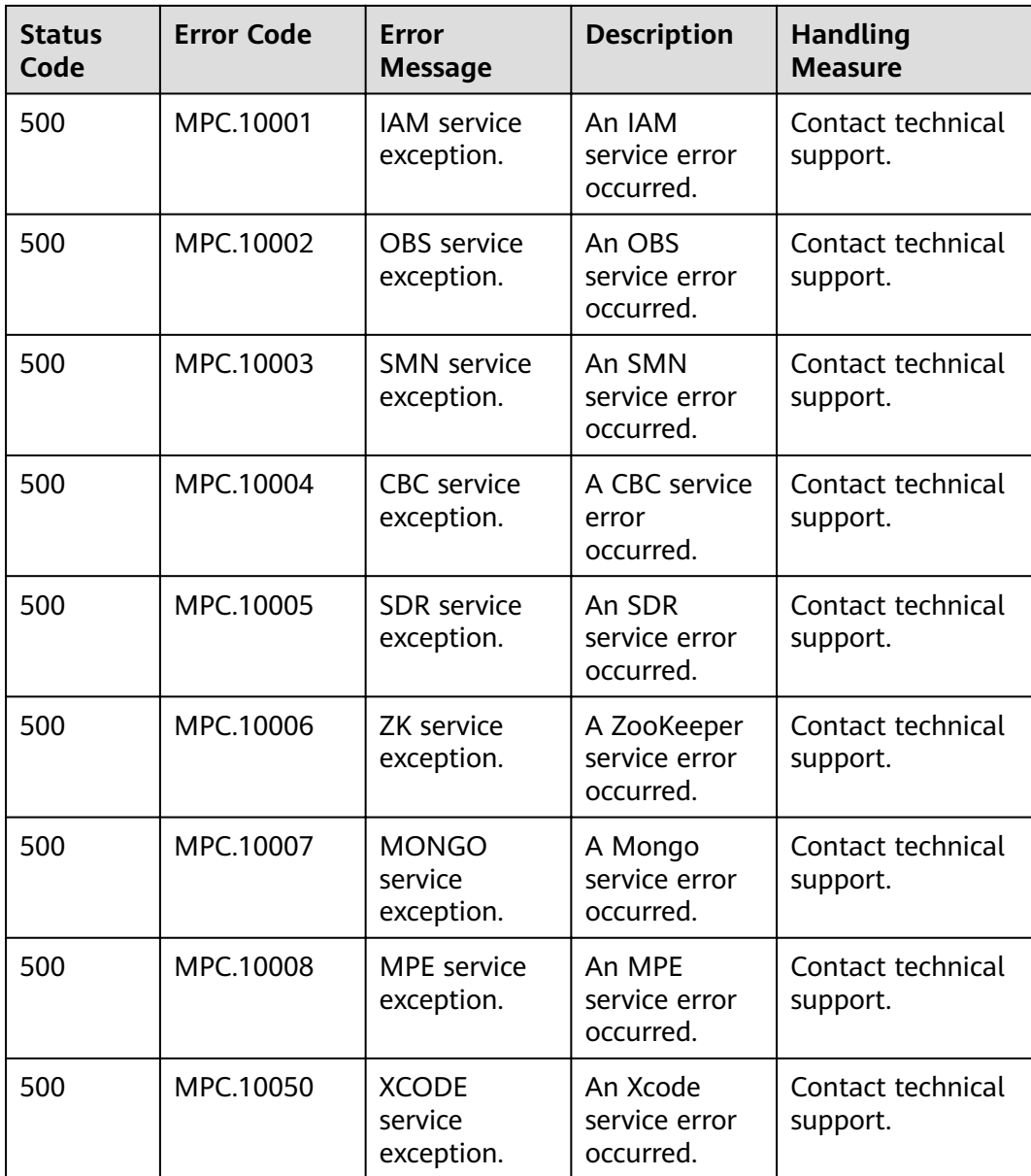

# **A.3 Status Codes**

The following table lists the status codes.

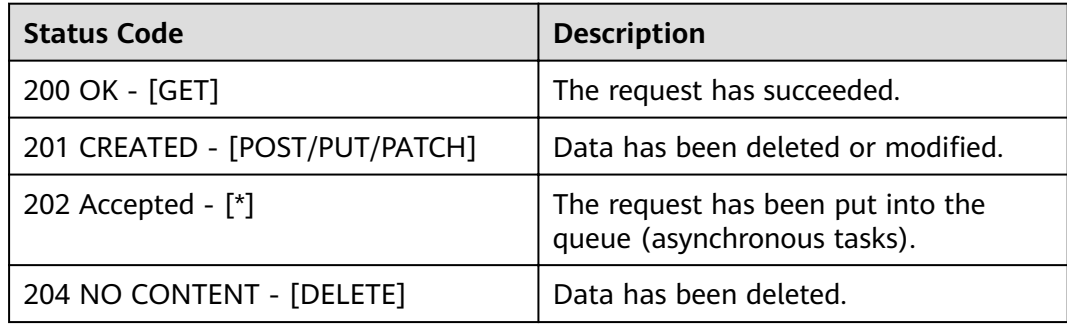

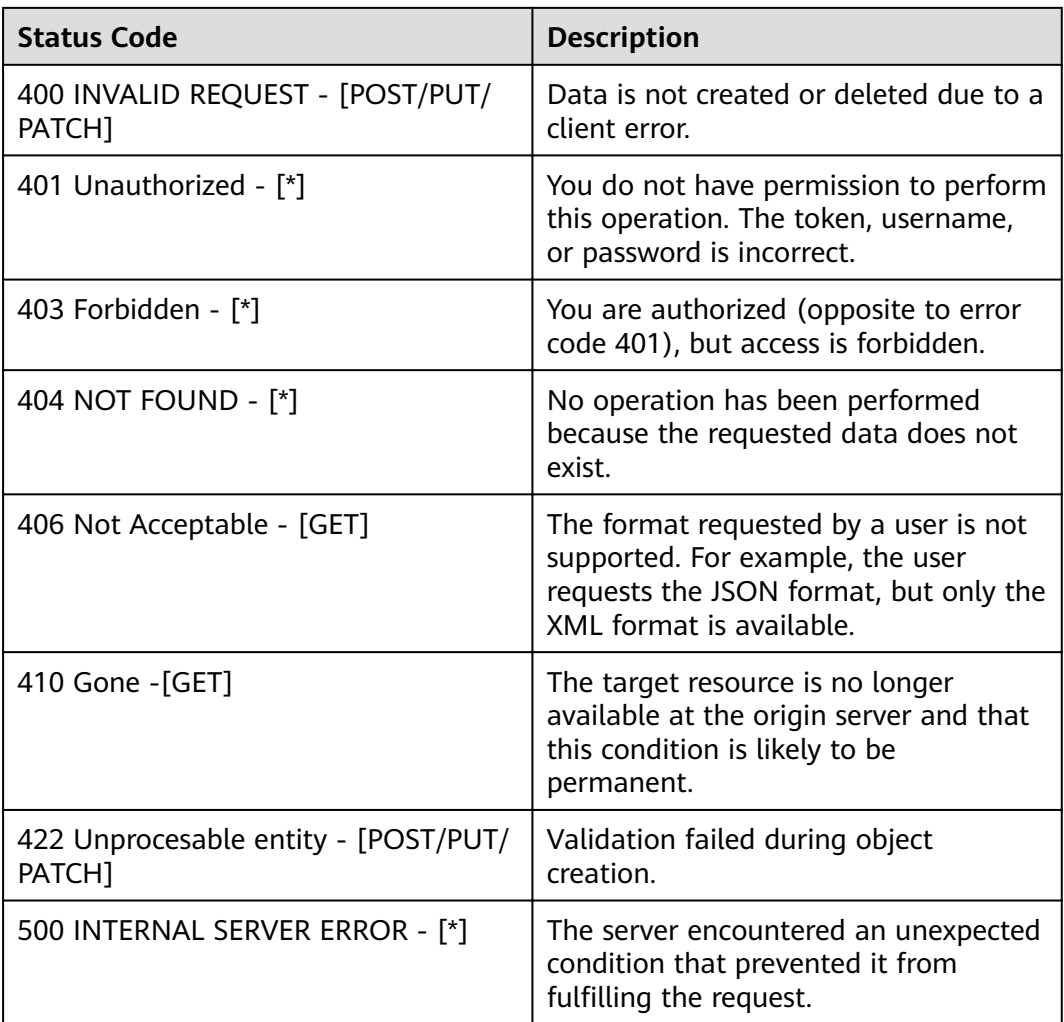

# **A.4 Obtaining Key Parameters**

Before using the SDK, you need to obtain the following key parameters for signature authentication:

- $\bullet$  AK: access key ID, which is a unique identifier used in conjunction with a secret access key to sign requests cryptographically.
- SK: secret access key used in conjunction with an AK to sign requests cryptographically. It identifies a request sender and prevents the request from being modified.
- **Project ID:** Some request URLs must contain this field.
- Account name: This field must be contained in some request URLs.
- Endpoint: regions covered by HUAWEI CLOUD and endpoints for available services

### **Prerequisites**

You have **[registered](https://reg.huaweicloud.com/registerui/intl/register.html?locale=en-us#/register)** with Huawei Cloud and completed **[real-name](https://support.huaweicloud.com/intl/en-us/usermanual-account/en-us_topic_0119621532.html) [authentication](https://support.huaweicloud.com/intl/en-us/usermanual-account/en-us_topic_0119621532.html)**.

#### $\Box$  Note

If you are a **Huawei Cloud (International)** user, you need to complete real-name authentication when you:

- Purchase and use cloud services on Huawei Cloud nodes in the Chinese mainland. In this case, real-name authentication is required by the laws and regulations of the Chinese mainland.
- Select the Chinese mainland region for MPC.

#### **Obtaining the AK/SK Pair**

Note: Access keys have full access permissions for your account. If access keys are disclosed, data leakage may occur. For account security, you are advised to periodically change and keep access keys secure. You can create up to two access keys for each account.

- **Step 1** Log in to the management console.
- **Step 2** Point to the username and choose **My Credentials** from the drop-down list.
- **Step 3** In the navigation pane, choose **Access Keys**.
- **Step 4** Click **Create Access Key**. On the displayed page, enter the Huawei Cloud account and password and SMS verification code.

**Figure A-1** Access key

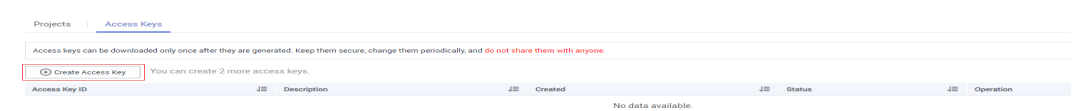

**Step 5** Click OK to download the **credentials.csv** file that contains the AK and SK pair. **----End**

### **Obtaining a Project ID and Account Name**

- **Step 1** Log in to the management console.
- **Step 2** Point to the username and choose **My Credentials** from the drop-down list.
- **Step 3** On the **API Credentials** page, obtain the project ID and account name.

**Figure A-2** Obtaining a Project ID

| API Credentials <sup>®</sup>                                     |                 |                     |                            |                       |             |
|------------------------------------------------------------------|-----------------|---------------------|----------------------------|-----------------------|-------------|
| about HUAWEI CLOUD accounts, IAM users, and projects. Learn more |                 |                     |                            |                       |             |
| <b>IAM Username</b>                                              |                 | <b>Account Name</b> |                            |                       |             |
| <b>IAM User ID</b>                                               |                 | Account ID          |                            |                       |             |
| Projects                                                         |                 |                     |                            | Enter a project name. | $\mathsf Q$ |
| Project ID <mark> </mark> ⊟                                      | Project Name J≡ |                     | Region $\downarrow \equiv$ |                       |             |
|                                                                  | cn-north-1      |                     | CN North-Beijing1          |                       |             |
| m                                                                | cn-north-4      |                     | CN North-Beijing4          |                       |             |
|                                                                  | cn-east-3       |                     | CN East-Shanghail          |                       |             |
|                                                                  | cn-east-2       |                     | CN East-Shanghai2          |                       |             |

**----End**

## **Obtaining an Endpoint**

An endpoint is required during SDK initialization. You can obtain the endpoints of MPC from **[Regions and Endpoints](https://developer.huaweicloud.com/intl/en-us/endpoint?MPC)**.